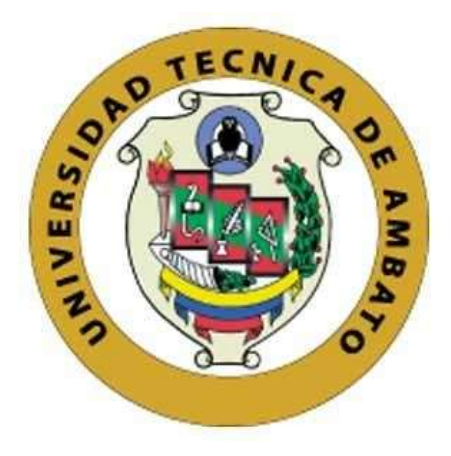

## **UNIVERSIDAD TÉCNICA DE AMBATO**

# **FACULTAD DE INGENIERÍA EN SISTEMAS ELECTRÓNICA E INDUSTRIAL**

# **CARRERA DE INGENIERÍA EN SISTEMAS COMPUTACIONALES E INFORMÁTICOS**

**Tema:**

**APLICACIÓN WEB PROGRESIVA PARA PRESENTAR INFORMACIÓN DE LUGARES TURÍSTICOS REMOTOS EN LA PROVINCIA DE TUNGURAHUA.**

**Trabajo de Titulación Modalidad:** Proyecto de investigación, presentado previo a la obtención del título de Ingeniero en Sistemas Computacionales e Informáticos

> **ÁREA:** Software **LÍNEA DE INVESTIGACIÓN:** Desarrollo de Software **AUTOR:** Fausto Hernán Navarrete Valencia **TUTOR**: Ing. Dennis Vinicio Chicaiza Castillo, Mg

> > **Ambato - Ecuador marzo - 2023**

### **APROBACIÓN DEL TUTOR**

<span id="page-1-0"></span>En calidad de tutor del Trabajo de Titulación con el tema: APLICACIÓN WEB PROGRESIVA PARA PRESENTAR INFORMACIÓN DE LUGARES TURÍSTICOS REMOTOS EN LA PROVINCIA DE TUNGURAHUA, desarrollado bajo la modalidad Proyecto de Investigación por el señor Fausto Hernán Navarrete Valencia, estudiante de la Carrera de Ingeniería en Sistemas Computacionales e Informáticos, de la Facultad de Ingeniería en Sistemas, Electrónica e Industrial, de la Universidad Técnica de Ambato, me permito indicar que el estudiante ha sido tutorado durante todo el desarrollo del trabajo hasta su conclusión, de acuerdo a lo dispuesto en el Artículo 15 del Reglamento para obtener el Título de Tercer Nivel, de Grado de la Universidad Técnica de Ambato, y el numeral 7.4 del respectivo instructivo.

Ambato, marzo 2023

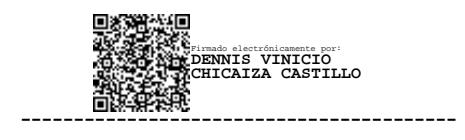

Ing. Dennis Vinicio Chicaiza Castillo, Mg.

**TUTOR** 

### **AUTORÍA**

El presente Proyecto de Investigación titulado: APLICACIÓN WEB PROGRESIVA PARA PRESENTAR INFORMACIÓN DE LUGARES TURÍSTICOS REMOTOS EN LA PROVINCIA DE TUNGURAHUA. es absolutamente original, auténtico y personal. En tal virtud, el contenido, efectos legales y académicos que se desprenden del mismo son de exclusiva responsabilidad del autor.

Ambato, marzo 2023

putae

Fausto Hernán Navarrete Valencia

C.C. 1804606224

**AUTOR** 

#### **DERECHOS DE AUTOR**

Autorizo a la Universidad Técnica de Ambato, para que haga uso de este Trabajo de Titulación como un documento disponible para la lectura, consulta y procesos de investigación.

Cedo los derechos de mi Trabajo de Titulación en favor de la Universidad Técnica de Ambato, con fines de difusión pública. Además, autorizo su reproducción total o parcial dentro de las regulaciones de la institución.

Ambato, marzo 2023.

huttwij

Fausto Hernán Navarrete Valencia C.C. 1804606224 **AUTOR** 

### **APROBACIÓN DEL TRIBUNAL DE GRADO**

<span id="page-4-0"></span>En calidad de par calificador del Informe Final del Trabajo de Titulación presentado por el señor Fausto Hernán Navarrete Valencia, estudiante de la Carrera de Ingeniería en Sistemas Computacionales e Informáticos, de la Facultad de Ingeniería en Sistemas, Electrónica e Industrial, bajo la Modalidad Proyecto de Investigación, titulado APLICACIÓN WEB PROGRESIVA PARA PRESENTAR INFORMACIÓN DE LUGARES TURÍSTICOS REMOTOS EN LA PROVINCIA DE TUNGURAHUA, nos permitimos informar que el trabajo ha sido revisado y calificado de acuerdo con el Artículo 17 del Reglamento para obtener el Título de Tercer Nivel, de Grado de la Universidad Técnica de Ambato, y al numeral 7.6 del respectivo instructivo. Para cuya constancia suscribimos, conjuntamente con la señora Presidenta del Tribunal.

Ambato, marzo 2023.

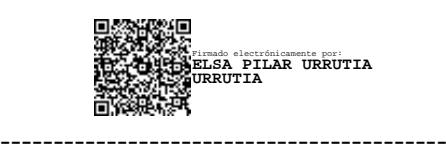

Ing. Pilar Urrutia, Mg. PRESIDENTA DEL TRIBUNAL

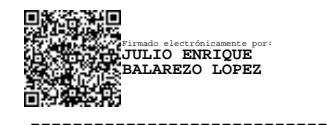

------------------------------- ------------------------------- Firmado electrónicamente por: **LEONARDO DAVID TORRES VALVERDE**

PhD. Julio Balarezo Ing. Leonardo Torres, Mg. PROFESOR CALIFICADOR PROFESOR CALIFICADOR

### **DEDICATORIA**

*A Dios por darme la vida, salud, fuerzas y sabiduría, bendiciéndome en esta etapa de mi vida para llegar a los objetivos planteados.*

*A mis padres que supieron ser un pilar importante y tener su apoyo incondicional durante todo el proceso de formación y aprendizaje para ser un profesional.* 

*A mi hermano y mi sobrina que me dieron enseñanzas que me han servido para poder seguir adelante y poder llegar a la meta que una vez anhele.* 

*Fausto Hernán Navarrete Valencia*

### **AGRADECIMIENTO**

*Agradezco a Dios y mi familia que me supieron dar consejos y palabras de aliento que sirvieron como guía en mi vida.*

*Agradezco a la vida que me ha permitido contar con mis padres, mi hermano, mi sobrina, tíos, tías, primos, primas y amigos, cada uno con sus historias y vivencias me han dejado una enseñanza, por esto esta etapa de la universidad ha sido de mucho aprendizaje y crecimiento.* 

*A la facultad de Ingeniería en Sistemas Electrónica e Industrial que me acogió y brindo los conocimientos y valores para ser una buena persona y una gran profesional, también a todos los docentes de la facultad, que con su experiencia y conocimientos me guiaron para estar preparado para la vida profesional.*

*Fausto Hernán Navarrete Valencia*

# ÍNDICE GENERAL DE CONTENIDOS

<span id="page-7-0"></span>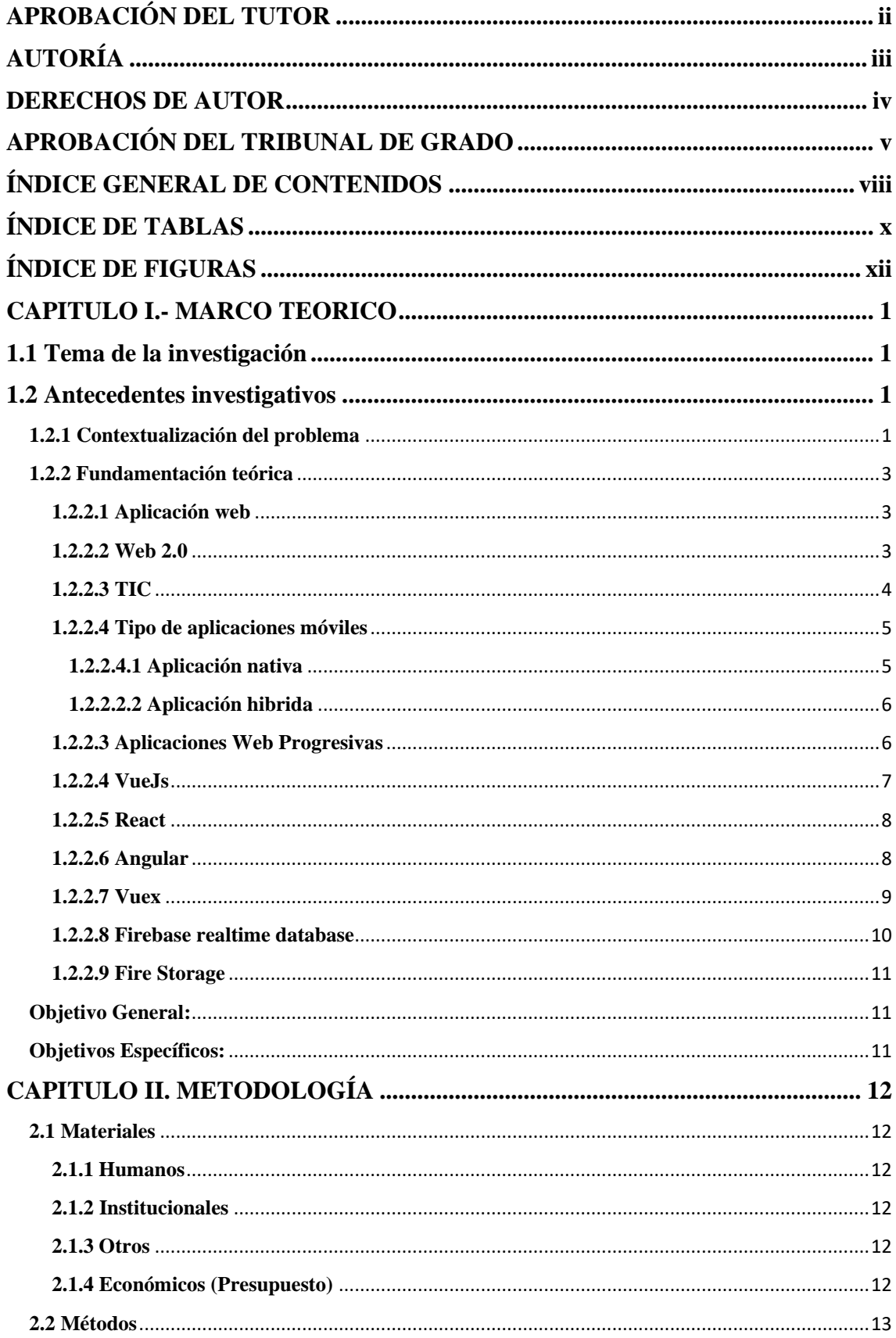

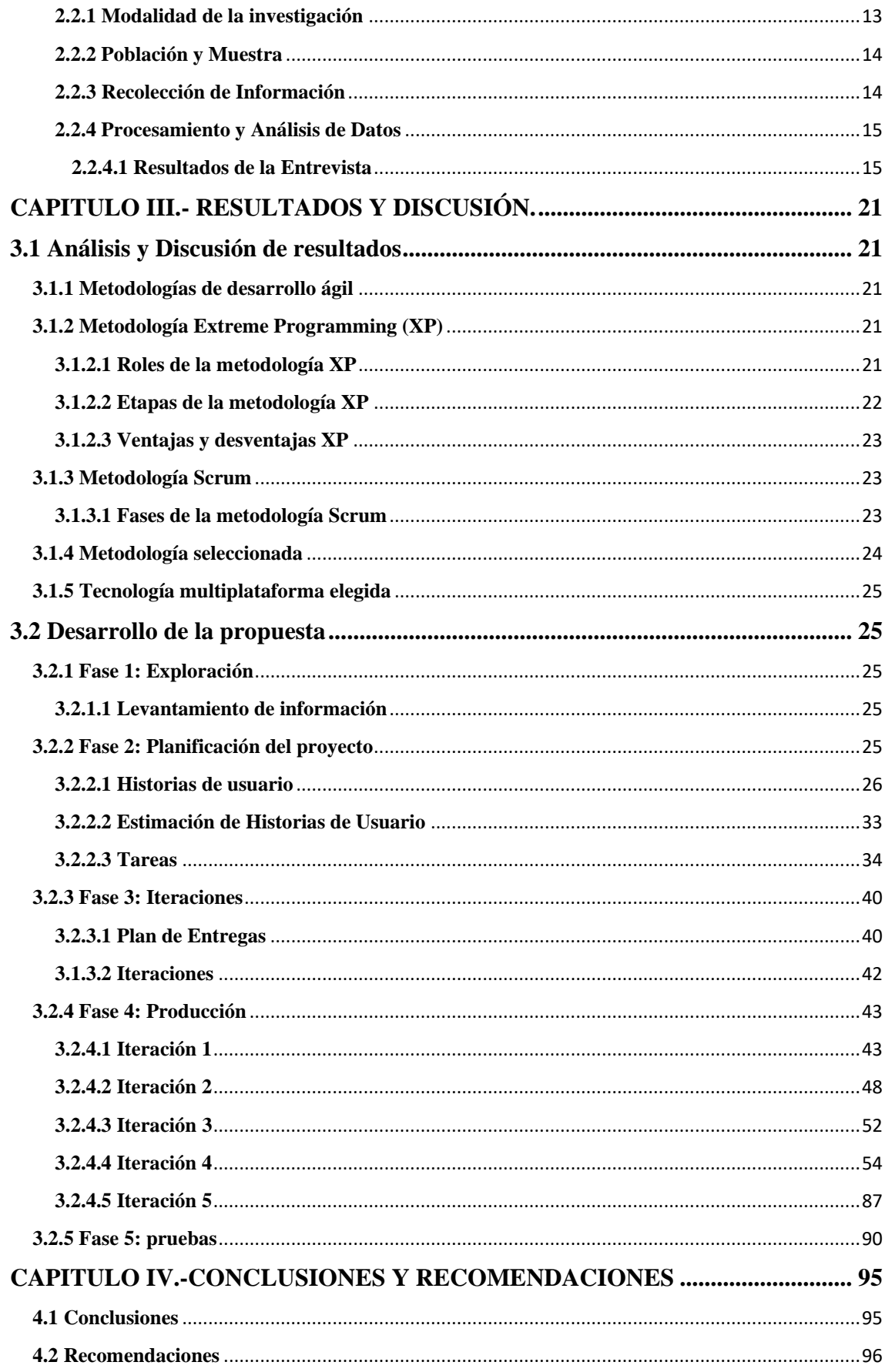

# **ÍNDICE DE TABLAS**

<span id="page-9-0"></span>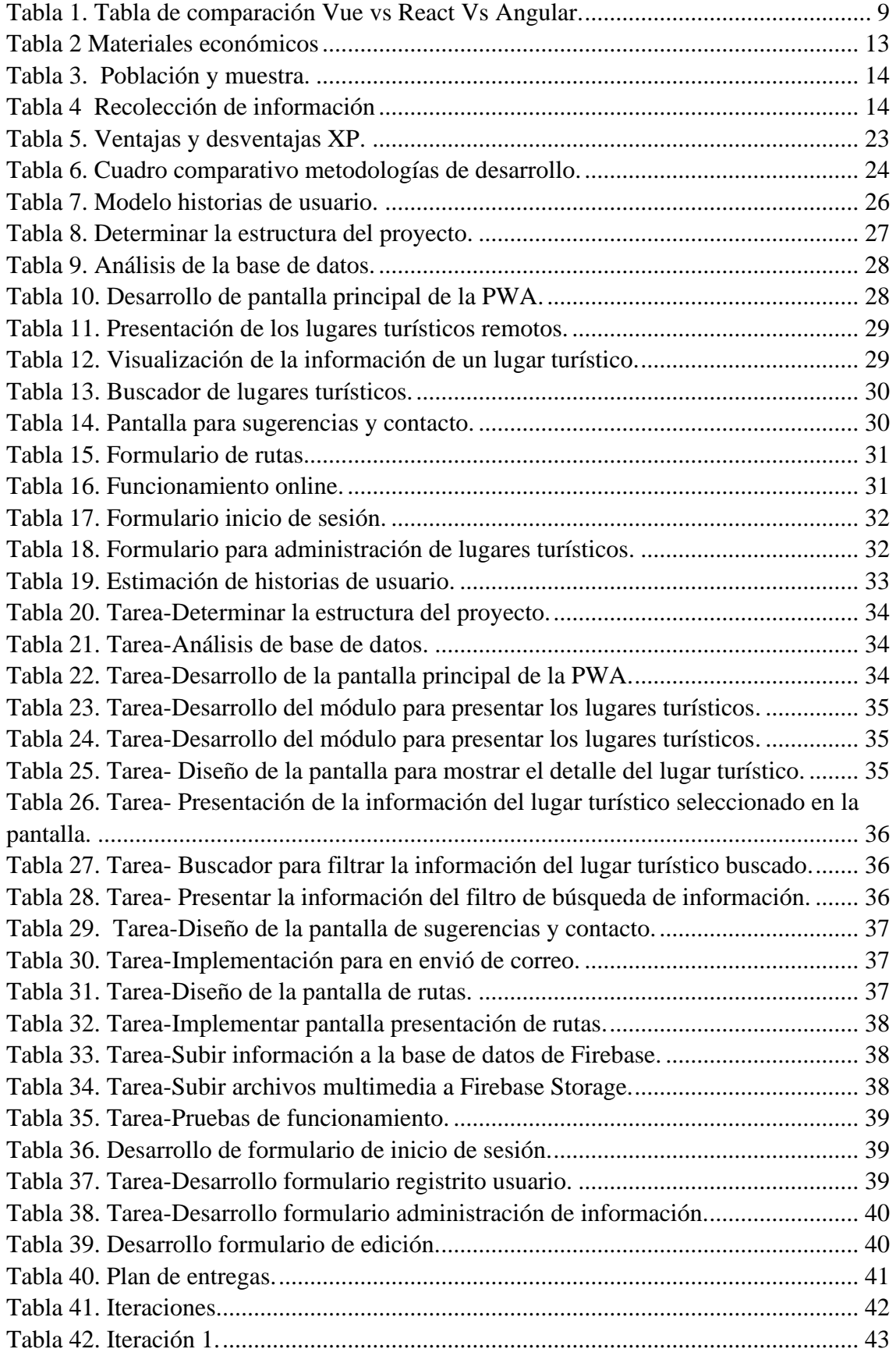

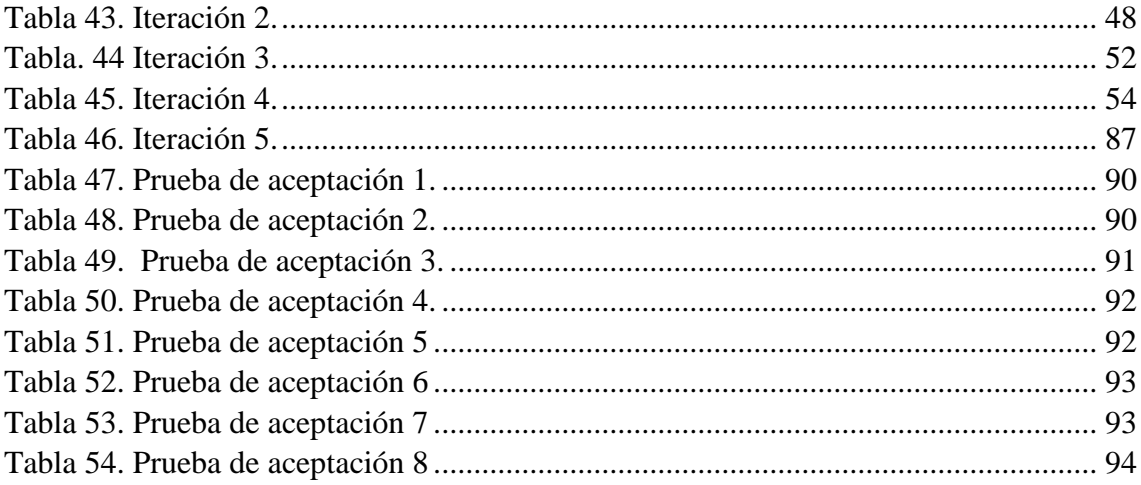

## **ÍNDICE DE FIGURAS**

<span id="page-11-0"></span>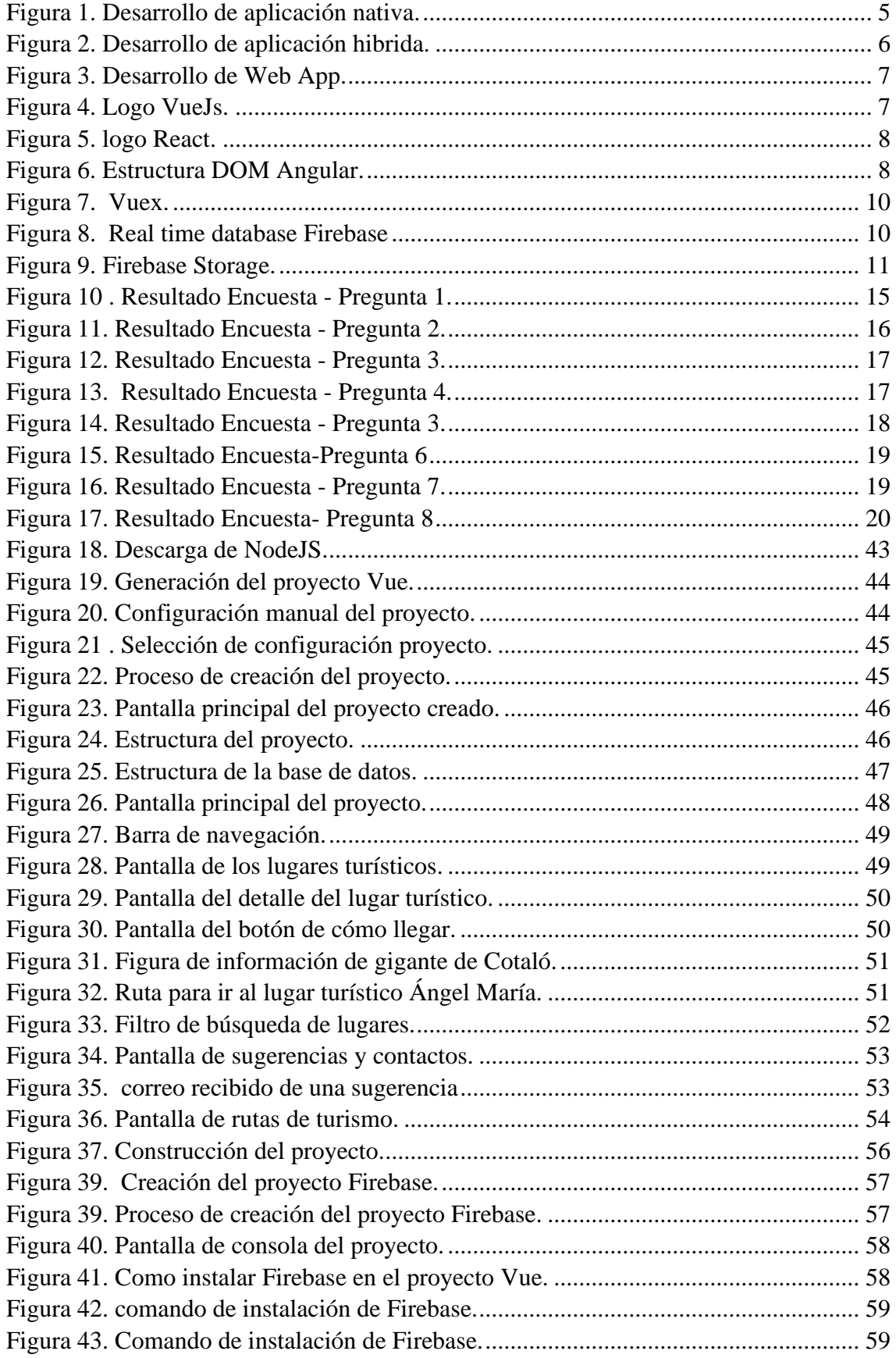

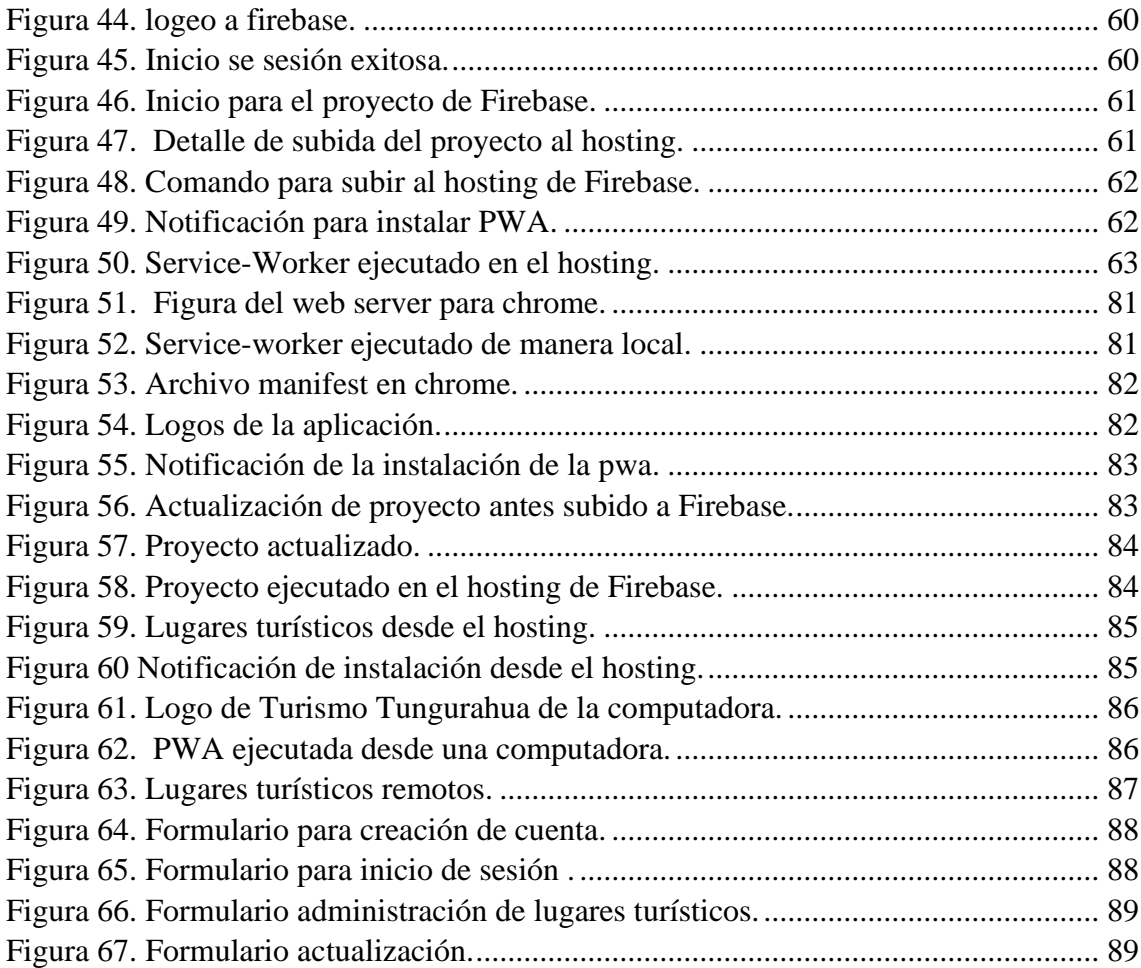

#### **RESUMEN EJECUTIVO**

En la actualidad el uso de PWA es más frecuente ya que se están usando en el campo de la salud, finanzas, educación, etc. Los avances tecnológicos han hecho que las empresas busquen maneras de innovar su forma de trabajo ofreciendo su producto por el internet y facilitando la entrega a los clientes. Un factor que influyo es la pandemia, aquí se adoptó otra modalidad de trabajo que pueda satisfacer las necesidades de los usuarios a la vez que sea de manera segura para evitar contagios.

El presente proyecto tiene como objetivo el desarrollo de una aplicación web progresiva para presentar los lugares turísticos remotos en la provincia de Tungurahua, esto permitirá dar a conocer información de nuevos lugares que se puede visitar dentro de la provincia.

El desarrollo de la aplicación web progresiva utilizando VueJs permite usarlo para una variedad de propósitos como crear una interfaz de usuario, aplicaciones de una sola página etc. Además, de ser ligero y rápido ya que compila plantillas sobre la marcha y puede combinar con otras bibliotecas.

La metodología seleccionada para la investigación será Extreme Programming o conocida como XP, está diseñada para ofrecer el software que el usuario necesita en el momento adecuado y a su vez ayuda a los desarrolladores ajustarse a los requerimientos cambiantes de los clientes.

Palabras clave: PWA, Service Worker, VueJS.

#### **ABSTRACT**

Currently the use of PWA is more frequent since they are being used in the field of health, finance, education, etc. Technological advances have made companies look for ways to innovate their way of working by offering their product online and facilitating delivery to customers. A factor that influenced is the pandemic, here I adopt another work modality that can satisfy the needs of the users while being safe to avoid contagion.

The objective of this project is the development of a progressive web application to present remote tourist places in the province of Tungurahua, this will make it possible to publicize information about new places that can be visited within the province.

Progressive web app development using VueJs allows you to use it for a variety of purposes like creating a user interface, single page apps etc. In addition, it is light and fast since it compiles templates on the fly and can be combined with other libraries.

The methodology selected for the investigation will be Extreme Programming or known as XP, it is designed to offer the software that the user needs at the right time and in turn helps developers adjust to changing customer requirements.

Keywords: PWA, Service Worker, VueJS.

### **INTRODUCCIÓN**

Como estructura para el desarrollo de nuestro proyecto de investigación con el tema "APLICACIÓN WEB PROGRESIVA PARA PRESENTAR INFORMACIÓN DE LUGARES TURÍSTICOS REMOTOS EN LA PROVINCIA DE TUNGURAHUA", está conformada por cuatro temas puntuales los cuales describen de manera detallada el desarrollo de la aplicación móvil:

**Capítulo I:** "MARCO TEÒRICO", de manera detallada se describe la situación del problema planteado, se busca justificar el argumento por las cuales se está realizando la investigación, además se establecen los objetivos generales y específicos que serán el punto centro para la investigación.

**Capitulo II:** "METODOLOGÌA", establece las etapas cuando se va a desarrollar el proyecto de investigación además que define la modalidad y método de toma de información su análisis y procesamiento.

**Capitulo III:** "RESULTADOS Y DISCUSIÒN", donde se detalla el desarrollo del proyecto de investigación, también dar a conocer las diferencias entre las metodologías que se pueden utilizar para el desarrollo y las herramientas que se utilizaran en el proyecto.

**Capitulo IV:** "CONCLUSIONES Y RECOMENDACIONES", en esta sección se definen las conclusiones y recomendaciones que se hayan tomado en cuenta en el transcurso del desarrollo del proyecto.

#### **CAPITULO I.- MARCO TEORICO**

#### <span id="page-16-1"></span><span id="page-16-0"></span>**1.1 Tema de la investigación**

"Aplicación Web Progresiva para presentar información de lugares turísticos remotos en la provincia de Tungurahua"

#### <span id="page-16-2"></span>**1.2 Antecedentes investigativos**

#### <span id="page-16-3"></span>**1.2.1 Contextualización del problema**

De acuerdo con la Organización Mundial del Turismo es una actividad social, cultural y económica que está vinculada con el movimiento y desplazamiento de personas fuera de su lugar de residencia habitual, ya sea por motivos personales, negocios y ocio. Al realizarse los desplazamientos el turismo genera directa e indirectamente un incremento de la economía en los lugares visitados, donde actúa como alternativa de crecimiento para un país y la mejora de la calidad de vida de las personas [1].

En América de Sur a través del paso del tiempo se han ido explotando los diferentes recursos turísticos, al ser muy variadas las opciones de prácticas turísticas, una de las más importantes es el turismo en espacios de montaña, que atrae a turistas nacionales e internaciones. La parte sur del continente americano está atravesada por la cordillera de los Andes que con su majestuosidad e historia guarda entre sus cadenas montañosas, varios senderos, esculturas, monumentos y cimientos de las civilizaciones que anteceden a las poblaciones actuales [2].

El turismo en Ecuador forma un eje indispensable para el desarrollo socio - económico del país, posee una gran biodiversidad natural y cultural; tiene mucho potencial turístico debido a su ubicación estratégica en la mitad del mundo. Sin embargo, las

potencialidades turísticas en el país no han sido aprovechadas de forma apropiada limitando al impulso y mejora de la actividad turística y económica de este territorio [2].

En la provincia de Tungurahua el turismo es un factor muy importante gracias a este hay un movimiento económico muy grande, un caso es Baños de Agua Santa que al pasar de los años ha tenido un gran crecimiento lo cual ha permitido atraer muchos turistas nacionales como extranjeros, con lo que sería una buena estrategia dar a conocer nuevos lugares turísticos remotos en la provincia con el fin de incentivar a las personas a visitar estos sitios y ayudar al crecimiento de la provincia [3].

Según Edwin Jonathan Cuvi Pagalo [3] en su tesis "Elaboración Y Creación De Una Página Web Para Fomentar El Turismo En El Sector Del Tingo Y Dar A Conocer Su Cultura" en el año 2015, se pudo determinar que:

• La creación de la página web genera posicionamiento en el sector turístico.

• El manejo de medios tecnológicos por parte del sector será de gran ayuda para la comunicación e información de los turistas.

Según Ramón Wilfrido Y Carlos Renán [4] en sus tesis "Promoción Turística Basada En Un Sitio Web Para El Desarrollo Turístico Del Cantón Bolívar" en el año 2017 pudo concluir:

• La elaboración de una página web para captar a los potenciales turistas para este sector es mucha ayuda además de brindar información.

• También con esto se logró captar el sector turístico, además e interactuar con los usuarios, ampliando información y conseguir que los usuarios se animen a visitar esta provincia, también generar beneficio socioeconómico.

Según Morillas Reynaga André Jahír [5] en su tesis "Sistema de Información Turístico Web Responsive para mejorar la promoción del turismo en la Región La Libertad" en el año 2017 pudo llegar a las siguientes conclusiones:

• El Sistema Web Responsive es de gran valor y utilidad para la Sub Gerencia de Turismo de la Región.

• Existe un incremento de la información de las instituciones del sector turismo (con el uso del Sistema Web Responsive, porque es una herramienta tecnológica eficaz y de alcance masivo que da a conocer los programas.

### <span id="page-18-0"></span>**1.2.2 Fundamentación teórica**

#### <span id="page-18-1"></span>**1.2.2.1 Aplicación web**

Una aplicación Web es un sistema software al que se accede a través de Internet o Intranet y conforman una clase especial de aplicaciones de software que se construye de acuerdo con ciertas tecnologías y estándares. Las aplicaciones Web tienen una amplia variedad de tipos, una tipología bastante difundida establece las siguientes categorías: sitios Web centrados en documentos; Aplicaciones Web Interactivas, transaccionales, basadas en flujos de trabajos, Web colaborativas, orientadas a portales o de Web ubicua; Web social; Portales generales; Portales especializados (de negocios, de mercados o de comunidades) y Web semántica [6].

#### <span id="page-18-2"></span>**1.2.2.2 Web 2.0**

Aunque no existe un claro acuerdo sobre el significado del término Web 2.0, representa la evolución de las aplicaciones tradicionales hacia aplicaciones web enfocadas en el usuario final. No se trata pues de una nueva tecnología sino de una actitud de colaboración y participación de las personas para proporcionar mejores datos, nuevos servicios y aplicaciones online. De las diferentes definiciones analizadas, los criterios más relevantes considerados para definir el término "Web 2.0" giran en relación a los siguientes puntos:

• La Web como plataforma abierta, que abarca todos los dispositivos conectados.

• Basada en una arquitectura de participación de los usuarios, donde éstos tienen el control de los datos.

• Formando parte de una verdadera sociedad de la información, la comunicación y/o el conocimiento.

En este contexto, la Web 2.0 multiplica las posibilidades de aprender al facilitar el acceso a todas las personas a través de múltiples dispositivos, permitiendo la participación de los usuarios, los cuales pueden compartir contenidos, experiencias y/o conocimientos [7].

### <span id="page-19-0"></span>**1.2.2.3 TIC**

Las TIC (Tecnologías de la Información y Comunicaciones) son las tecnologías que se necesitan para la gestión y transformación de la información, y muy en particular el uso de ordenadores y programas que permiten crear, modificar, almacenar, proteger y recuperar esa información. En este caso, los ordenadores o computadoras son fundamentales para la identificación, selección y registro de la información. De modo particular, subyace un sentido social en el uso de la tecnología, al asociarla a la comunicación, que hacer humano en el cual ineludiblemente se insertan las relaciones sociales.

Las TIC se conciben como el universo de dos conjuntos, representados por las tradicionales Tecnologías de la Comunicación (TC) –constituidas principalmente por la radio, la televisión y la telefonía convencional– y por las Tecnologías de la Información (TI) caracterizadas por la digitalización de las tecnologías de 7 registros de contenidos (informática, de las comunicaciones, telemática y de las interfaces) [8].

### <span id="page-20-0"></span>**1.2.2.4 Tipo de aplicaciones móviles**

Una aplicación o también llamada app móvil, es un tipo de aplicación diseñada para ejecutare en un dispositivo móvil, este puede ser celular inteligente o tableta, continuación se describen algunas existes:

#### <span id="page-20-1"></span>**1.2.2.4.1 Aplicación nativa**

Estas están desarrolladas para ejecutarse en una plataforma específica es decir que se debe considerar el tipo de dispositivo, el sistema operativo que tiene y la versión que utiliza. Las aplicaciones nativas tienen un mejor rendimiento y experiencia de usuario, sin embargo, el desarrollo puede ser más complejo.

Se puede considerar que las aplicaciones nativas están desarrolladas de manera específica para un determinado sistema operativo con APIs específicas para la aplicación que se desee desarrollar ofreciendo un mejor rendimiento al usuario [8].

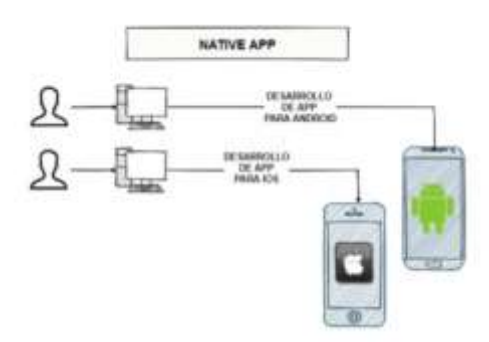

<span id="page-20-2"></span>*Figura 1. Desarrollo de aplicación nativa.*

*Fuente [9].*

#### <span id="page-21-0"></span>**1.2.2.2.2 Aplicación hibrida**

Las aplicaciones hibridas combina el código nativo html5, javascript y css que se ejecutan independiente del uso de internet debido que se encuentra almacenada localmente en los dispositivos, además tiene libre acceso a las APIs de cada sistema operativo móvil como la cámara, acelerómetro, micrófono, almacenamiento y GPS [9].

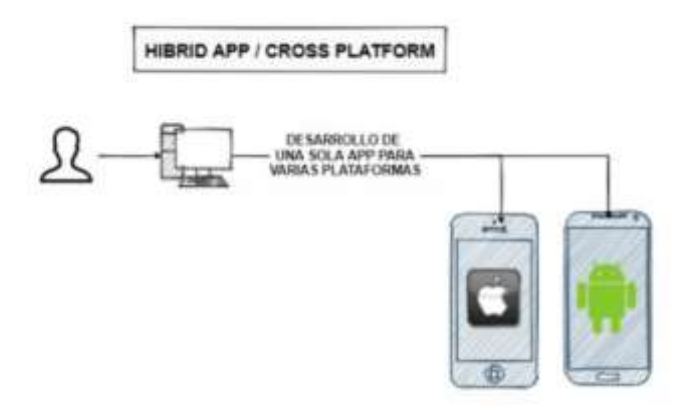

*Figura 2. Desarrollo de aplicación hibrida.*

*Fuente [9].*

### <span id="page-21-2"></span><span id="page-21-1"></span>**1.2.2.3 Aplicaciones Web Progresivas**

Progressive Web App (PWA) o aplicación web progresiva es una solución basada en la web tradicional, aunque incorpora algunas particularidades que la hacen parecerse a una app nativa para teléfonos móviles y tabletas. Cada proyecto es independiente y el nivel de adaptación de la web al formato app es progresivo, por lo que puede que visite un site con una PWA casi idéntica a una app o quizá sea una web con algunos avances.

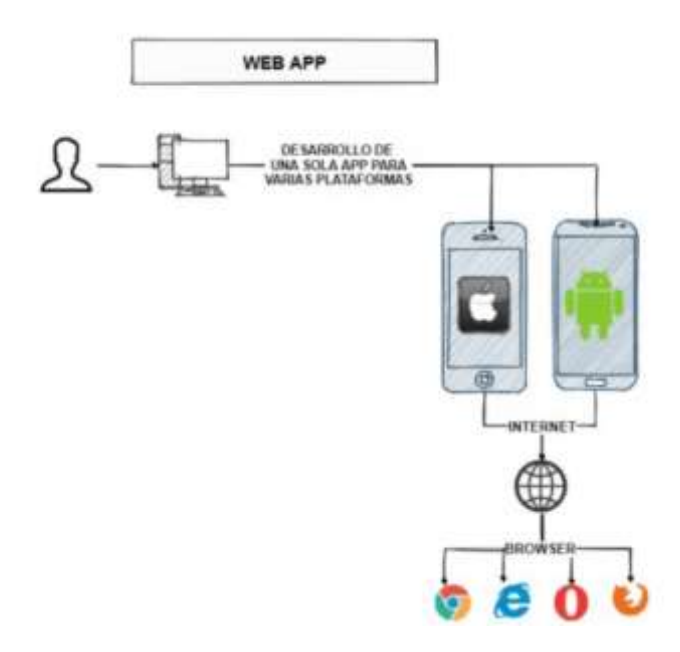

*Figura 3. Desarrollo de Web App.*

*Fuente [9].*

### <span id="page-22-1"></span><span id="page-22-0"></span>**1.2.2.4 VueJs**

Vuejs es muy popular en la actualidad debido a las características que posee, ya que es un Framework progresivo es decir que los proyectos actuales se pueden adaptar a Vue sin problemas. Además, que tienen complementos que pueden ayudan a mejorar sus funcionalidades. Su documentación es otro punto importante ya que permite tener una mejor curva de aprendizaje [21].

<span id="page-22-2"></span>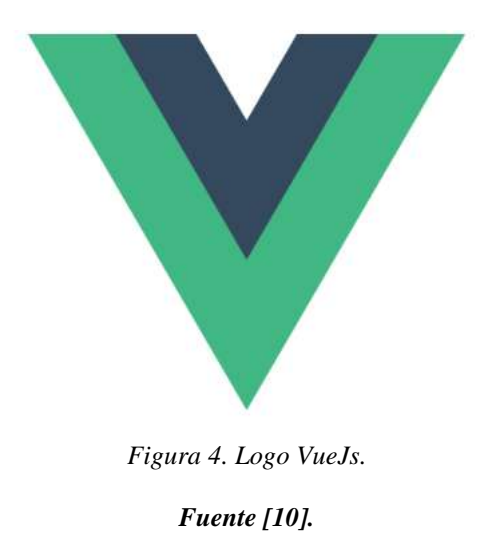

### <span id="page-23-0"></span>**1.2.2.5 React**

React ayuda a diseñar interfaces para los usuarios de manera sencilla. También se encarga de actualizar y renderizar de manera eficiente los componentes, además utiliza javascript. Se lanzo en el año 2013 y fue desarrollada por Facebook quienes están encargados actualmente mantienen actualizado [20].

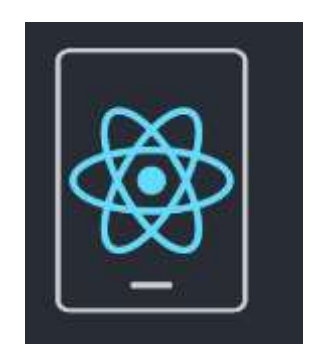

*Figura 5. logo React.*

*Fuente [11].*

### <span id="page-23-2"></span><span id="page-23-1"></span>**1.2.2.6 Angular**

Angular es un Framework de código abierto, está basado en TypeScript. Una de las características es el desarrollo de aplicaciones en una sola página. El encargado del manteamiento y las actualizaciones es Google. Una característica de Angular es DOM (Document Object Model) es un documento HTML con estructura de árbol cada nodo es una parte del documento [19].

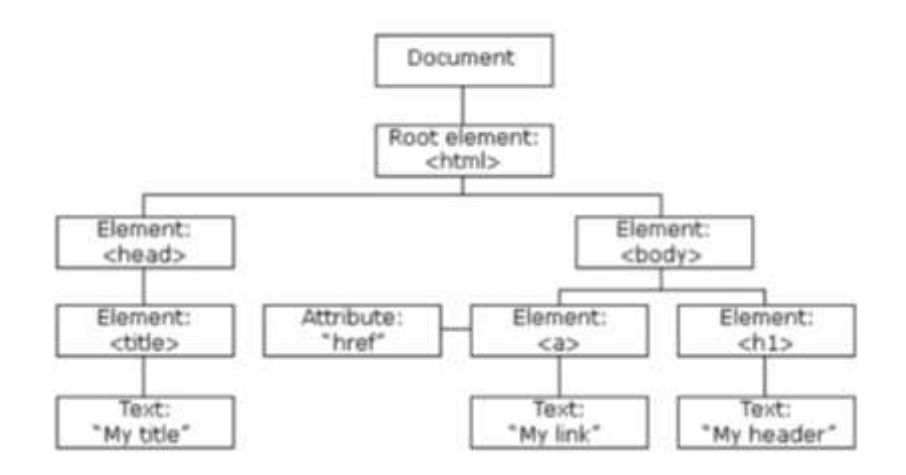

<span id="page-23-3"></span>*Figura 6. Estructura DOM Angular.*

#### *Fuente [12].*

### **Cuadro de comparación de Vue vs React vs Angular**

| Parámetro       | Vue                  | React          | Angular          |
|-----------------|----------------------|----------------|------------------|
| <b>Soporte</b>  | Comunidad            | Facebook       | Google           |
| <b>Tipo</b>     | Framework            | Library        | Framework        |
| Tamaño          | Muy pequeño          | Pequeño        | Medio            |
| Lenguaje        | JavaScript           | JavaScript     | TypeScript       |
| Desempeño       | Bueno                | Bueno          | Bueno            |
| Data binding    | <b>Bidireccional</b> | Unidireccional | Ambos            |
| Website         | Alibaba,             | Netflix,       | Paypal, Samsung, |
|                 | Grammarly, GitLab    | twiter, amazon | UpWork           |
| Documentación   | Buena                | Buena          | Buena            |
| <b>Modelo</b>   | Virtual DOM          | Virtual DOM    | <b>MVC</b>       |
| Versión inicial | 2014                 | 2013           | 2010             |
| <b>Tamaño</b>   | 80 kb                | $100$ kb       | $500 + kb$       |

*Tabla 1. Tabla de comparación Vue vs React Vs Angular.*

 *Elaborado por: Fausto Navarrete*

### <span id="page-24-1"></span><span id="page-24-0"></span>**1.2.2.7 Vuex**

Vuex es una librería de VueJs nos permite crear datos y funciones globales esto permite a los desarrolladores usarlo en cualquier momento acorde a su necesidad.

### **Ciclo de Vuex**

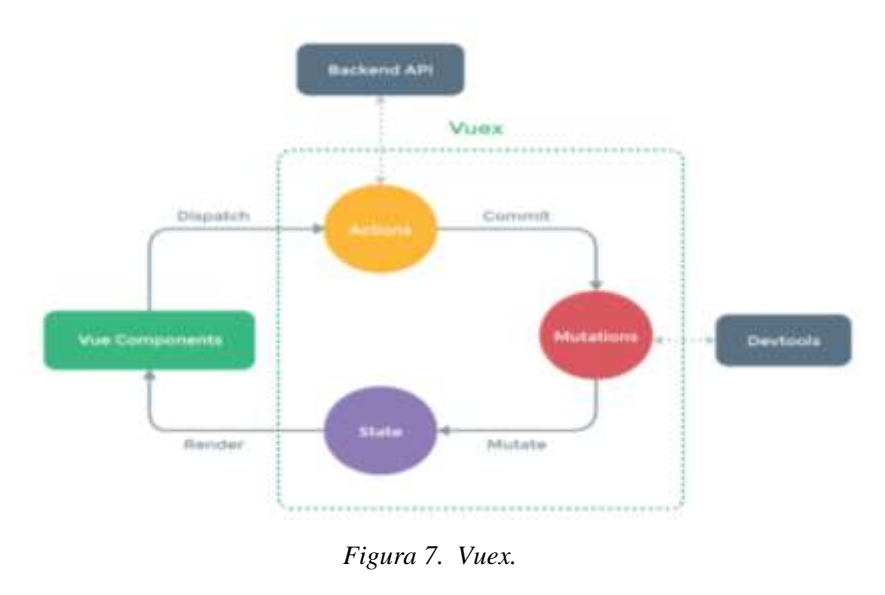

*Fuente [14]*

### <span id="page-25-1"></span><span id="page-25-0"></span>**1.2.2.8 Firebase realtime database**

Es un producto para almacenar y sincronizar datos en tiempo real. Además, los usuarios pueden acceder desde un dispositivo móvil o desde la web. Este producto es pensado como solución para el desarrollo de aplicaciones móviles para almacenar y compartir datos desde el servidor. La sincronización de datos es otro punto a favor que permite sincronizar los datos en tiempo real o asistencia cuando este Offline [17].

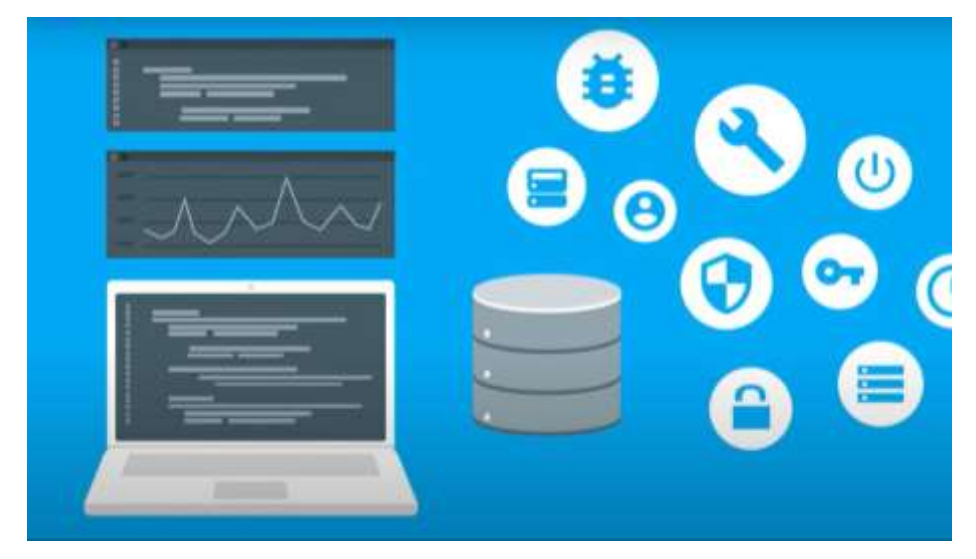

*Figura 8. Real time database Firebase*

<span id="page-25-2"></span>10 *Fuente [15]* 

#### <span id="page-26-0"></span>**1.2.2.9 Fire Storage**

Firebase storage es un servicio que permite el almacenamiento de archivos multimedia generado por los usuarios. Además, el servicio provee una API para subir y descargar archivos de manera fácil y rápida [18].

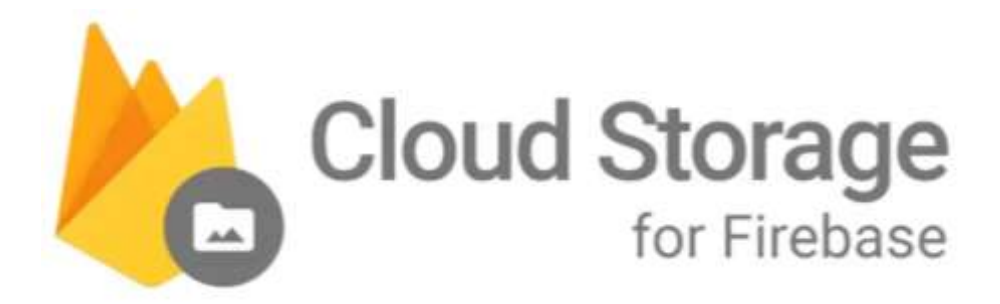

*Figura 9. Firebase Storage.*

*Fuente [16]* 

#### <span id="page-26-3"></span>**1.3 Objetivos**

#### <span id="page-26-1"></span>**Objetivo General:**

Desarrollar Aplicación Web Progresiva para la presentación de información de los lugares turísticos remotos que existen en la provincia de Tungurahua.

#### <span id="page-26-2"></span>**Objetivos Específicos:**

• Investigar la herramienta más adecuada para la creación de una Aplicación Web Progresiva.

• Determinar la metodología a utilizar para el desarrollo.

• Implementar una Aplicación Web Progresiva para la presentación de información de lugares turísticos remotos dentro de la provincia de Tungurahua.

## **CAPITULO II. METODOLOGÍA**

### <span id="page-27-1"></span><span id="page-27-0"></span>**2.1 Materiales**

### <span id="page-27-2"></span>**2.1.1 Humanos**

- Investigador
- Docente Tutor

### <span id="page-27-3"></span>**2.1.2 Institucionales**

• Repositorio virtual de la Universidad Técnica de Ambato.

### <span id="page-27-4"></span>**2.1.3 Otros**

- Laptop dell.
- Tesis, artículos científicos
- Internet

### <span id="page-27-5"></span>**2.1.4 Económicos (Presupuesto)**

### **MATERIALES ECONOMICOS (PRESUPUESTO)**

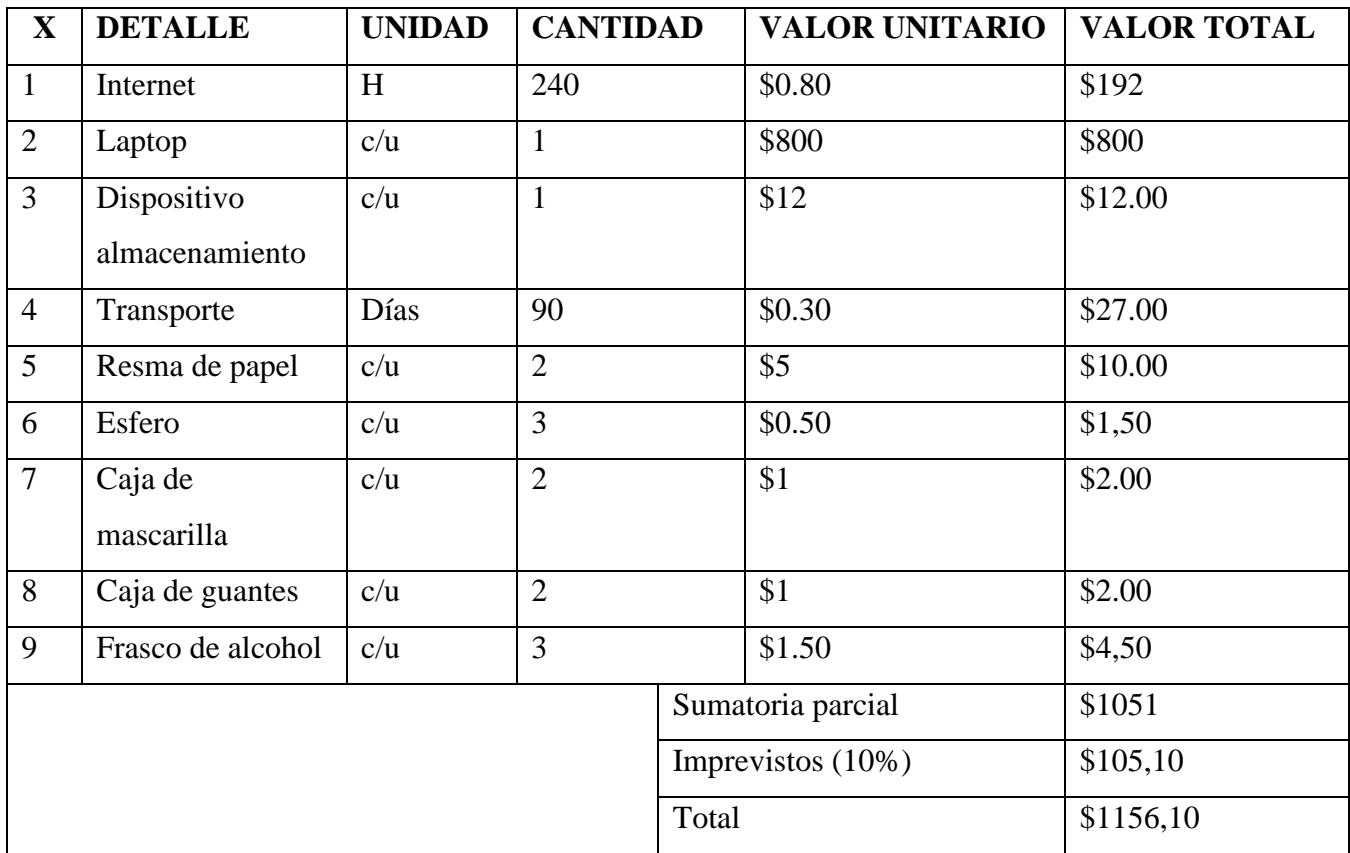

#### *Tabla 2 Materiales económicos*

 *Elaborado por: Fausto Navarrete*

#### <span id="page-28-2"></span><span id="page-28-0"></span>**2.2 Métodos**

### <span id="page-28-1"></span>**2.2.1 Modalidad de la investigación**

#### **Investigación bibliográfica**

La investigación será bibliográfica por lo que se revisará fuentes como documentos, libros, artículos, tesis en el área de sistemas para poder recopilar la información que se tenga en ellos de lugares turísticos remotos.

#### **Investigación de campo**

La investigación será de campo ya que permitirá presentar información de lugares dentro de la provincia que no son tan conocidos para conocimiento de todas las personas.

### <span id="page-29-0"></span>**2.2.2 Población y Muestra**

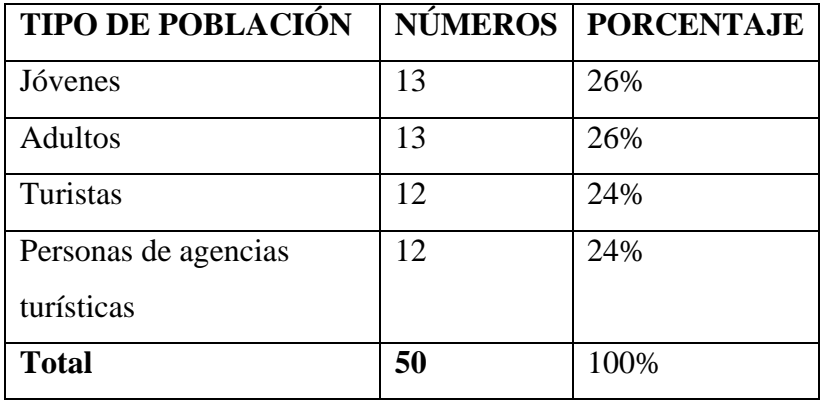

*Tabla 3. Población y muestra.*

*Elaborado por: Fausto Navarrete*

### <span id="page-29-2"></span><span id="page-29-1"></span>**2.2.3 Recolección de Información**

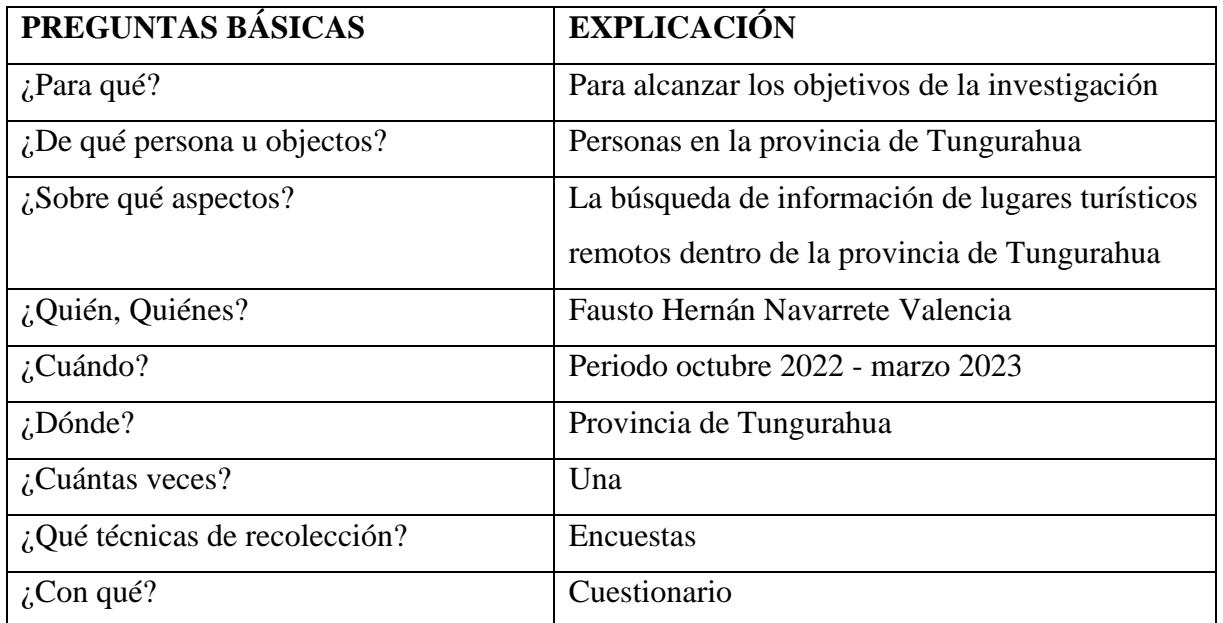

<span id="page-29-3"></span>*Tabla 4 Recolección de información Elaborado por: Fausto Navarrete*

#### <span id="page-30-0"></span>**2.2.4 Procesamiento y Análisis de Datos**

Para la recolección y análisis de datos se realizaron entrevistas a un porcentaje de la población ya que es necesario identificar la información que se necesita proporcionar para poder llegar a los lugares turísticos.

- Procesamiento de la información:
	- 1) Elaboración de cuestionario para la encuesta.
	- 2) Aplicación de encuesta.
	- 3) Tabulación de la información.
	- 4) Presentación de resultados.

### <span id="page-30-1"></span>**2.2.4.1 Resultados de la Entrevista**

El cuestionario para realizar las encuestas consta de 8 preguntas:

#### **1. ¿Las aplicaciones ayudan a promocionar nuevos lugares turísticos?**

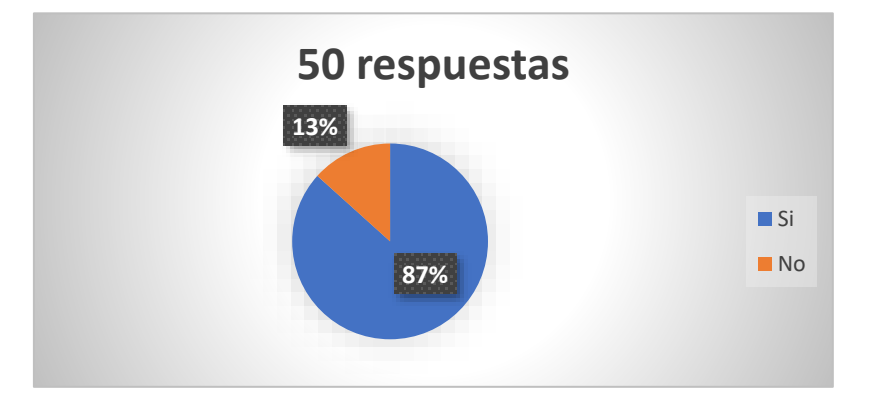

**Resultados:**

*Figura 10 . Resultado Encuesta - Pregunta 1.*

*Elaborado por: Fausto Navarrete*

<span id="page-30-2"></span>**Análisis:** El 78% de los encuestados dicen que el internet es de ayuda para promocionar lugares turísticos.

**Conclusión:** Mientras que un 12% dice que no tiene mucha utilidad para promocionar el turismo.

**2. ¿Con que frecuencia ve contenido de lugares turísticos en las redes sociales?** 

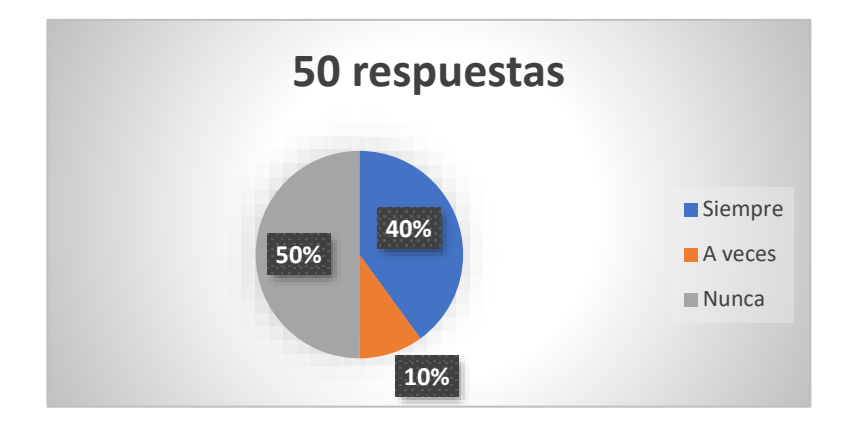

### **Resultados:**

*Figura 11. Resultado Encuesta - Pregunta 2.*

#### *Elaborado por: Fausto Navarrete*

<span id="page-31-0"></span>**Análisis:** El 50% de personas dice que nunca ha visto información sobre turismo en las redes sociales, un 40% si ha visto este tipo de información y un 10% ha visto ocasionalmente, de los encuestados dicen que el internet es de ayuda para promocionar lugares turísticos.

**Conclusión:** La presentación de información de turismo en las redes sociales no es tan alta.

### **3. ¿Qué tipo de contenido busca en internet?**

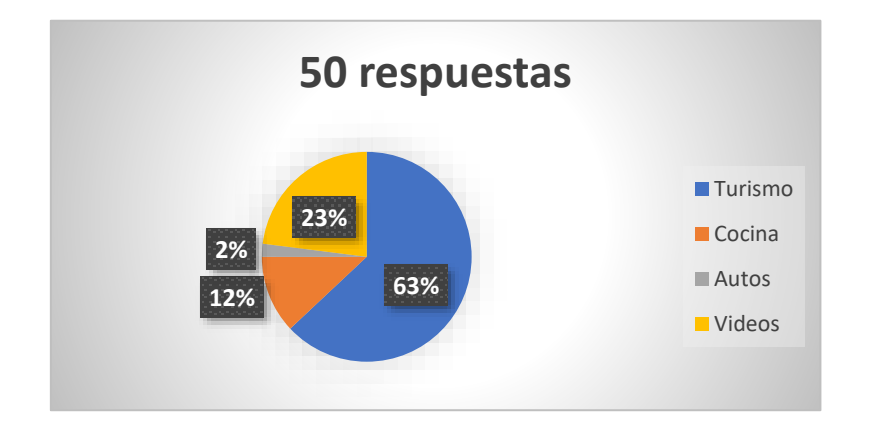

*Figura 12. Resultado Encuesta - Pregunta 3.*

*Elaborado por: Fausto Navarrete*

<span id="page-32-0"></span>**Análisis:** El 63% de los entrevistados buscan un contenido relacionado al turismo, un 23% busca videos de música o entretenimiento, un 12% busca contenido relacionado a la cocina y 2% busca contenido de autos.

**Conclusión:** Podemos decir que las personas buscan una variedad de contenido, pero entre el más relacionado está el turismo.

**4. ¿Le gustaría encontrar una aplicación con información del turismo remoto de Tungurahua?**

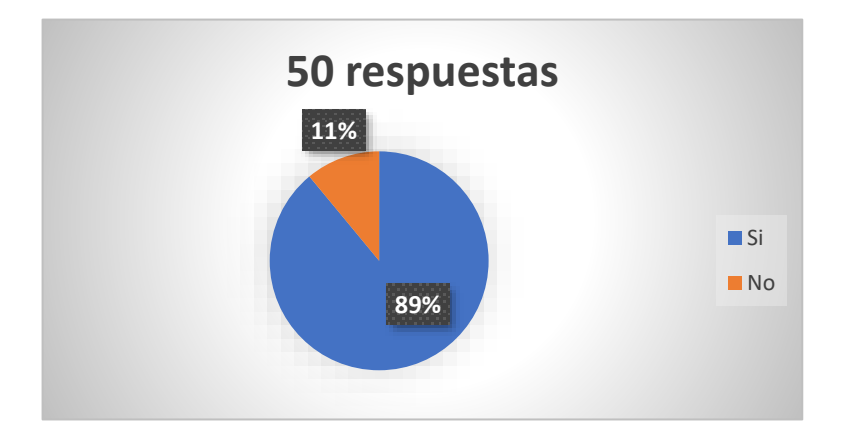

<span id="page-32-1"></span>*Figura 13. Resultado Encuesta - Pregunta 4. Elaborado por: Fausto Navarrete*

**Análisis:** El 89% de los encuestados dicen que le gustaría tener una aplicación de turismo de Tungurahua y un 11% dijo no.

**Conclusión:** Un alto porcentaje de personas estarían interesadas en conocer este tipo de aplicación y las facilidades que traerían el uso de la misma.

**5. ¿Considera que la provincia de Tungurahua tiene potencial para el turismo?**

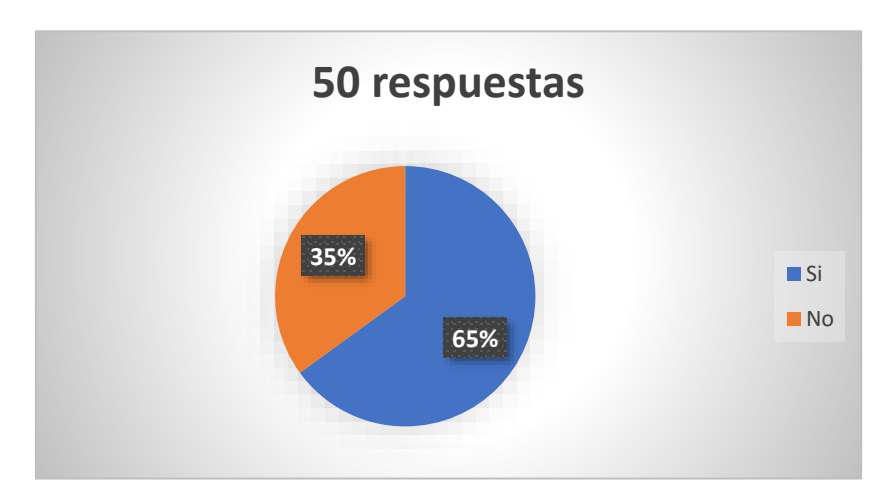

**Resultados:**

*Figura 14. Resultado Encuesta - Pregunta 3.*

*Elaborado por: Fausto Navarrete*

<span id="page-33-0"></span>**Análisis:** El 65 % de las personas dijo que la provincia tiene potencial para el turismo, mientras que in 35% manifestó que no.

**Conclusión:** Es posible tomar a Tungurahua como una provincia con potencial turístico y presentar esta información en una PWA.

**6. ¿Alguna vez ha tenido interacción con una página o aplicación de turismo por ejemplo Google trip, tripAdvisor, tripIt?**

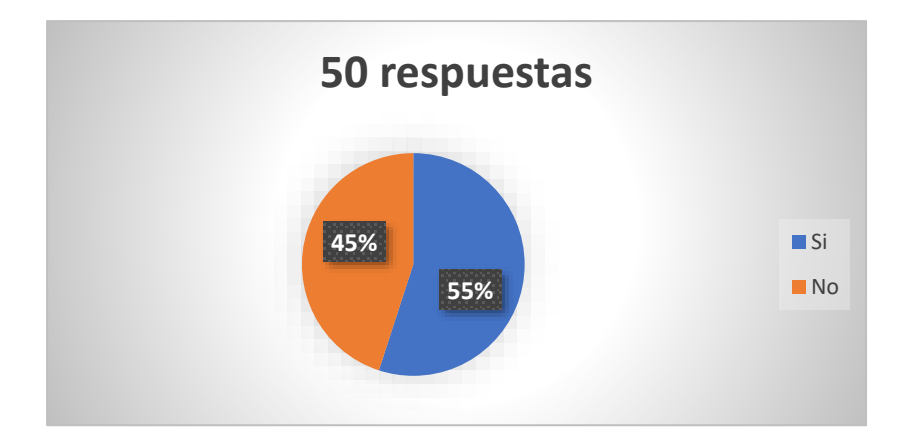

*Figura 15. Resultado Encuesta-Pregunta 6 Elaborado por: Fausto Navarrete*

<span id="page-34-0"></span>**Análisis:** El 55% ha utilizado y apenas un 45% no han utilizado este tipo de aplicaciones de turismo.

**Conclusión:** Un 55% de personas han utilizado este tipo de aplicaciones entonces es factible desarrollar la PWA para que las personas puedan conocer nuevos lugares.

**7. ¿Qué tipo de información cree necesaria para poder llegar a un nuevo lugar turístico remoto?**

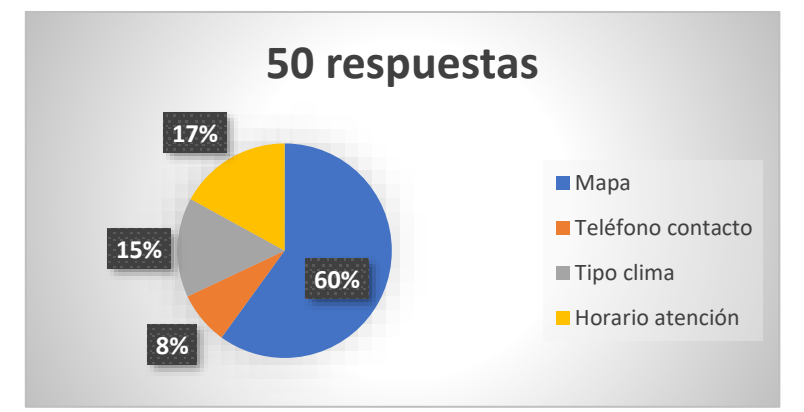

<span id="page-34-1"></span>*Figura 16. Resultado Encuesta - Pregunta 7. Elaborado por: Fausto Navarrete*

**Análisis:** El 60% opto por la información de cómo llegar, un 8% de fue por la información de contacto, un 15% por la información del clima y un 17 % por el horario de atención de lugar turístico.

**Conclusión:** Mientras que un 12% dice que no tiene mucha utilidad.

**8. ¿Conoce nuevos lugares turísticos remotos en la provincia de Tungurahua?**

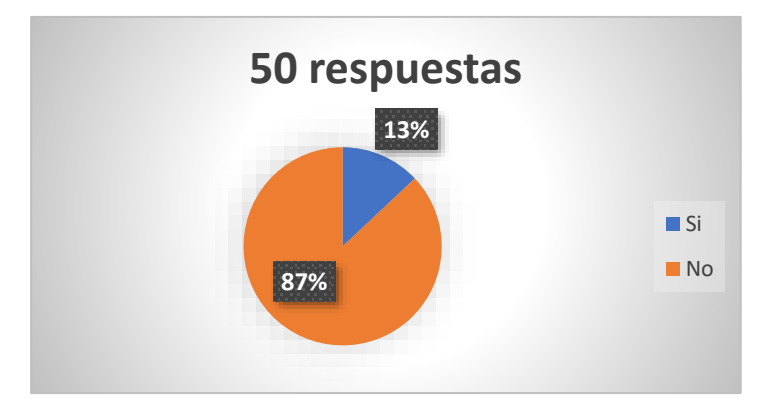

**Resultados:**

*Figura 17. Resultado Encuesta- Pregunta 8 Elaborado por: Fausto Navarrete*

<span id="page-35-0"></span>**Análisis:** El 78% de los encuestados dicen que el internet es de ayuda para promocionar lugares turísticos

**Conclusión:** Mientras que un 12% dice que no tiene mucha utilidad.
## **CAPITULO III.- RESULTADOS Y DISCUSIÓN.**

#### **3.1 Análisis y Discusión de resultados**

#### **3.1.1 Metodologías de desarrollo ágil**

Las metodologías para el desarrollo del software son técnicas y métodos que se aplican para diseñar soluciones de software informáticos, todas estas metodologías tienen un objetivo que es intentar organizar a las personas para que trabajen en equipo y les facilite desarrollar de manera fácil. Estas metodologías llevan un proceso incremental es decir se hace una entrega frecuente en ciclos rápidos con la cooperación entre los clientes y desarrolladores, tienen una comunicación muy fina, esta es simple ya que el método es fácil de aprender y modificar para el equipo de trabajo.

### **3.1.2 Metodología Extreme Programming (XP)**

Esta es una metodología ágil la cual se base en coste, tiempo, calidad y alcance. Tres de estas variables pueden ser fijadas por externos al equipo de desarrollo, es decir por los clientes o los encargados del proyecto. El objetivo es tener un equilibrio entre las cuatro variables.

Las características de este tipo de metodología son:

- La planificación abierta y flexible.
- Desarrollo cíclico aportando pequeñas mejoras.
- El equipo de desarrollo es el principal encargado del éxito del proyecto.
- Debe existir interacción entre el cliente y los programadores.
- La respuesta debe ser rápida y eficaz ante la posibilidad de cambios.

### **3.1.2.1 Roles de la metodología XP**

**Clientes:** Dan las prioridades y guían el proyecto, además proporciona la información necesaria, también suelen ser los usuarios finales del producto.

**Programadores:** El encargado de desarrollo del proyecto mediante la metodología escogida.

**Tester o encargado de pruebas:** Es el encargado de realizar la evaluación del sistema.

**Coach:** Es el encargado de asesorar al resto de equipo y guiar para que el proyecto vaya en buen rumbo.

**Manager:** La persona que lleva la mayor responsabilidad del proyecto debido que es el encargado de la comunicación entre los usuarios y programadores.

### **3.1.2.2 Etapas de la metodología XP**

**Exploración:** El cliente da a conocer en un breve resumen los requisitos para el sistema o aplicación a desarrollar, estos requisitos deben está bien definidos para que existan contratiempos cuando se comience a desarrollar.

**Planeación:** Es esta fase es donde interviene las historias de usuario, las cuales deben tener el mismo grado de importancia para poder cumplirlas a cabalidad.

**Planificación:** Es donde se define plazo temporal del proyecto basado en las exigencias del cliente. Estas están basadas en el coste y dificultad del proyecto donde se pone la prioridad y las fechas a cumplir.

**Codificación:** La etapa donde los desarrolladores están encargadas en crear la funcionalidad del sistema, esta puede ser asignada en parejas o solo. Esto permite cualquiera pueda añadir y editar ciertas secciones del código.

### **3.1.2.3 Ventajas y desventajas XP**

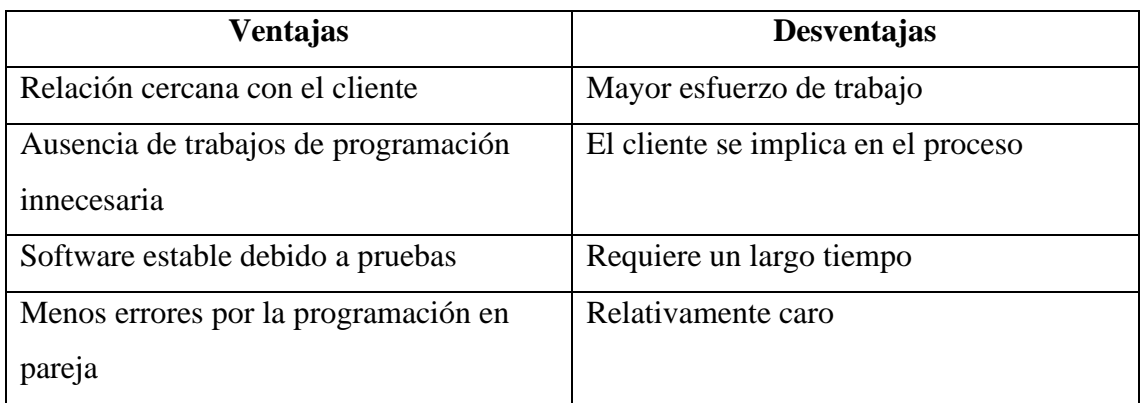

*Tabla 5. Ventajas y desventajas XP. Elaborado por: Fausto Navarrete*

### **3.1.3 Metodología Scrum**

La metodología está diseñada para llevar un proceso conjunto de tareas con un objetivo principal que es trabajar en equipo. Con esto se pretende llegar al mejor resultado del proyecto, además que este va realizando entregas periódicas y por parte del trabajo basado en la prioridad. Esta metodología es utilizada para proyectos complejos cuando los requisitos son cambiantes y hay que tener flexibilidad para realizar estos cambios.

### **3.1.3.1 Fases de la metodología Scrum**

**Planificación (product backlog):** El producto backlog o pila del producto es una lista de tareas las cuales se van a realizar en el transcurso del desarrollo del proyecto. Las prioridades se asignan en base a la necesidad del cliente y de su complejidad. Al principio no es necesario definir todos los requisitos del proyecto, usualmente el product owner en conjunto empiezan a definir todo lo que considera importante en el product backlog. El product backlog es importante para iniciar con el primer sprint, este permite crear y cambiar las veces que sea el funcionamiento.

**Ejecución (sprint):** Donde se definen el intervalo máximo de tiempo que tiene como base un mes y donde se efectúa el desarrollo de un producto que será posiblemente para la entrega.

**Control (Burn Down):** Esta fase es donde se va midiendo el progreso de un determinado proyecto scrum. El Scrum Master es el encargado de actualizar los gráficos cada vez que se finalice un sprint.

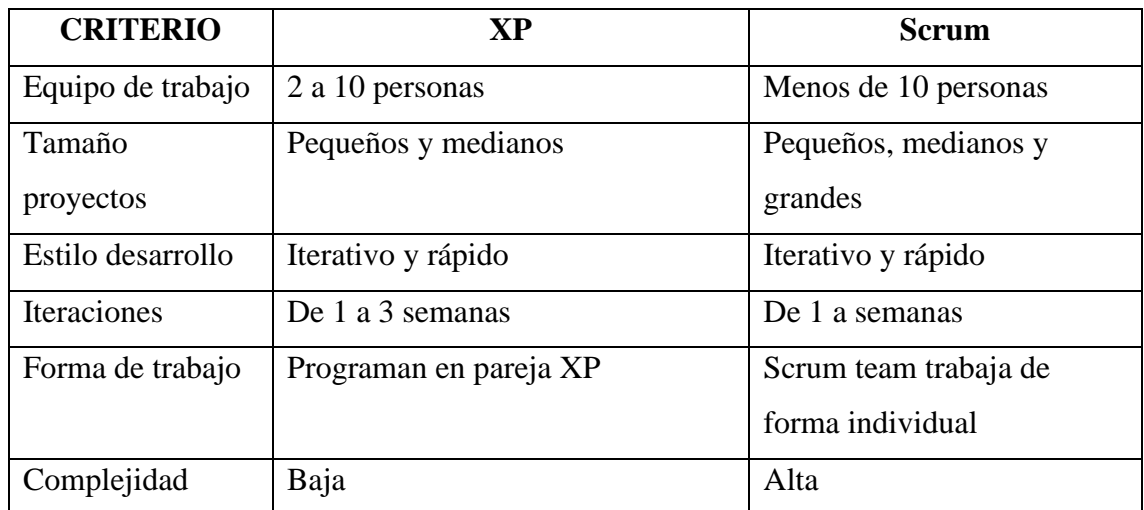

*Tabla 6. Cuadro comparativo metodologías de desarrollo.*

*Elaborado por: Fausto Navarrete*

### **3.1.4 Metodología seleccionada**

Existen varias metodologías agiles para el desarrollo de software, para el presente proyecto la más adecuada será la metodología XP o Programación extrema, debido que es un proyecto pequeño. El cual permite realizar entregas en un cierto plazo definido y acepta cambios a medida que se va desarrollando.

#### **3.1.5 Tecnología multiplataforma elegida**

Para el proyecto se escogió el uso de Framework VueJs para el frontEnd, debido que está entre uno de los más utilizados junto a Angular y React. Además, que cuenta con documentación la cual permite una curva de aprendizaje rápida.

#### **3.2 Desarrollo de la propuesta**

#### **3.2.1 Fase 1: Exploración**

En la primera fase de la metodología XP (Extreme Programming) es donde se analizan los requerimientos del usuario, los cuales después se definirán como las historias de usuario.

### **3.2.1.1 Levantamiento de información**

Para conocer las necesidades de los usuarios y obtener información se lo realizo mediante formularios de preguntas que ellos respondieron, todo esto será de utilidad para el desarrollo de una aplicación web progresiva para la presentación de lugares turísticos en la provincia de Tungurahua.

# **3.2.2 Fase 2: Planificación del proyecto**

En la Metodología XP lo principal es la interacción con los usuarios por lo que genera varias historias de usuario que tienen como objetivo el cumplimiento de metas en un periodo de tiempo establecido.

## **3.2.2.1 Historias de usuario**

Las historias de usuario deben se definidas en conjunto con la persona involucrada, esta tiene en mente el proceso que requiere automatizar.

| Historia de Usuario      |          |                     |  |  |  |
|--------------------------|----------|---------------------|--|--|--|
| Número:                  | Usuario: |                     |  |  |  |
| Nombre de la Historia:   |          |                     |  |  |  |
| Prioridad en el negocio: |          | Riesgo en el        |  |  |  |
|                          |          | desarrollo:         |  |  |  |
| Puntos estimados:        |          | Iteración asignada: |  |  |  |
| Programador              |          |                     |  |  |  |
| responsable:             |          |                     |  |  |  |
| Descripción:             |          |                     |  |  |  |
| Observación:             |          |                     |  |  |  |
|                          |          |                     |  |  |  |

*Tabla 7. Modelo historias de usuario.*

*Elaborado por: Fausto Navarrete*

Elementos de la historia de usuario.

- **Numero:** identificador asignado a cada una de las historias de usuario.
- **Usuario:** Persona que describe la historia de usuario.
- **Nombre de la historia:** Titulo asignado a la historia de usuario.
- **Prioridad en el negocio:** Valor que se da sea alto, medio, bajo según la necesidad del usuario.
- **Riesgo en el desarrollo:** Valor que se le da cuando se está desarrollando este sea alto, medio o bajo.
- **Programador responsable:** Persona a la cual se le asigna una historia de usuario que debe cumplir.
- **Puntos estimados:** Son los días estimados para el desarrollo de la historia de usuario.
- **Iteración asignada:** Es un identificador de la iteración a la que se le asigna una historia de usuario.
- **Descripción:** La información adicional que se añade para dar una mejor comprensión de que se trata la historia de usuario.
- **Observación:** Sección opcional donde se detalla los procesos de dicha historia de usuario.

## **Historias de usuario PWA**

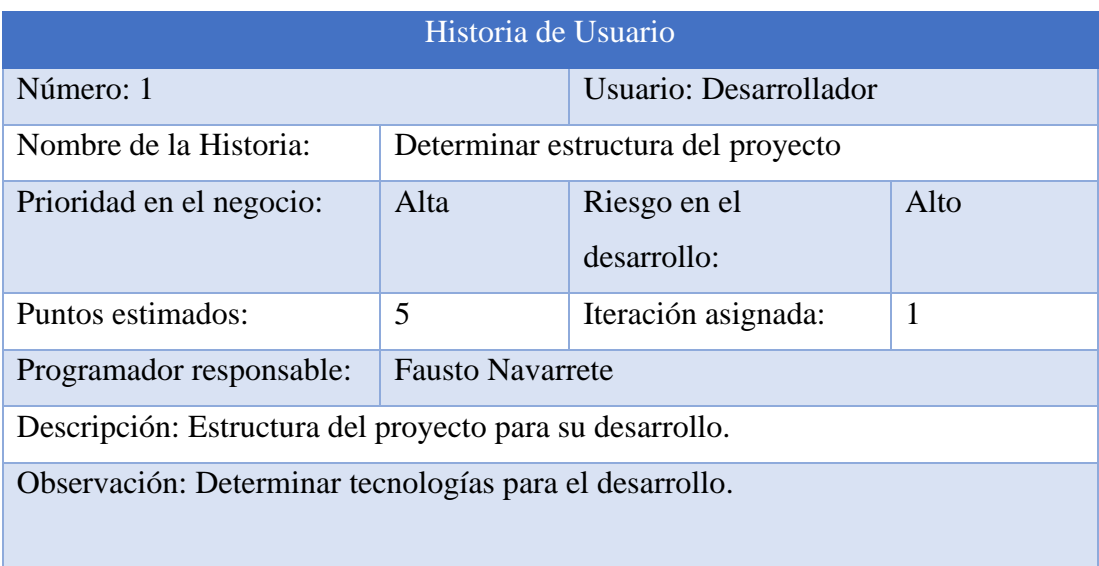

*Tabla 8. Determinar la estructura del proyecto.*

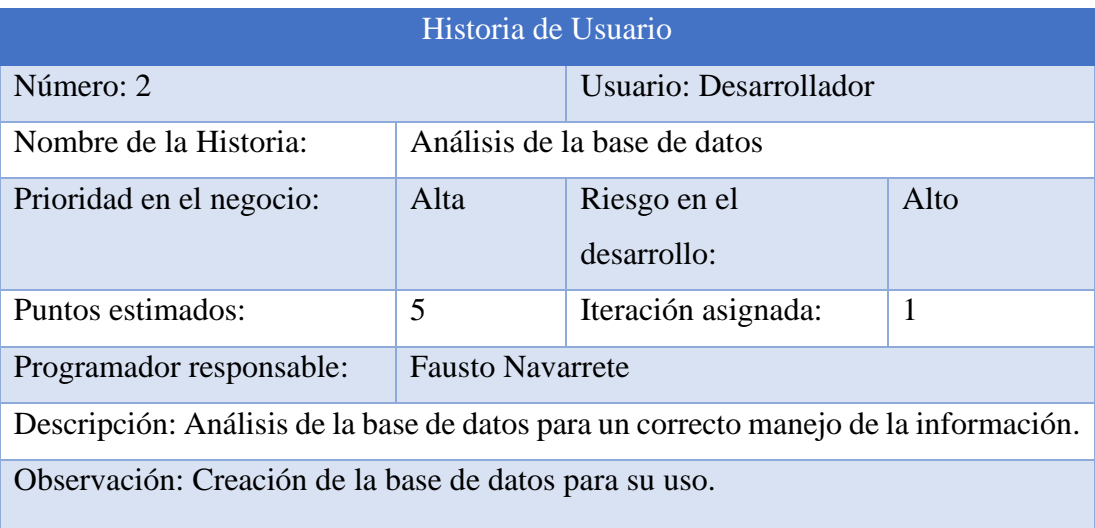

*Tabla 9. Análisis de la base de datos.*

*Elaborado por: Fausto Navarrete*

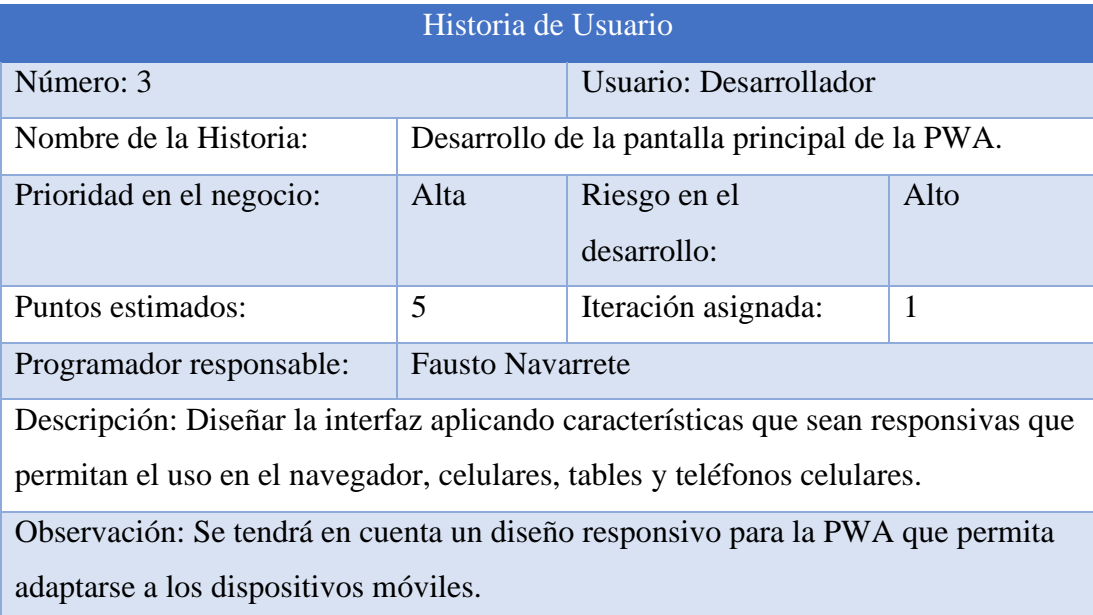

*Tabla 10. Desarrollo de pantalla principal de la PWA.*

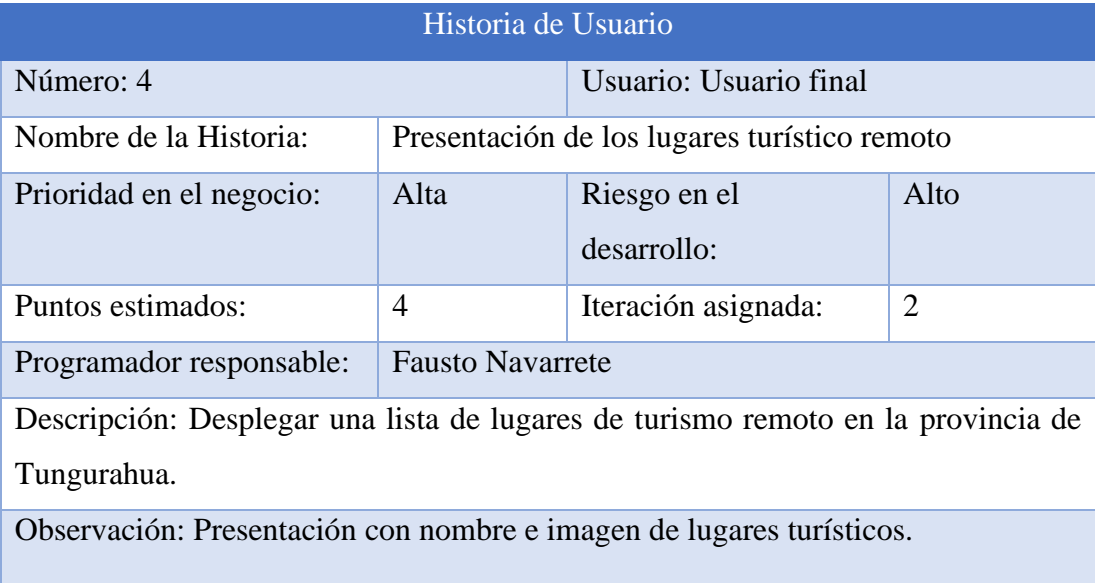

*Tabla 11. Presentación de los lugares turísticos remotos.*

*Elaborado por: Fausto Navarrete*

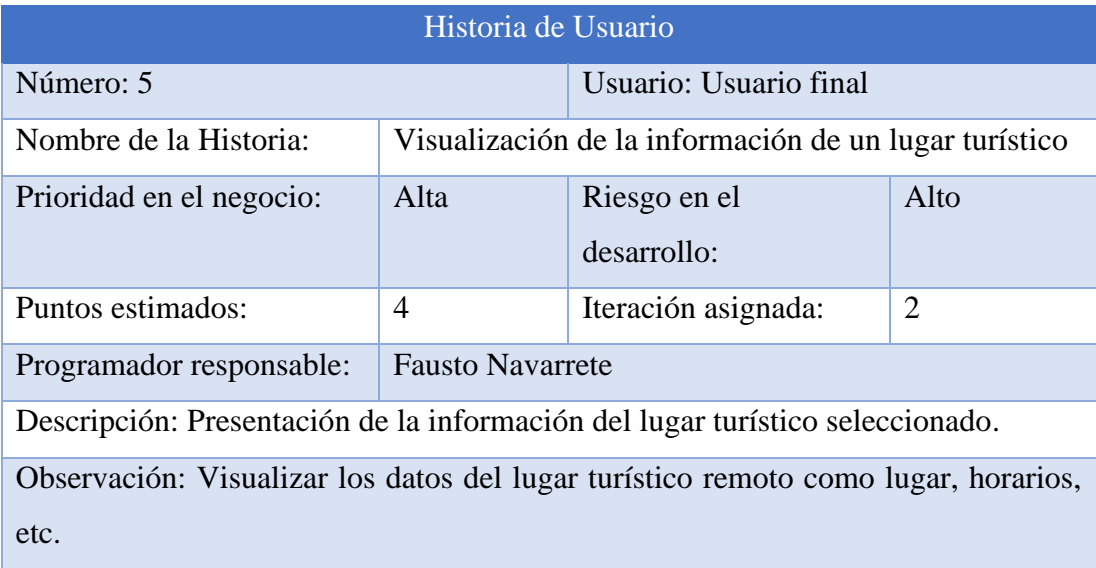

*Tabla 12. Visualización de la información de un lugar turístico.*

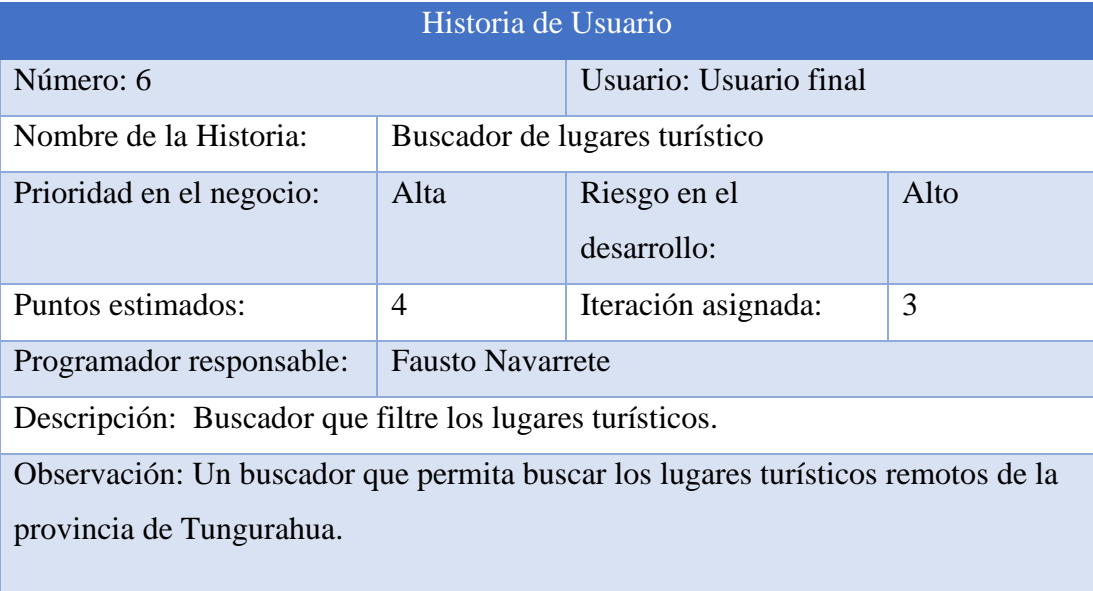

*Tabla 13. Buscador de lugares turísticos.*

*Elaborado por: Fausto Navarrete*

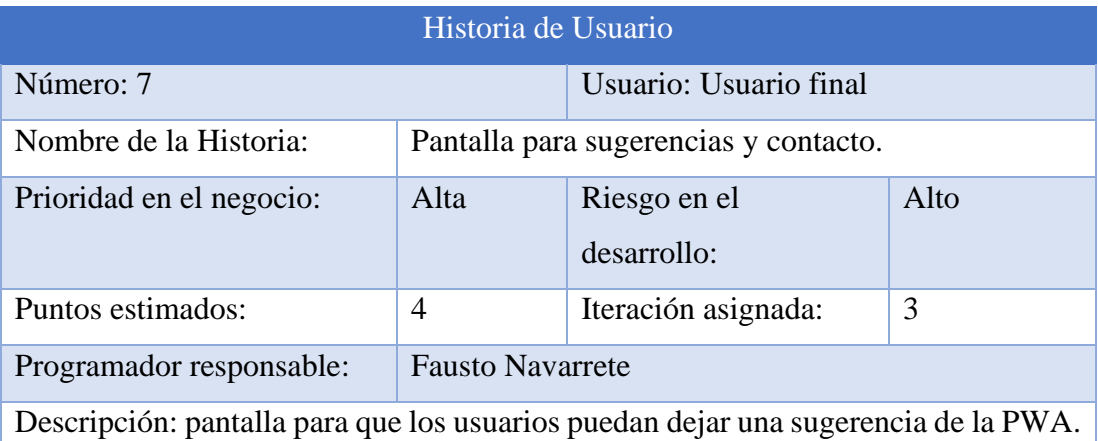

*Tabla 14. Pantalla para sugerencias y contacto.*

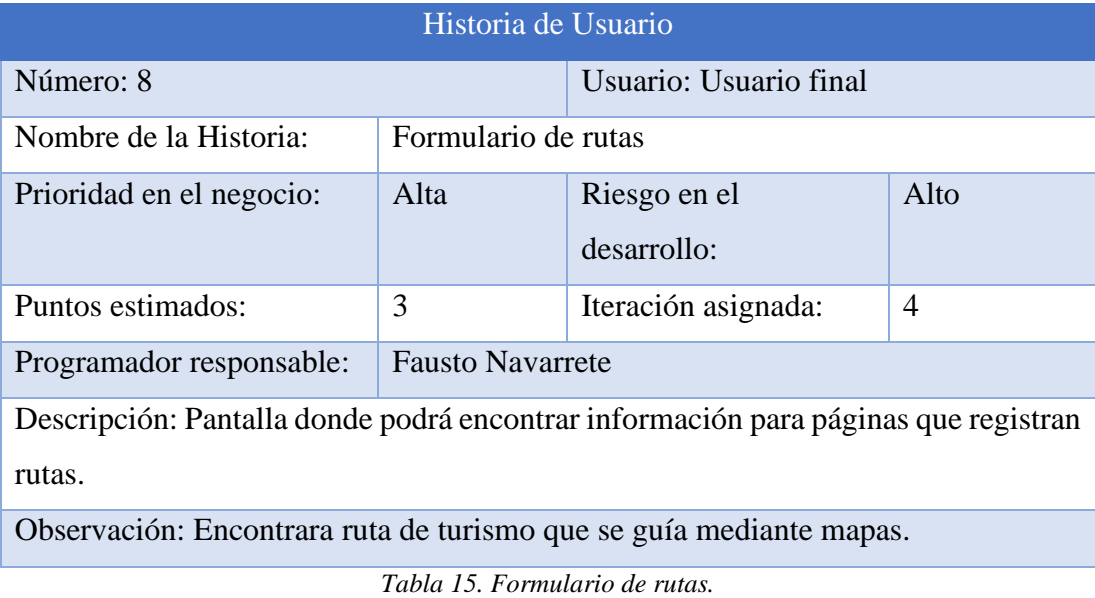

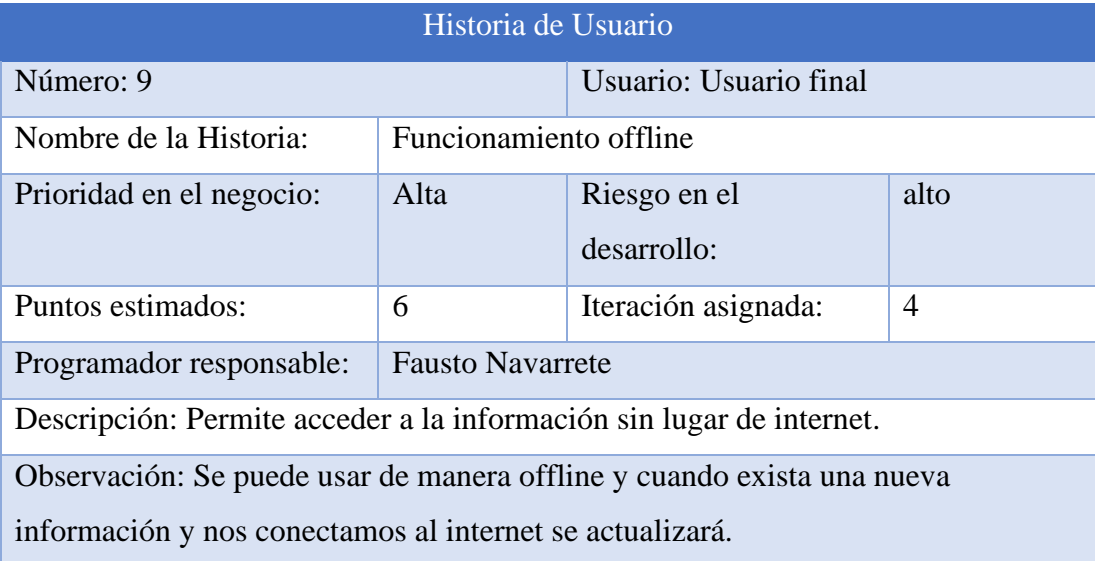

*Tabla 16. Funcionamiento online.*

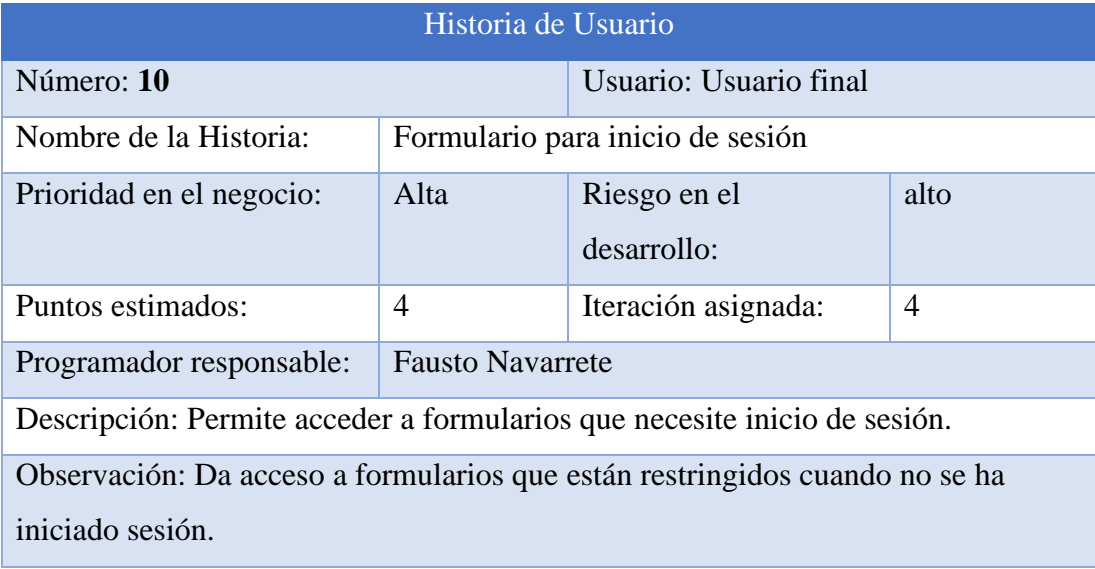

*Tabla 17. Formulario inicio de sesión.*

*Elaborado por: Fausto Navarrete*

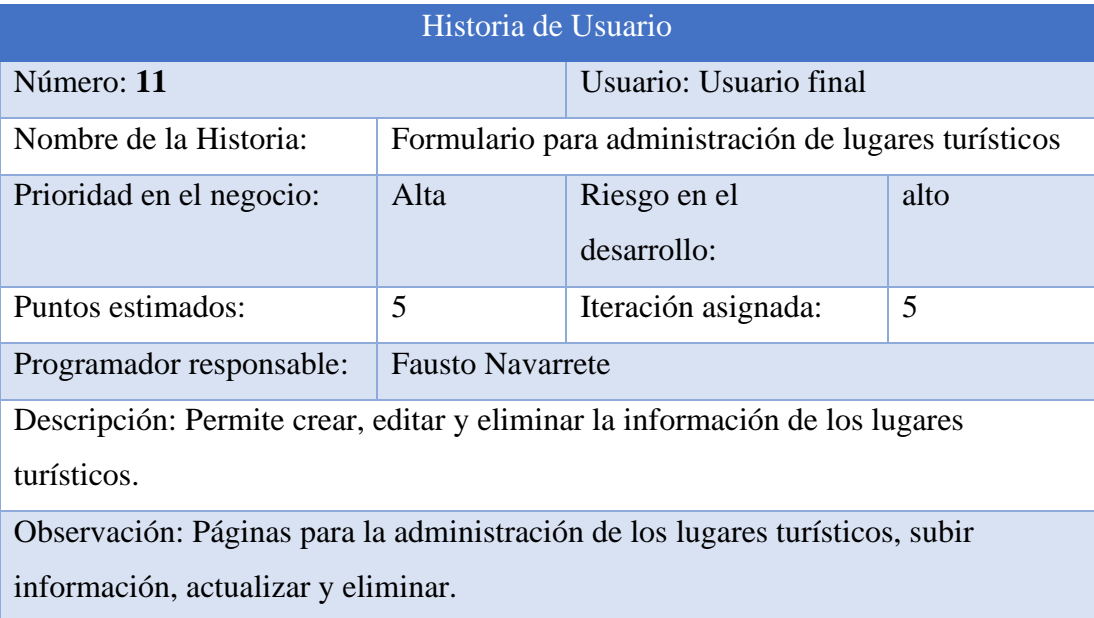

*Tabla 18. Formulario para administración de lugares turísticos.*

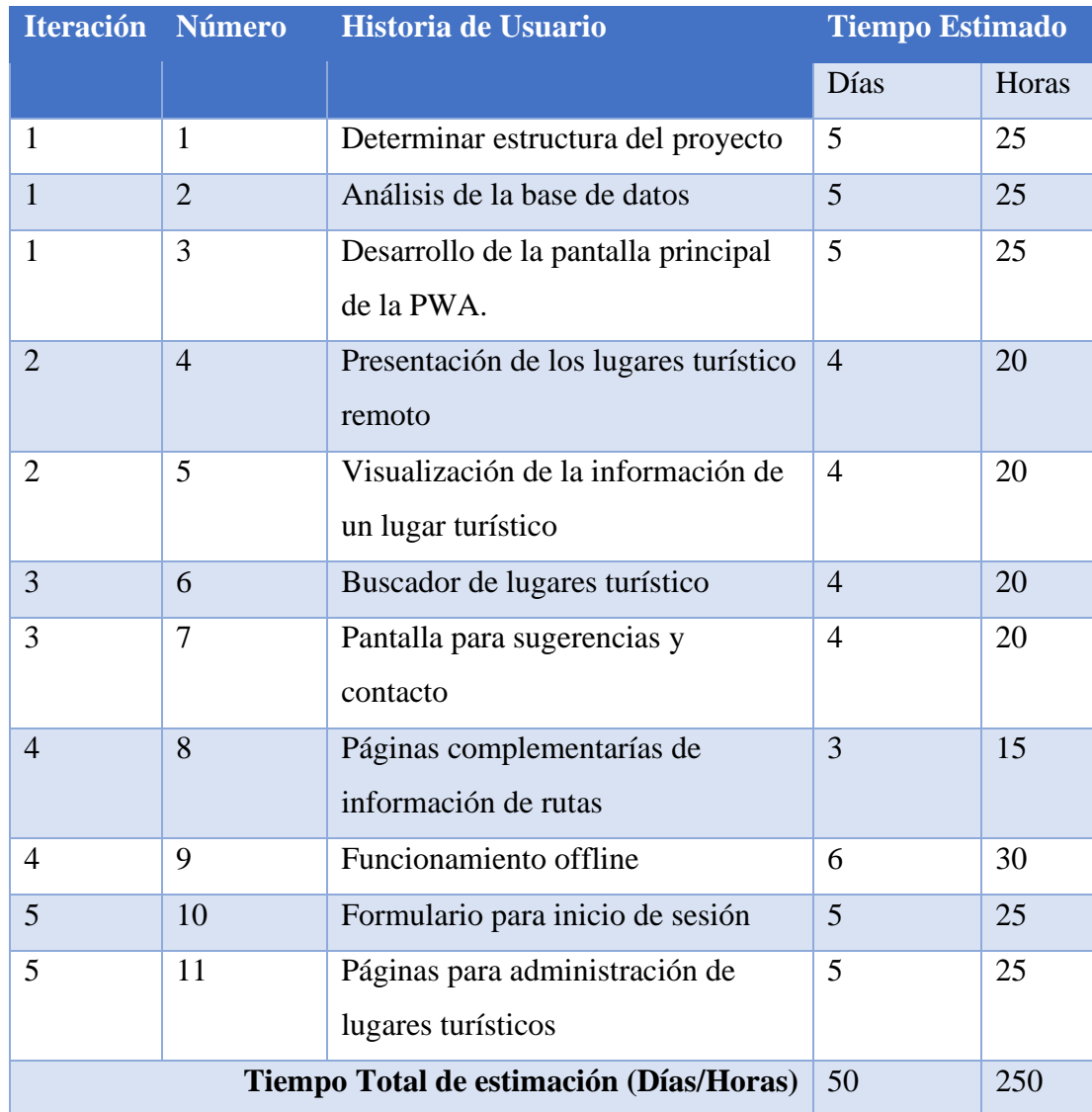

# **3.2.2.2 Estimación de Historias de Usuario**

*Tabla 19. Estimación de historias de usuario.*

## **3.2.2.3 Tareas**

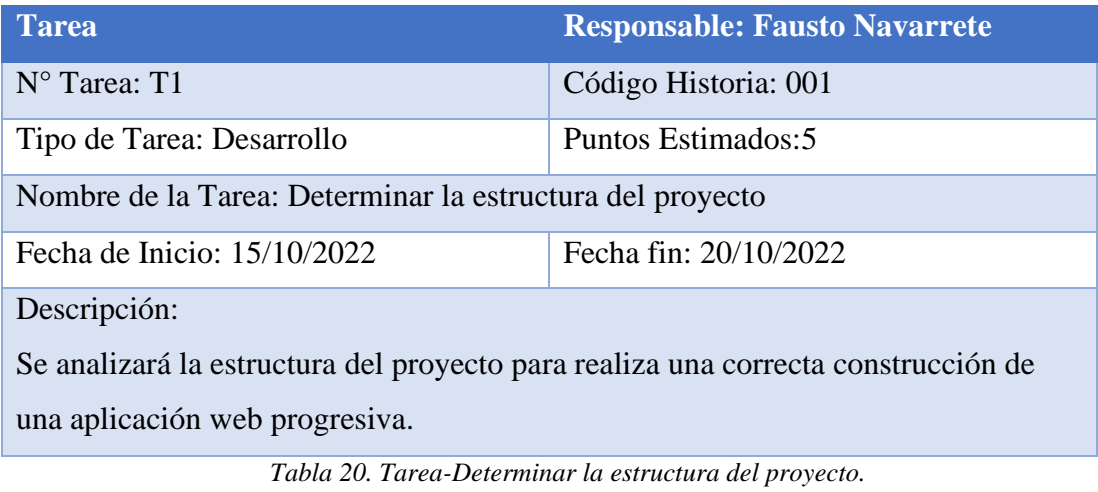

*Elaborado por: Fausto Navarrete*

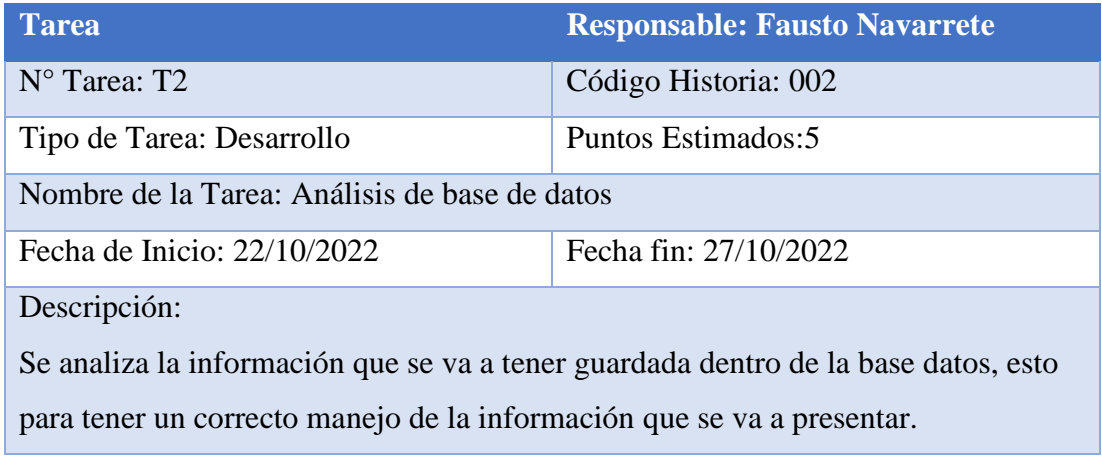

*Tabla 21. Tarea-Análisis de base de datos.*

*Elaborado por: Fausto Navarrete*

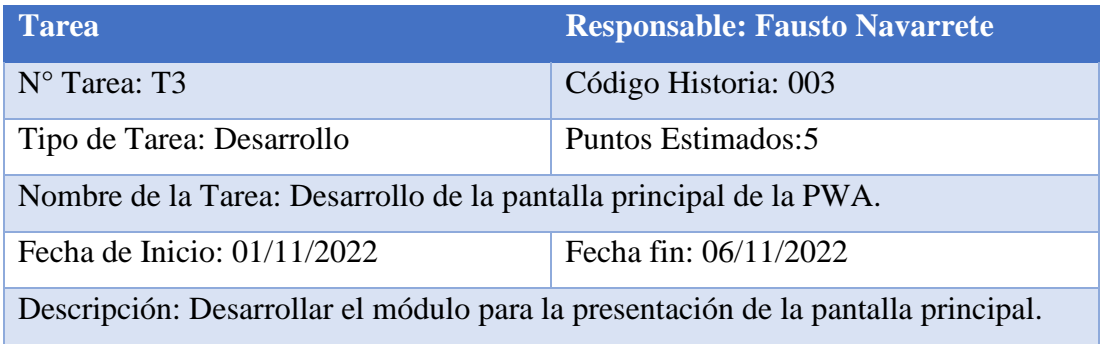

*Tabla 22. Tarea-Desarrollo de la pantalla principal de la PWA.*

| <b>Tarea</b>                                                                                               | <b>Responsable: Fausto Navarrete</b> |  |  |  |  |  |
|----------------------------------------------------------------------------------------------------|--------------------------------------|--|--|--|--|--|
| $N^{\circ}$ Tarea: T4                                                                                      | Código Historia: 004                 |  |  |  |  |  |
| Tipo de Tarea: Desarrollo                                                                                  | Puntos Estimados: 5                  |  |  |  |  |  |
| Nombre de la Tarea: Desarrollo del módulo para presentar los lugares turísticos<br>remotos                 |                                      |  |  |  |  |  |
| Fecha de Inicio: 08/11/2022<br>Fecha fin: 13/11/2022                                                       |                                      |  |  |  |  |  |
| Descripción: Desarrollar un módulo donde se presenta los nombres y las fotos de<br>los lugares turísticos. |                                      |  |  |  |  |  |

*Tabla 23. Tarea-Desarrollo del módulo para presentar los lugares turísticos.*

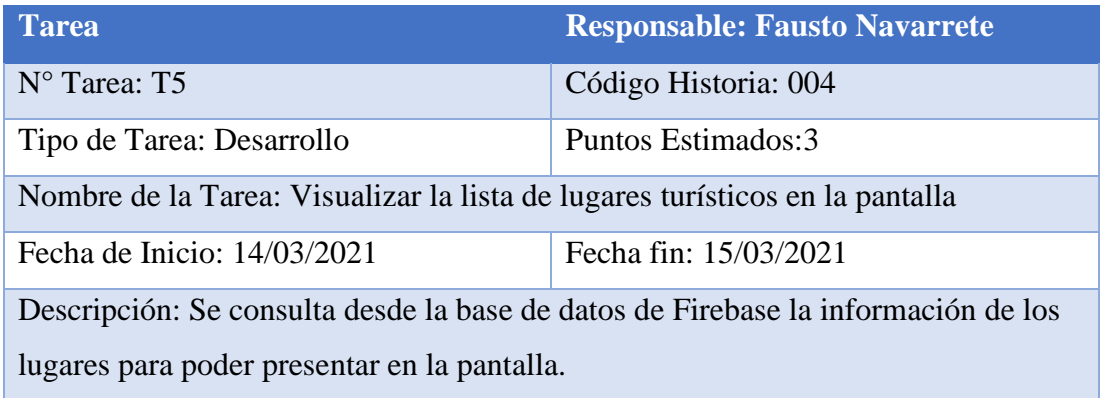

*Tabla 24. Tarea-Desarrollo del módulo para presentar los lugares turísticos.*

*Elaborado por: Fausto Navarrete*

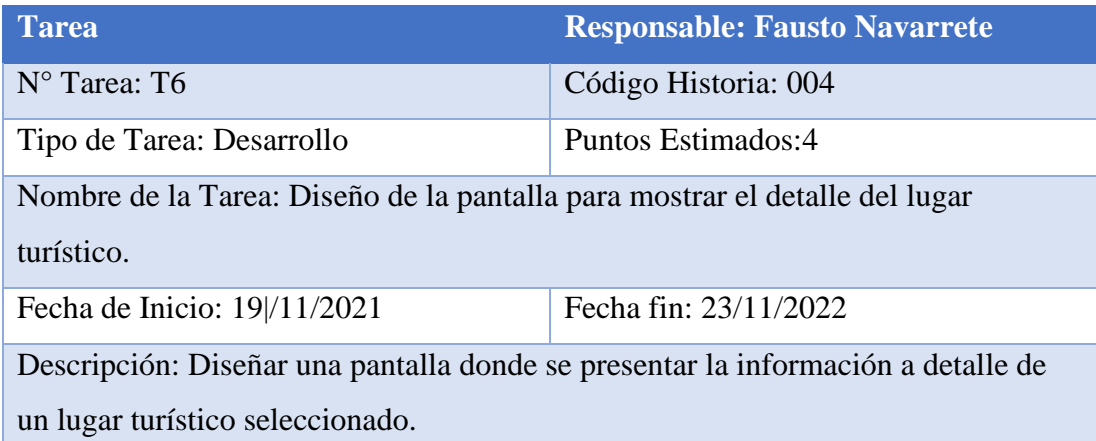

*Tabla 25. Tarea- Diseño de la pantalla para mostrar el detalle del lugar turístico.*

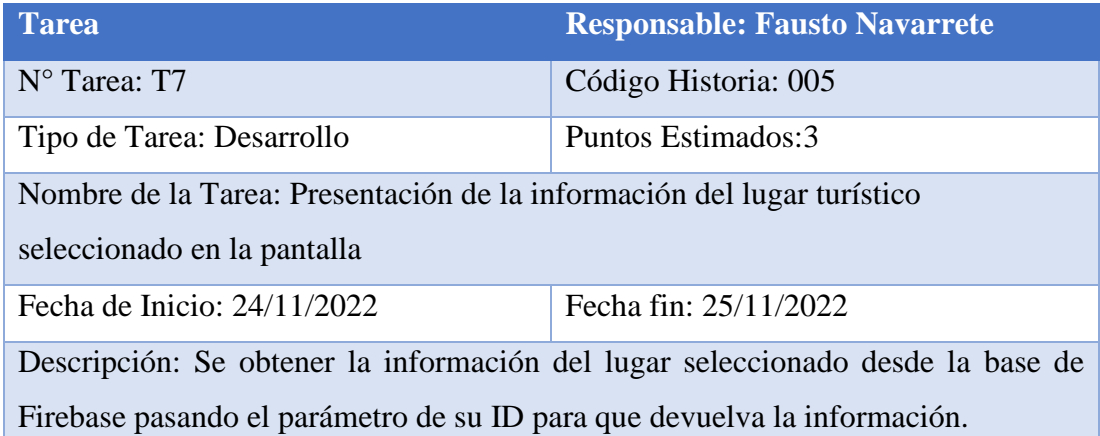

*Tabla 26. Tarea- Presentación de la información del lugar turístico seleccionado en la pantalla.*

*Elaborado por: Fausto Navarrete*

| <b>Tarea</b>                                                                                                    | <b>Responsable: Fausto Navarrete</b> |  |  |  |  |
|----------------------------------------------------------------------------------------------------|--------------------------------------|--|--|--|--|
| $N^{\circ}$ Tarea: T8                                                                                              | Código Historia: 005                 |  |  |  |  |
| Tipo de Tarea: Desarrollo                                                                                          | Puntos Estimados:4                   |  |  |  |  |
| Nombre de la Tarea: Buscador para filtrar la información del lugar turístico<br>buscado.                           |                                      |  |  |  |  |
| Fecha de Inicio: 26/11/2022                                                                                        | Fecha fin: 30/11/2022                |  |  |  |  |
| Descripción: Diseñar un buscador que permita filtrar el lugar turístico y presente<br>las opciones de la búsqueda. |                                      |  |  |  |  |

*Tabla 27. Tarea- Buscador para filtrar la información del lugar turístico buscado.*

*Elaborado por: Fausto Navarrete*

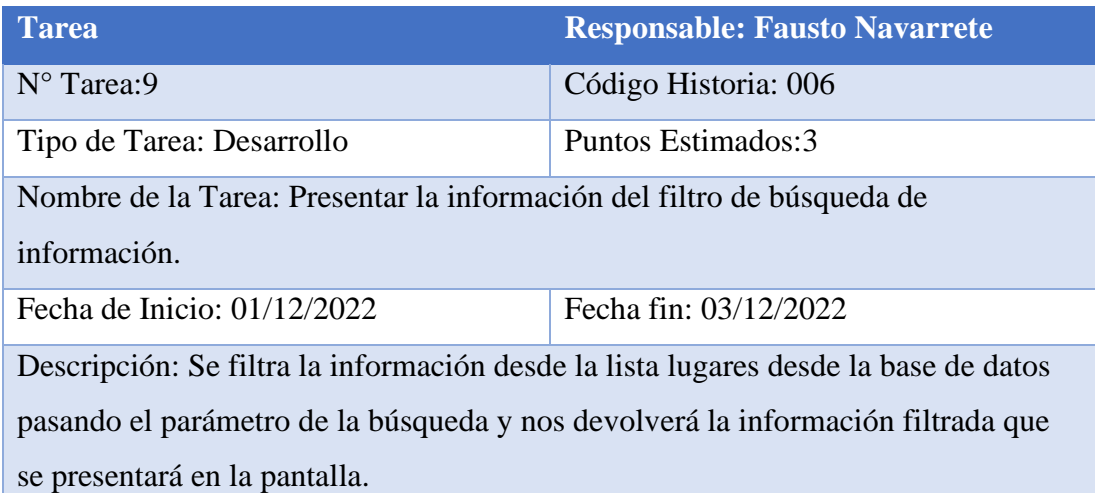

*Tabla 28. Tarea- Presentar la información del filtro de búsqueda de información.*

| <b>Tarea</b>                                                              | <b>Responsable: Fausto Navarrete</b> |  |  |  |  |  |
|---------------------------------------------------------------------------|--------------------------------------|--|--|--|--|--|
| $N^{\circ}$ Tarea: T10                                                    | Código Historia: 007                 |  |  |  |  |  |
| Tipo de Tarea: Desarrollo                                                 | Puntos Estimados:4                   |  |  |  |  |  |
| Nombre de la Tarea: Diseño de la pantalla de sugerencias y contacto.      |                                      |  |  |  |  |  |
| Fecha de Inicio: 04/12/2022<br>Fecha fin: 08/12/2022                      |                                      |  |  |  |  |  |
| Descripción: Se diseña una pantalla poder ingresar un comentario para las |                                      |  |  |  |  |  |
| personas que tengan una opinión de la PWA.                                |                                      |  |  |  |  |  |

*Tabla 29. Tarea-Diseño de la pantalla de sugerencias y contacto.*

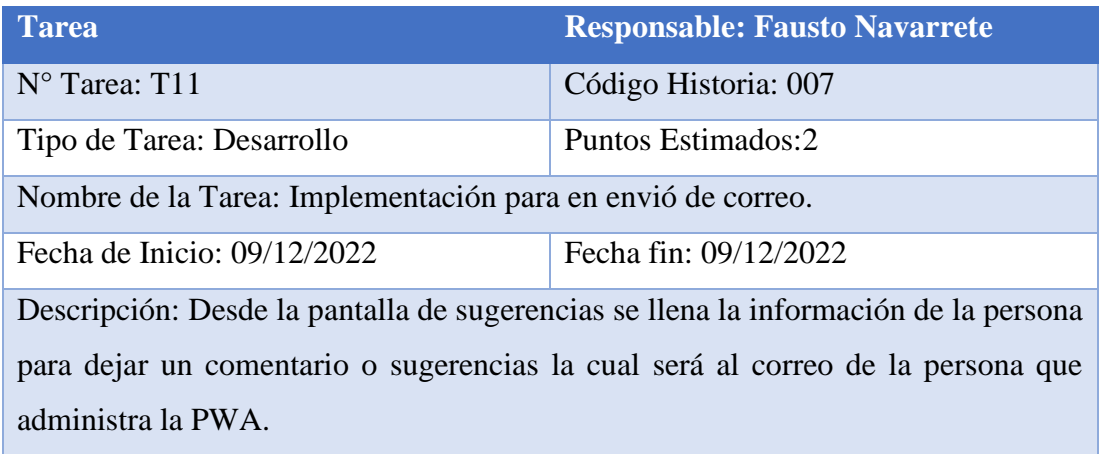

*Tabla 30. Tarea-Implementación para en envió de correo.*

*Elaborado por: Fausto Navarrete*

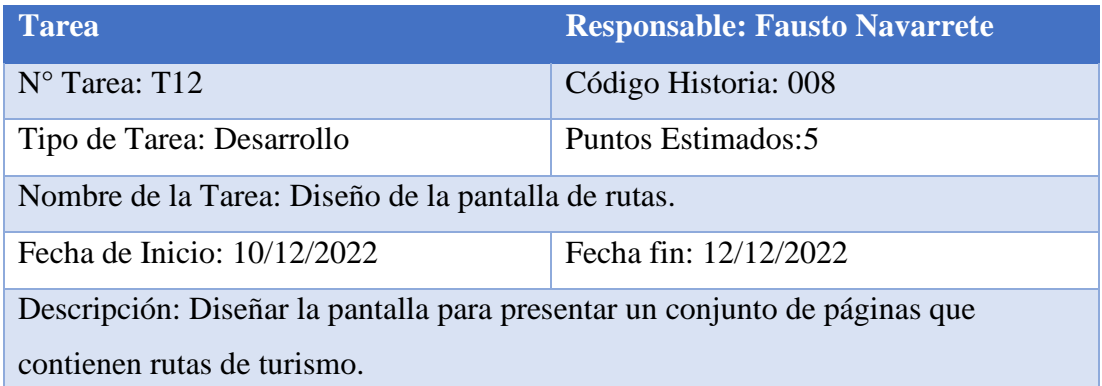

*Tabla 31. Tarea-Diseño de la pantalla de rutas.*

| <b>Tarea</b>                                                                     | <b>Responsable: Fausto Navarrete</b> |  |  |  |  |  |
|----------------------------------------------------------------------------------|--------------------------------------|--|--|--|--|--|
| $N^{\circ}$ Tarea: T13                                                           | Código Historia: 008                 |  |  |  |  |  |
| Tipo de Tarea: Desarrollo                                                        | Puntos Estimados: 3                  |  |  |  |  |  |
| Nombre de la Tarea: Implementar pantalla presentación de rutas.                  |                                      |  |  |  |  |  |
| Fecha fin: 13/12/2022<br>Fecha de Inicio: 13/12/2022                             |                                      |  |  |  |  |  |
| Descripción: La pantalla permite ingresar a diferentes páginas que contiene      |                                      |  |  |  |  |  |
| información rutas de lugares turísticos que están en forma de mapa que permite a |                                      |  |  |  |  |  |
| las personas guiarse.                                                            |                                      |  |  |  |  |  |

*Tabla 32. Tarea-Implementar pantalla presentación de rutas.*

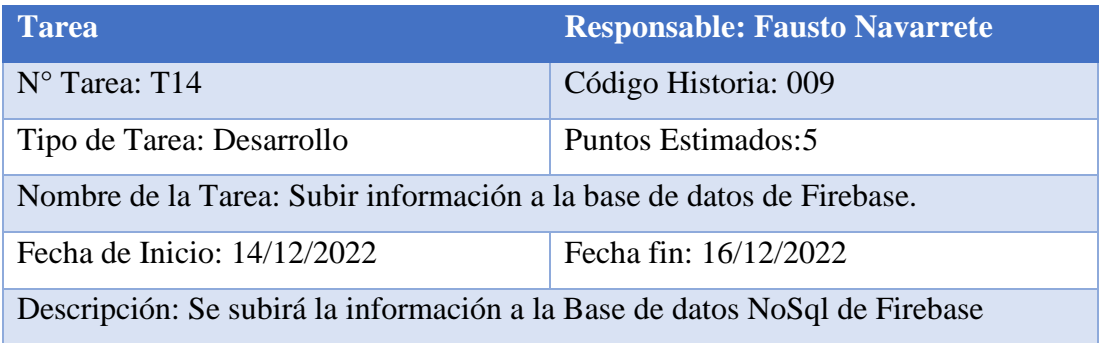

*Tabla 33. Tarea-Subir información a la base de datos de Firebase.*

*Elaborado por: Fausto Navarrete*

| <b>Tarea</b>                                                                    | <b>Responsable: Fausto Navarrete</b> |  |  |  |  |  |
|---------------------------------------------------------------------------------|--------------------------------------|--|--|--|--|--|
| $N^{\circ}$ Tarea: T15                                                          | Código Historia: 009                 |  |  |  |  |  |
| Tipo de Tarea: Desarrollo                                                       | Puntos Estimados: 5                  |  |  |  |  |  |
| Nombre de la Tarea: Subir archivos multimedia a firebase storage.               |                                      |  |  |  |  |  |
| Fecha de Inicio: 17/12/2022<br>Fecha fin: 19/12/2022                            |                                      |  |  |  |  |  |
| Descripción: Se subirá los archivos multimedia al storage de firebase que serán |                                      |  |  |  |  |  |
| utilizados en el proyecto.                                                      |                                      |  |  |  |  |  |

*Tabla 34. Tarea-Subir archivos multimedia a Firebase Storage.*

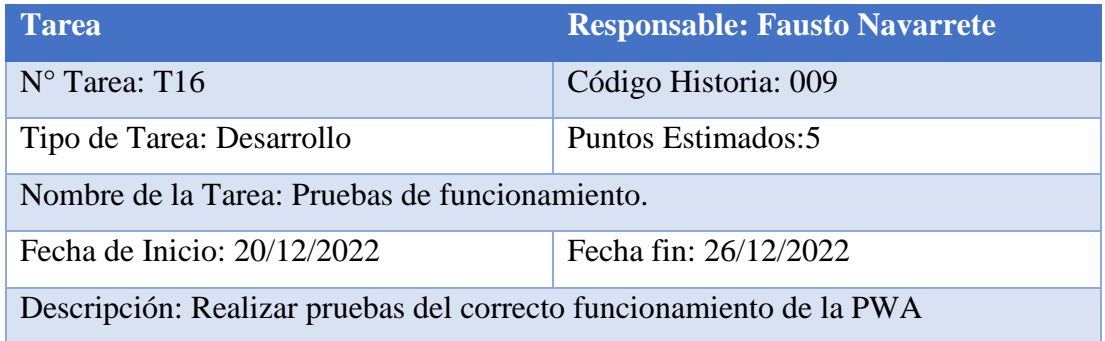

*Tabla 35. Tarea-Pruebas de funcionamiento.*

*Elaborado por: Fausto Navarrete*

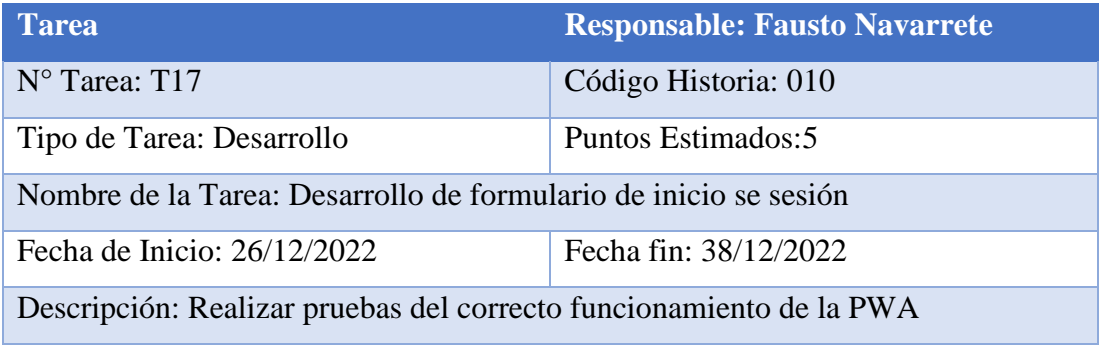

*Tabla 36. Desarrollo de formulario de inicio de sesión.*

*Elaborado por: Fausto Navarrete*

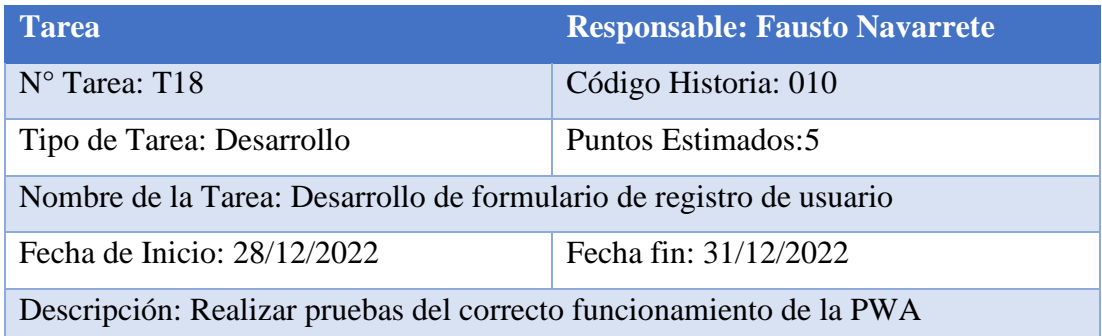

*Tabla 37. Tarea-Desarrollo formulario registrito usuario.*

| Tarea                                                                            | <b>Responsable: Fausto Navarrete</b> |  |  |  |  |  |
|----------------------------------------------------------------------------------|--------------------------------------|--|--|--|--|--|
| N <sup>o</sup> Tarea: T19                                                        | Código Historia: 011                 |  |  |  |  |  |
| Tipo de Tarea: Desarrollo                                                        | Puntos Estimados: 5                  |  |  |  |  |  |
| Nombre de la Tarea: Desarrollo del formulario para cargar y eliminar información |                                      |  |  |  |  |  |
| de lugares turísticos                                                            |                                      |  |  |  |  |  |
| Fecha de Inicio: $02/01/202$<br>Fecha fin: 05/01/2023                            |                                      |  |  |  |  |  |
| Descripción: Realizar pruebas del correcto funcionamiento de la PWA              |                                      |  |  |  |  |  |

*Tabla 38. Tarea-Desarrollo formulario administración de información.*

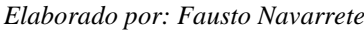

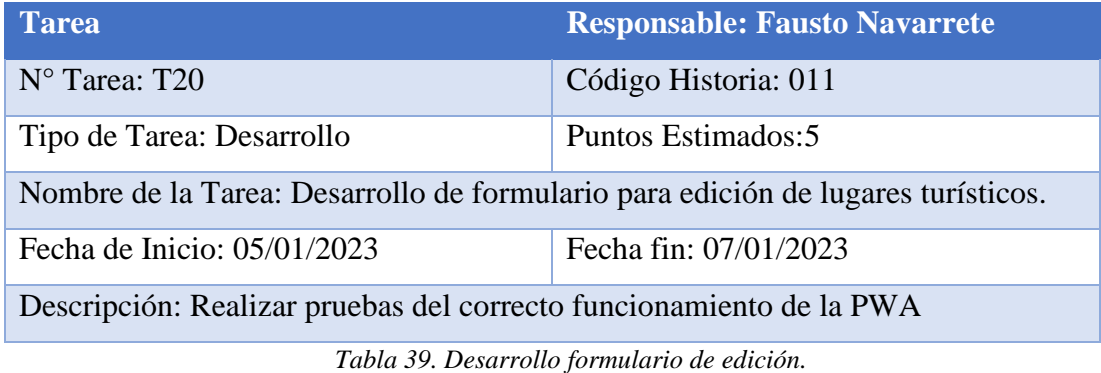

# **3.2.3 Fase 3: Iteraciones**

**3.2.3.1 Plan de Entregas**

|             | Historia de Usuario    | <b>Iteración</b><br><b>Tiempo</b>  |       |                 | <b>Entrega</b> |   |                |   |   |                |   |                |                 |
|-------------|------------------------|------------------------------------|-------|-----------------|----------------|---|----------------|---|---|----------------|---|----------------|-----------------|
| $N^{\circ}$ |                        | <b>Estimado</b><br><b>Asignada</b> |       | <b>Asignada</b> |                |   |                |   |   |                |   |                |                 |
|             |                        | Días                               | Horas | $\mathbf{1}$    | $\overline{2}$ | 3 | $\overline{4}$ | 5 | 1 | $\overline{2}$ | 3 | $\overline{4}$ | $5\overline{)}$ |
| 001         | Determinar estructura  | 5                                  | 25    | X               |                |   |                |   | X |                |   |                |                 |
|             | del proyecto           |                                    |       |                 |                |   |                |   |   |                |   |                |                 |
| 002         | Análisis de la base de | $\overline{5}$                     | 25    | $\mathbf X$     |                |   |                |   | X |                |   |                |                 |
|             | datos                  |                                    |       |                 |                |   |                |   |   |                |   |                |                 |
| 003         | Desarrollo de la       | 5                                  | 25    | $\mathbf X$     |                |   |                |   | X |                |   |                |                 |
|             | pantalla principal de  |                                    |       |                 |                |   |                |   |   |                |   |                |                 |
|             | la PWA.                |                                    |       |                 |                |   |                |   |   |                |   |                |                 |
| 004         | Presentación de los    | $\overline{4}$                     | 20    |                 | X              |   |                |   |   | X              |   |                |                 |
|             | lugares turístico      |                                    |       |                 |                |   |                |   |   |                |   |                |                 |
|             | remoto                 |                                    |       |                 |                |   |                |   |   |                |   |                |                 |
| 005         | Visualización de la    | $\overline{4}$                     | 20    |                 | X              |   |                |   |   | X              |   |                |                 |
|             | información de un      |                                    |       |                 |                |   |                |   |   |                |   |                |                 |
|             | lugar turístico        |                                    |       |                 |                |   |                |   |   |                |   |                |                 |
| 006         | Buscador de lugares    | $\overline{4}$                     | 20    |                 |                | X |                |   |   |                | X |                |                 |
|             | turístico              |                                    |       |                 |                |   |                |   |   |                |   |                |                 |
| 007         | Pantalla para          | $\overline{4}$                     | 20    |                 |                | X |                |   |   |                | X |                |                 |
|             | sugerencias y          |                                    |       |                 |                |   |                |   |   |                |   |                |                 |
|             | contacto               |                                    |       |                 |                |   |                |   |   |                |   |                |                 |
| 008         | Páginas                | 3                                  | 15    |                 |                |   | $\mathbf X$    |   |   |                |   | $\mathbf X$    |                 |
|             | complementarías de     |                                    |       |                 |                |   |                |   |   |                |   |                |                 |
|             | información de rutas   |                                    |       |                 |                |   |                |   |   |                |   |                |                 |
| 009         | Funcionamiento         | 6                                  | 30    |                 |                |   | X              |   |   |                |   | X              |                 |
|             | offline                |                                    |       |                 |                |   |                |   |   |                |   |                |                 |
| 010         | Formulario para        | 5 <sup>5</sup>                     | 25    |                 |                |   |                | X |   |                |   |                | X               |
|             | inicio de sesión       |                                    |       |                 |                |   |                |   |   |                |   |                |                 |
| 011         | Páginas para           | 5                                  | 25    |                 |                |   |                | X |   |                |   |                | X               |
|             | administración de      |                                    |       |                 |                |   |                |   |   |                |   |                |                 |
|             | lugares turísticos     |                                    |       |                 |                |   |                |   |   |                |   |                |                 |

*Tabla 40. Plan de entregas.*

## **3.1.3.2 Iteraciones**

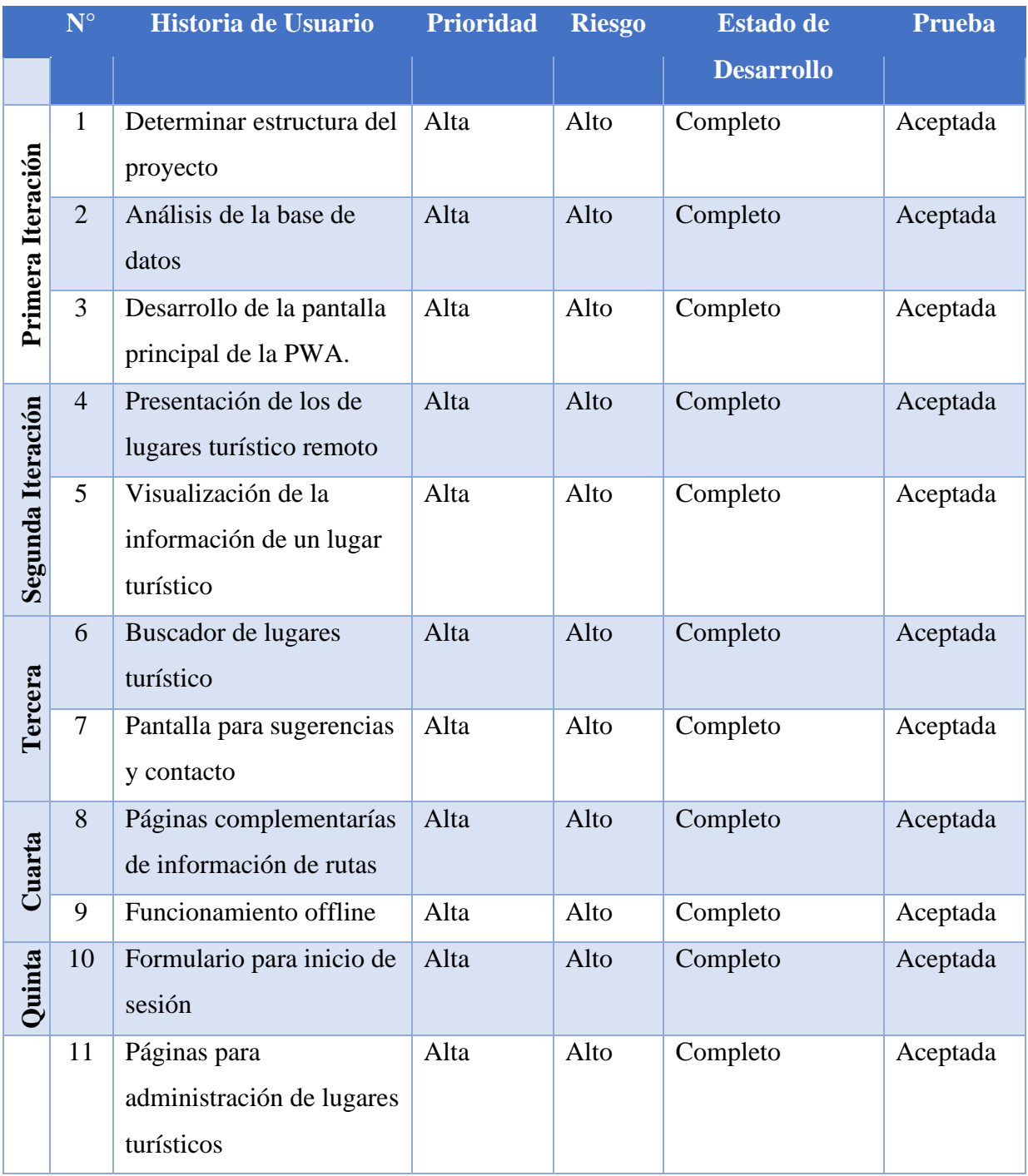

*Tabla 41. Iteraciones.*

## **3.2.4 Fase 4: Producción**

## **3.2.4.1 Iteración 1**

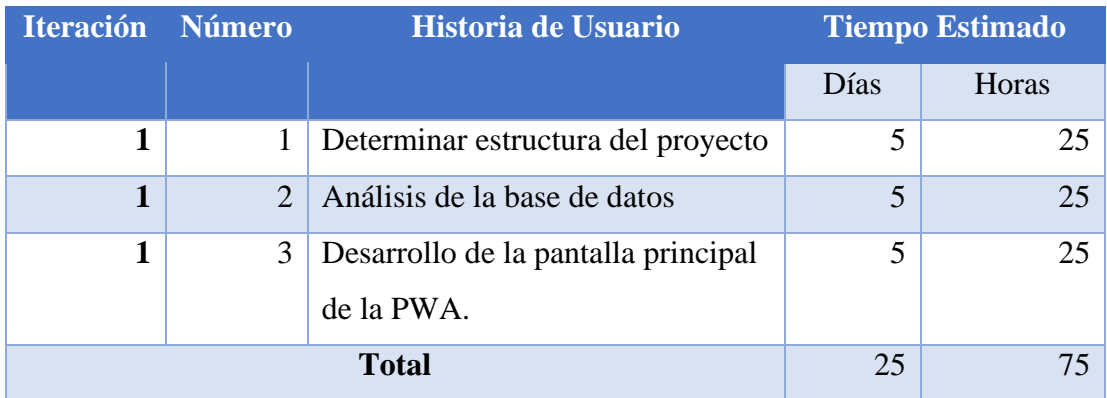

*Tabla 42. Iteración 1.*

*Elaborado por: Fausto Navarrete*

### **Instalación de las herramientas para desarrollar.**

### • **Instalación de Node JS**

Procederemos con la instalación de NodeJS que lo podemos descargar de la página oficial de node donde nos permitirá escoger para que Sistema operativo.

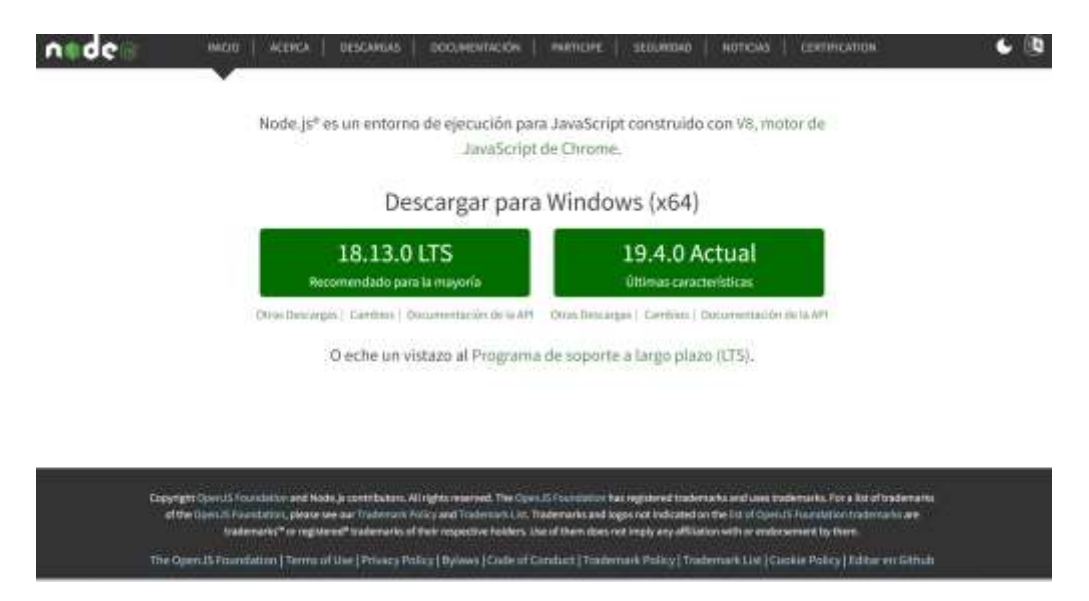

*Figura 18. Descarga de NodeJS.*

*Elaborado por: Fausto Navarrete*

• Instalación y creación del proyecto con VueJS.

Después de la instalación de NodeJS procederemos a la instalación lo haremos en Visual Studio Code.

Abrimos el terminal y nos ubicamos donde vamos a instalar proyecto con el comando procedemos a instalar vue:

### • **npm install -g @vue/cli**

Para verificar la versión instalada de VueJS lo aremos con el siguiente comando:

• **Vue - v**

#### **Generar el proyecto:**

Para generar el proyecto utilizaremos el comando **vue create** (nombre del proyecto).

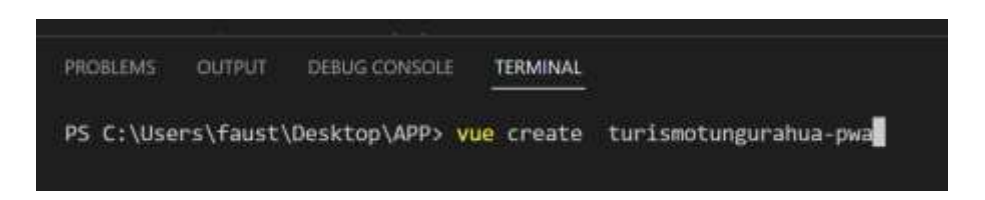

*Figura 19. Generación del proyecto Vue. Elaborado por: Fausto Navarrete*

Seleccionaremos la opción manual para proceder a configurar el proyecto.

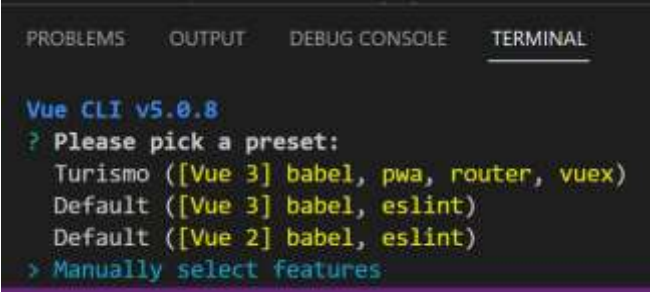

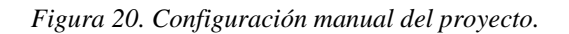

Marcaremos las opciones de PWA, babel, Router, vuex para la configuración del proyecto.

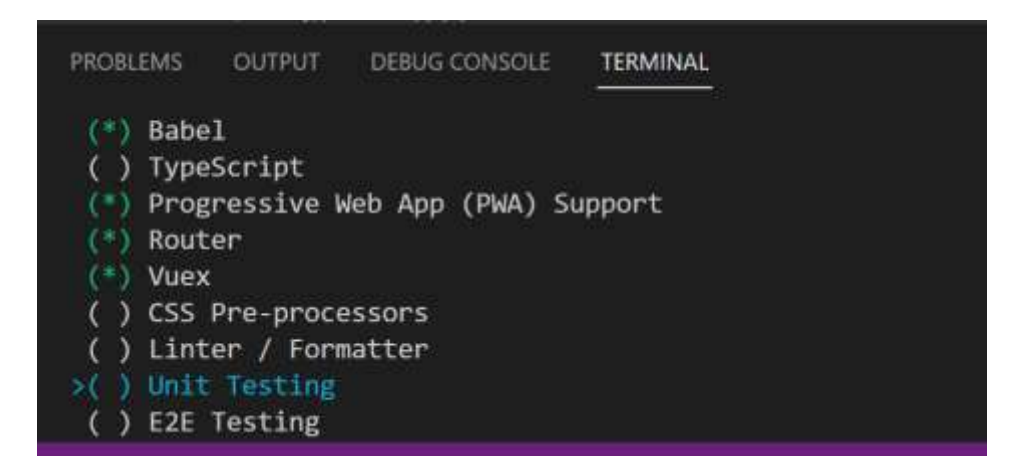

*Figura 21 . Selección de configuración proyecto.*

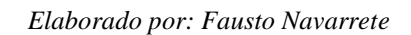

Comenzará la creación de nuevo proyecto vue en el que vamos a trabajar.

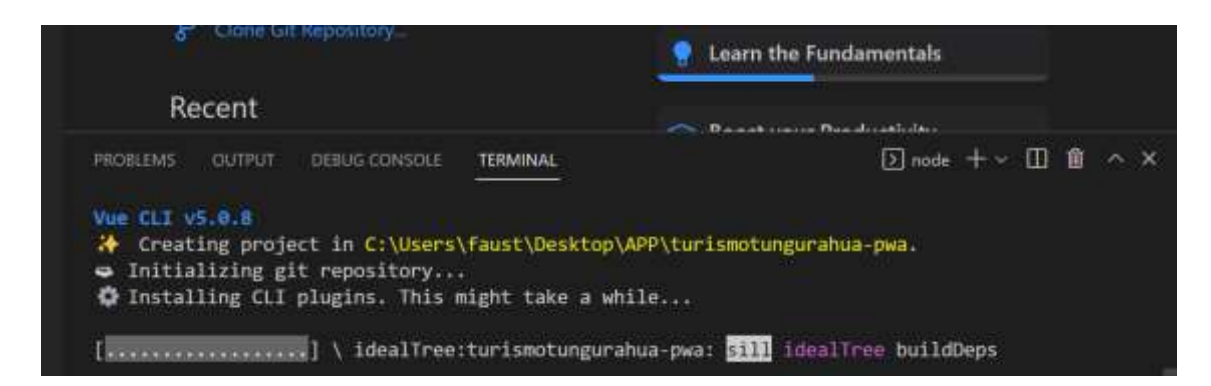

*Figura 22. Proceso de creación del proyecto.*

*Elaborado por: Fausto Navarrete*

Una vez acabada la instalación lo ejecutaremos con npm run serve, tendremos ejecutando nuestra app para proceder al desarrollo del proyecto.

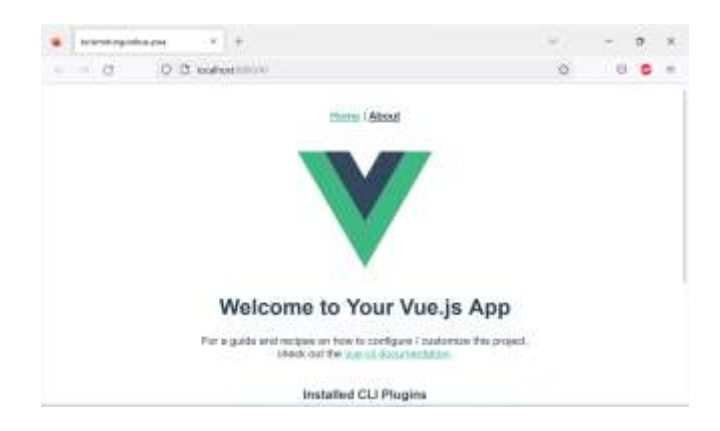

*Figura 23. Pantalla principal del proyecto creado.*

Estructura de un proyecto Vue esta detallada de la siguiente manera:

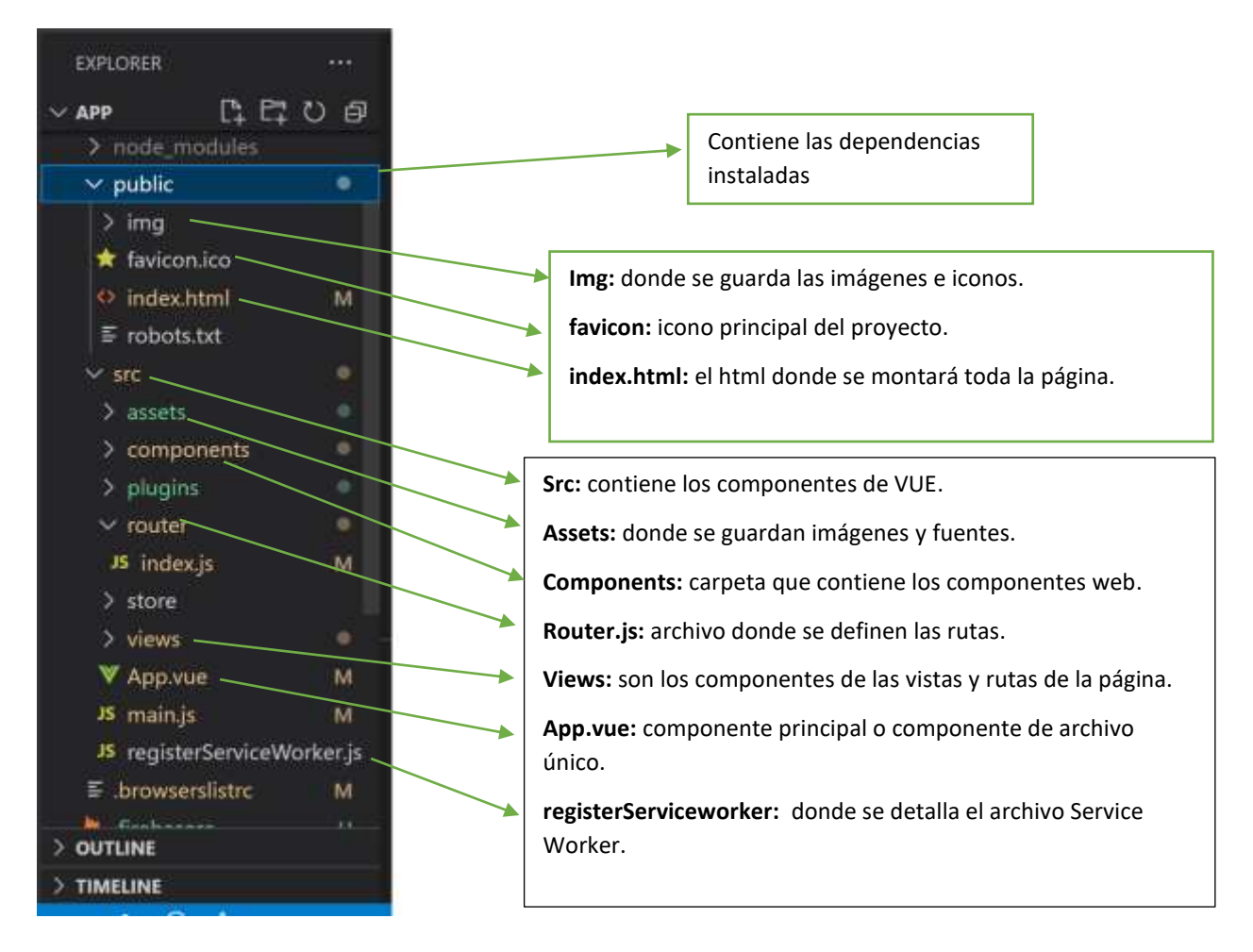

*Figura 24. Estructura del proyecto. Elaborado por: Fausto Navarrete*

### **Análisis de la base de datos**

Para la parte de la base de datos se utilizará una base de datos NoSQL de firebase, esta esta alojada en la nube la cual permite almacenar y sincronizar datos en tiempo real. Además, otra ventaja es configurada para poder utilizar sin conexión es decir cuando el usuario pierda la conexión a internet, el sdk data usa una cache local en el dispositivo.

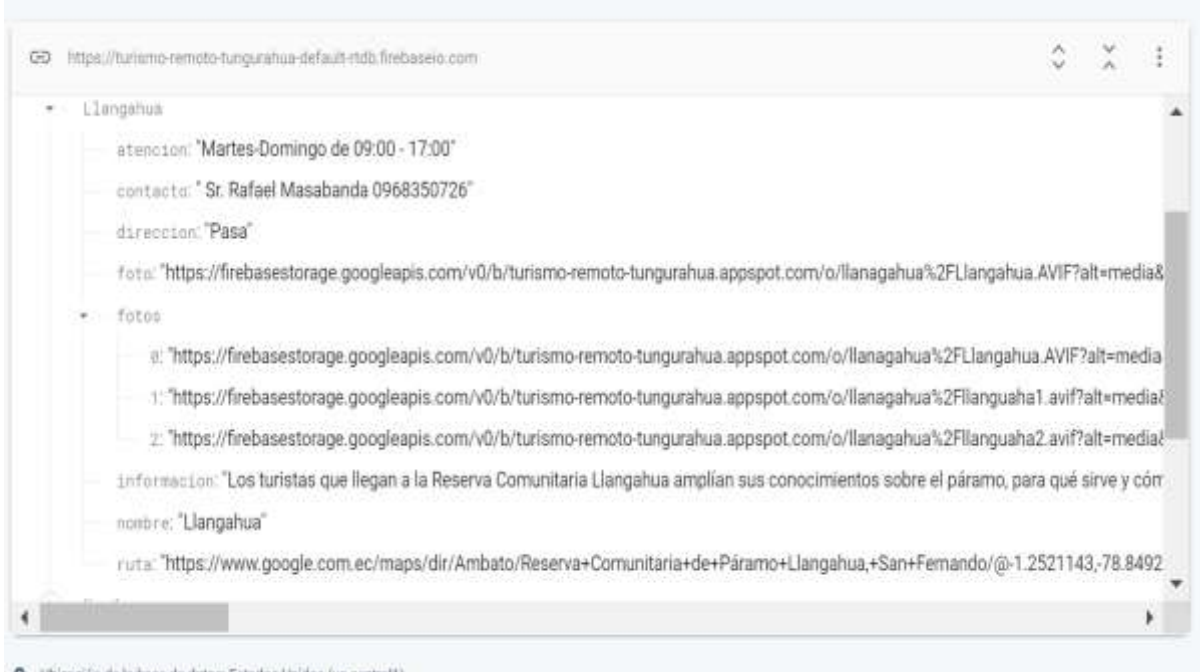

*Figura 25. Estructura de la base de datos.*

Pantalla principal de la pwa para el turismo remoto.

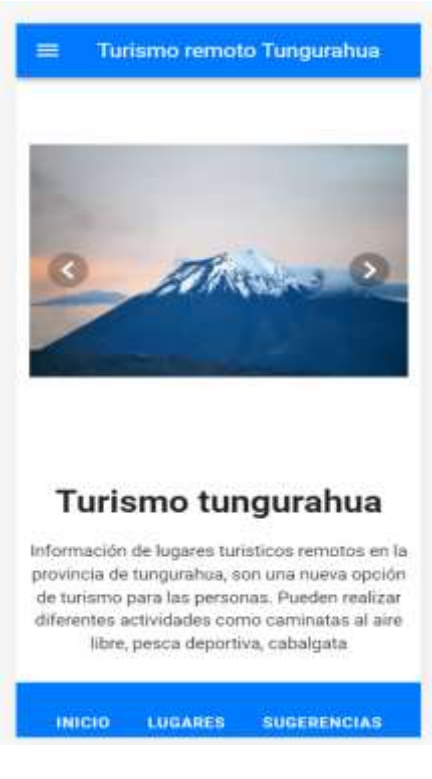

*Figura 26. Pantalla principal del proyecto.*

*Elaborado por: Fausto Navarrete*

# **3.2.4.2 Iteración 2**

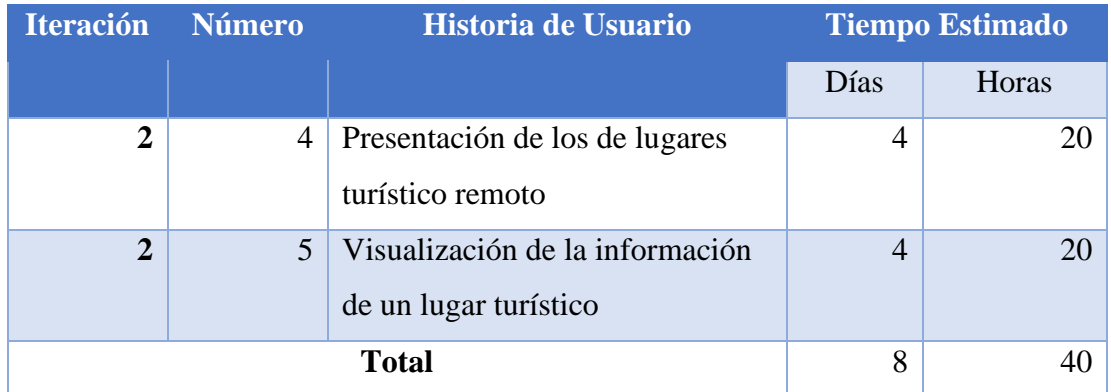

*Tabla 43. Iteración 2.*

*Elaborado por: Fausto Navarrete*

Para la presentación de los lugares turísticos.

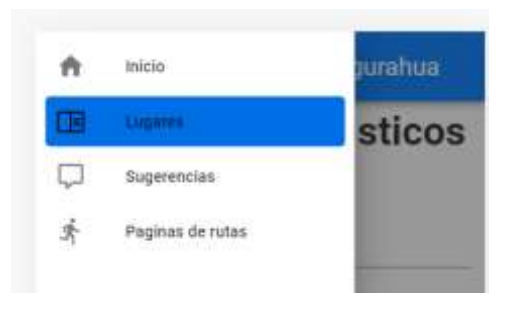

*Figura 27. Barra de navegación. Elaborado por: Fausto Navarrete*

La presentación podemos visualizar los diferentes lugares turísticos remotos de la provincia de Tungurahua

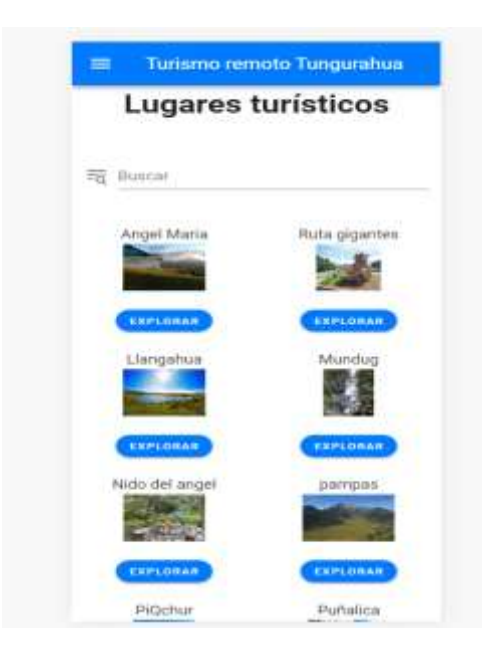

*Figura 28. Pantalla de los lugares turísticos.* 

Visualización de la información del lugar turístico remoto seleccionado.

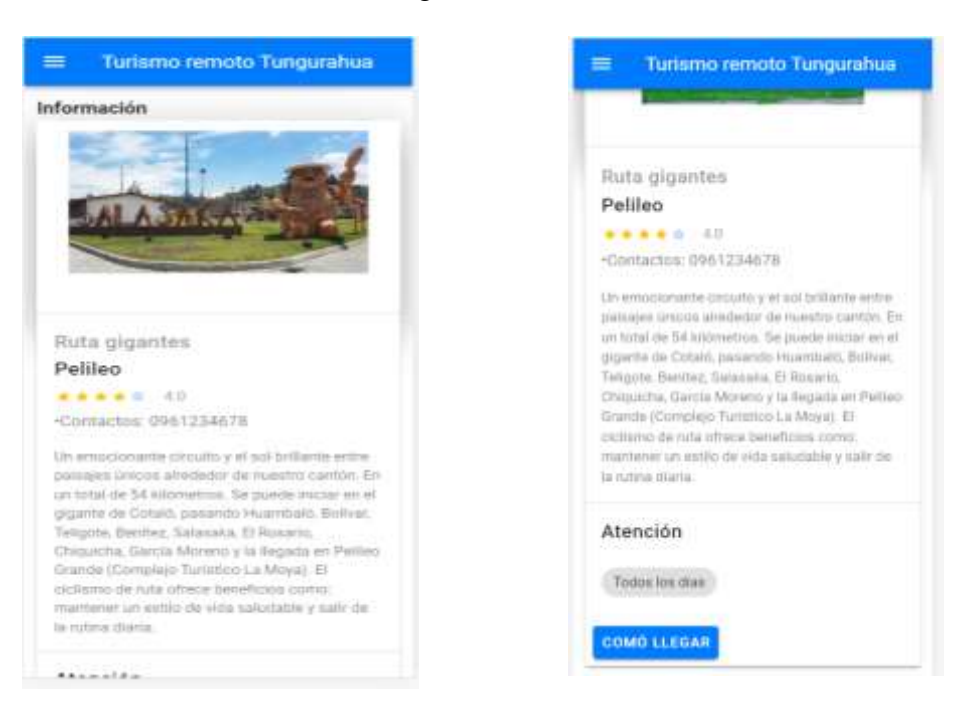

*Figura 29. Pantalla del detalle del lugar turístico.* 

### *Elaborado por: Fausto Navarrete*

En el botón como llegar en el caso de la ruta de los gigantes el GAD de Pelileo tiene creado un pdf con la información de la ruta de los gigantes el cual permite tener la ubicación de cada gigante.

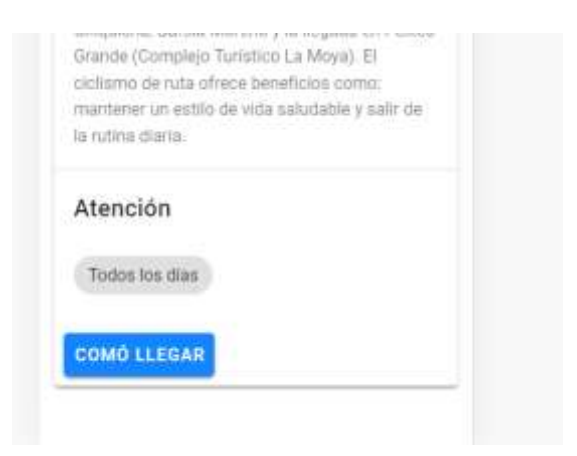

*Figura 30. Pantalla del botón de cómo llegar.*

*Elaborado por: Fausto Navarrete*

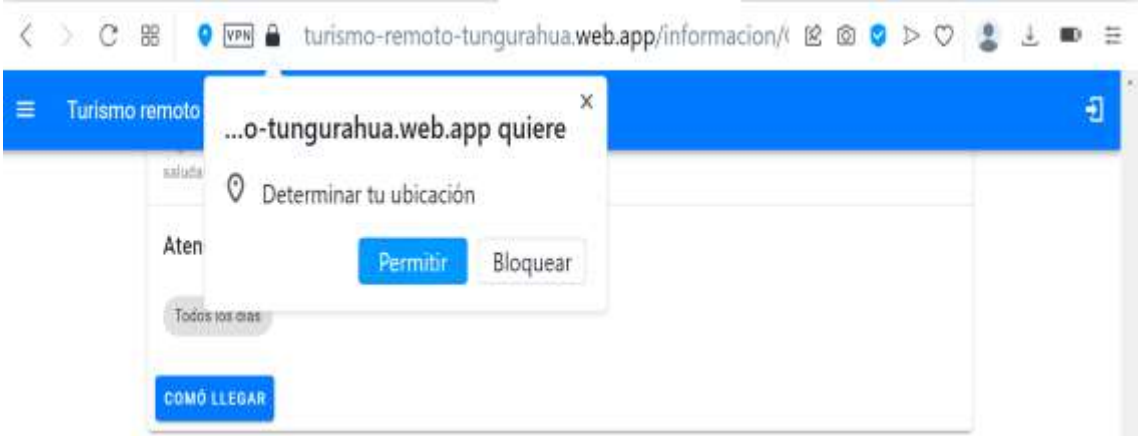

*Figura 31. Figura activación de la ubicación.*

Al dar en cómo llegar se desplegará un mapa en Google maps con la ruta del lugar seleccionado.

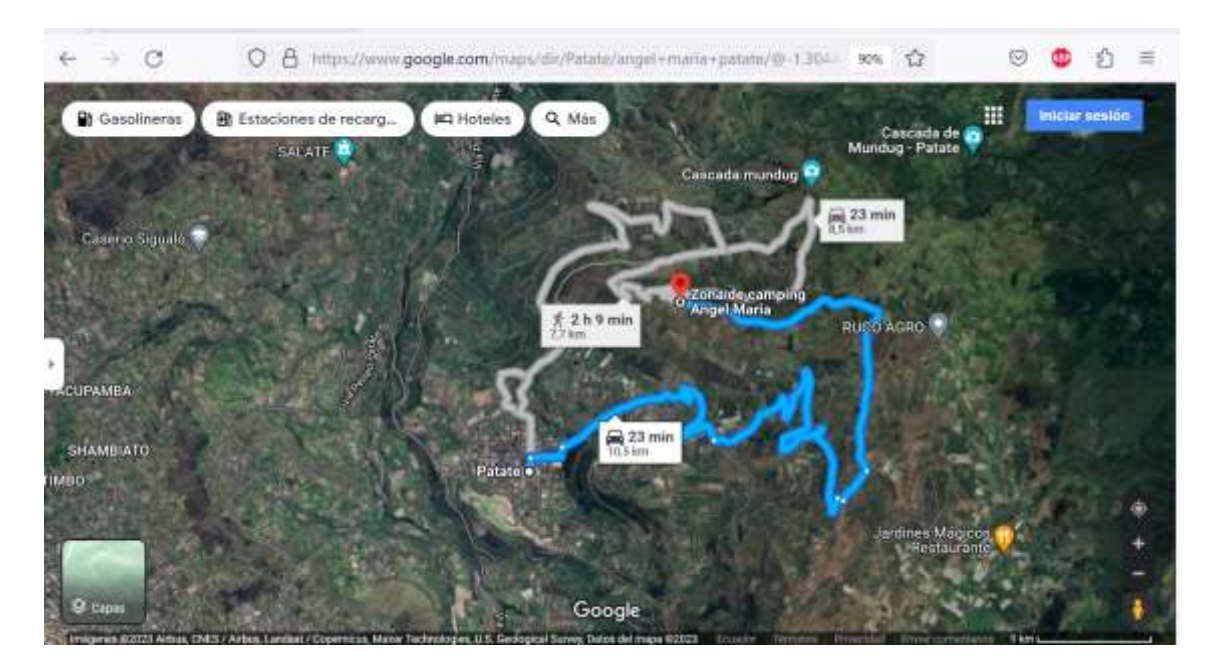

*Figura 32. Ruta para ir al lugar turístico Ángel María.*

## **3.2.4.3 Iteración 3**

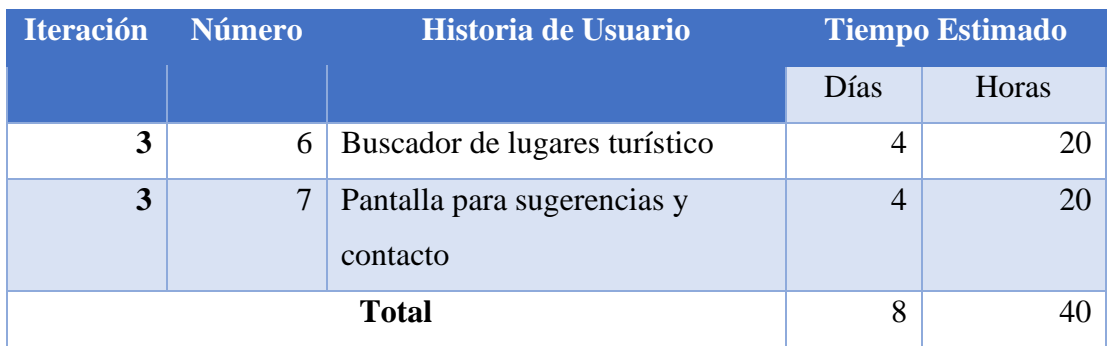

*Tabla. 44 Iteración 3.*

*Elaborado por: Fausto Navarrete*

El buscador de los lugares turísticos nos permite filtrar la información, al poner el nombre de un lugar este realiza la búsqueda dando como resultado el lugar buscado.

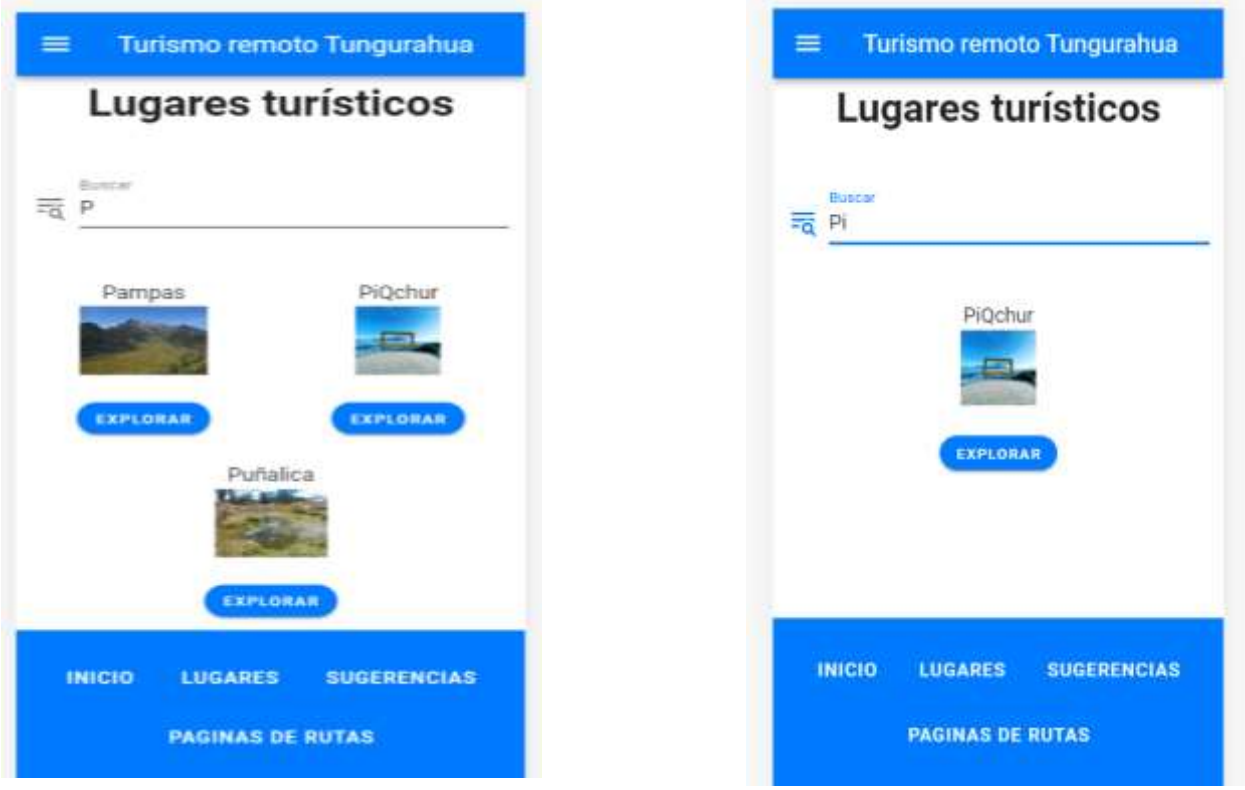

*Figura 33. Filtro de búsqueda de lugares.* 

*Elaborado por: Fausto Navarrete*

Pantalla para sugerencias y contactos

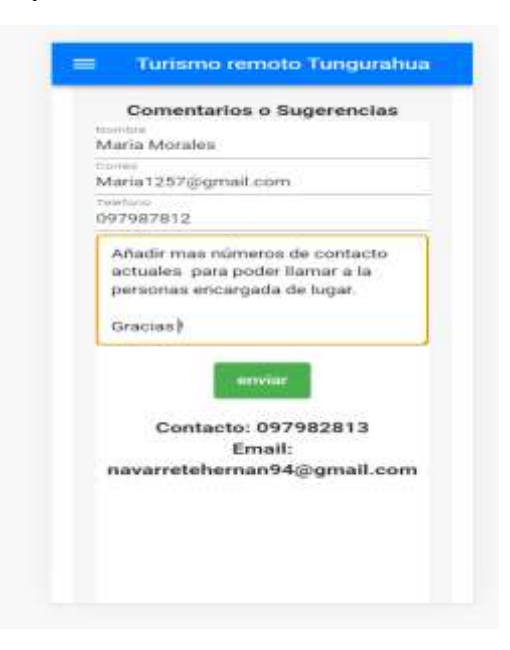

*Figura 34. Pantalla de sugerencias y contactos.*

*Elaborado por: Fausto Navarrete*

Llegará el correo de sugerencia de las personas.

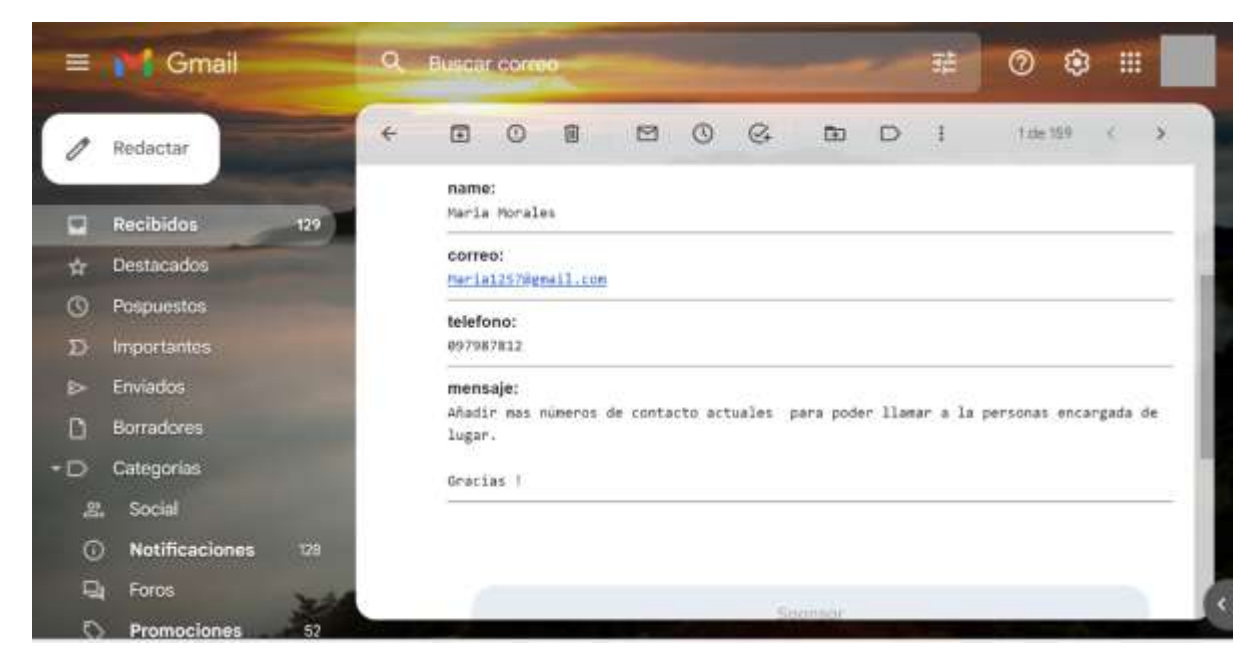

*Figura 35. correo recibido de una sugerencia*

# **3.2.4.4 Iteración 4**

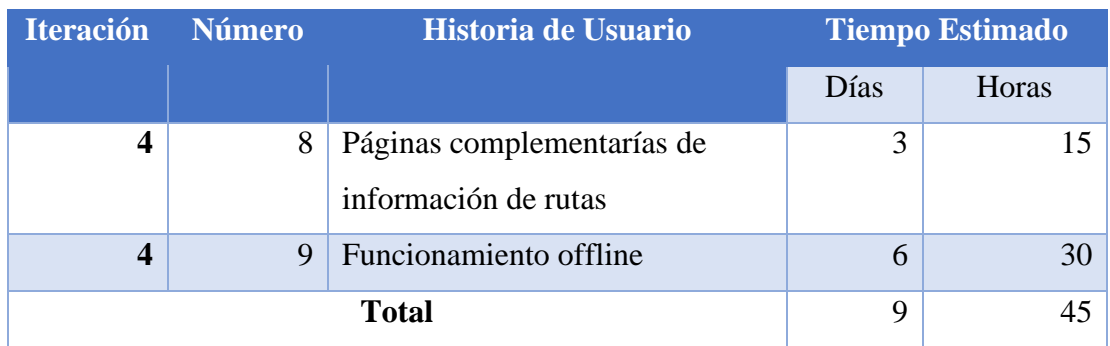

*Tabla 45. Iteración 4.*

*Elaborado por: Fausto Navarrete*

Páginas para buscar rutas de turismo

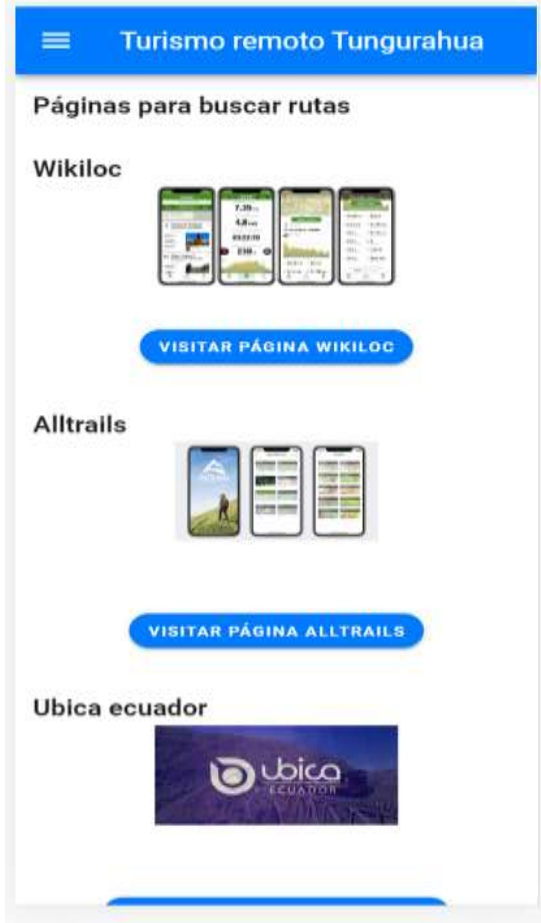

*Figura 36. Pantalla de rutas de turismo*.

### • **Para el funcionamiento offline se hará a través de archivo del serviceworker.**

```
import { register } from 'register-service-worker'
if (process.env.NODE_ENV === 'production') {
 register(`${process.env.BASE_URL}service-worker.js`, {
  ready () {
   console.log(
     'App is being served from cache by a service worker.\ln' +
     'For more details, visit https://goo.gl/AFskqB'
   )
  },
  registered () {
   console.log('Service worker has been registered.')
  },
  cached () {
   console.log('Content has been cached for offline use.')
  },
  updatefound () {
   console.log('New content is downloading.')
  },
  updated () {
   console.log('New content is available; please refresh.')
  },
  offline () {
   console.log('No internet connection found. App is running in offline mode.')
```
},

```
error (error) {
   console.error('Error during service worker registration:', error)
  }
 })
}
```
Comando para generar service worker

Con el comando npm run build obtendremos el service-worker

| File                                      | 5120       | Gripped                                 |
|-------------------------------------------|------------|-----------------------------------------|
| dist\js\chunk-vendors.2ac627bf.is         | 129.28 KiB | 43.78 KiB                               |
| dist\js\app.a4B6c507.js                   | 16.16 KiB  | 9.72 KiB                                |
| dist\workbox-db5fc017 is                  | 14.10 KiB  | 4.92 KiB                                |
| distiservice-worker.is                    | 1.21 KiB   | 0.77 KiB                                |
| dist\is\about f30bf33d is                 | 0.46 KiB   | 0.31 KiB                                |
| dist(css\app.906bcdl) css                 | 0.42 KiB   | 0.26 KiB<br>and the control of the con- |
| Images and other types of assets omitted. |            |                                         |

*Figura 37. Construcción del proyecto.* 

*Elaborado por: Fausto Navarrete*

# • **Creación y configuración del proyecto dentro de Firebase**

Iniciaremos sesión en Firebase desde una cuanta de Gmail una vez iniciado la sesión iniciaremos con la creación de un nuevo proyecto.

Pondremos el proyecto con el nombre que queramos.
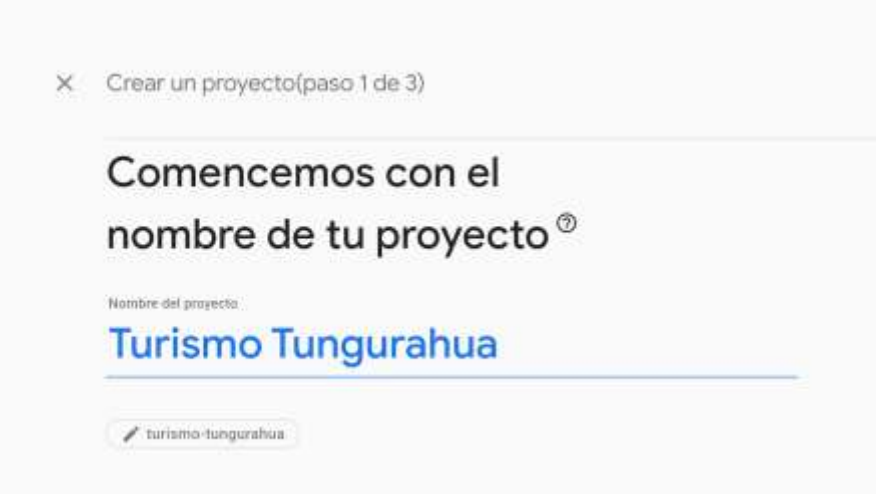

*Figura 38. Creación del proyecto Firebase. Elaborado por: Fausto Navarrete*

Comenzará la configuración para el nuevo proyecto.

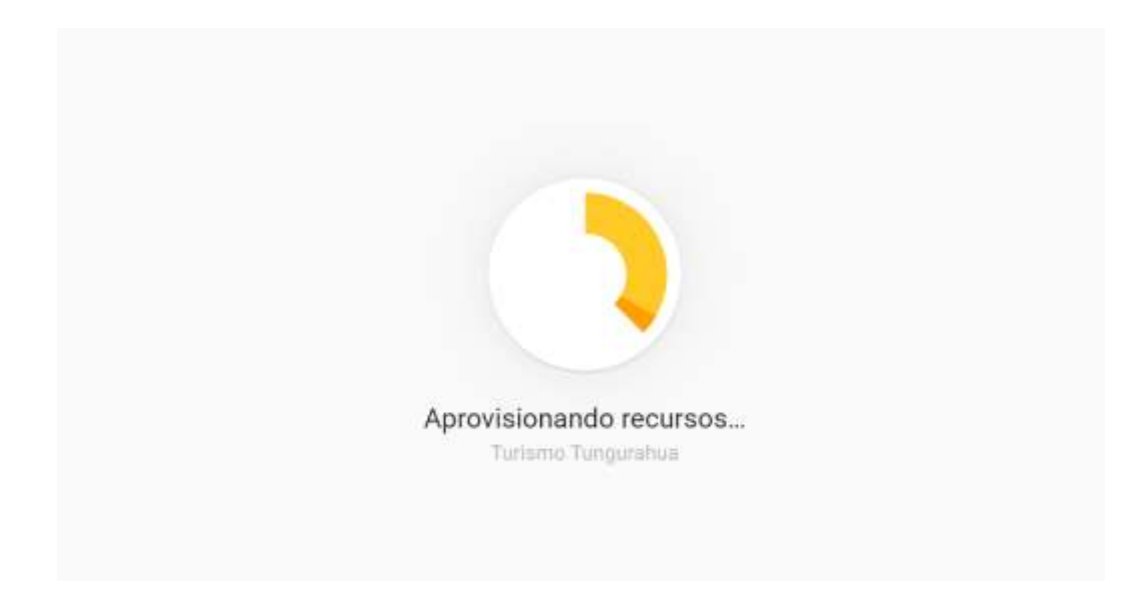

*Figura 39. Proceso de creación del proyecto Firebase.*

Una vez creado podremos administrar el nuevo proyecto dentro de Firebase en este caso usaremos el hosting.

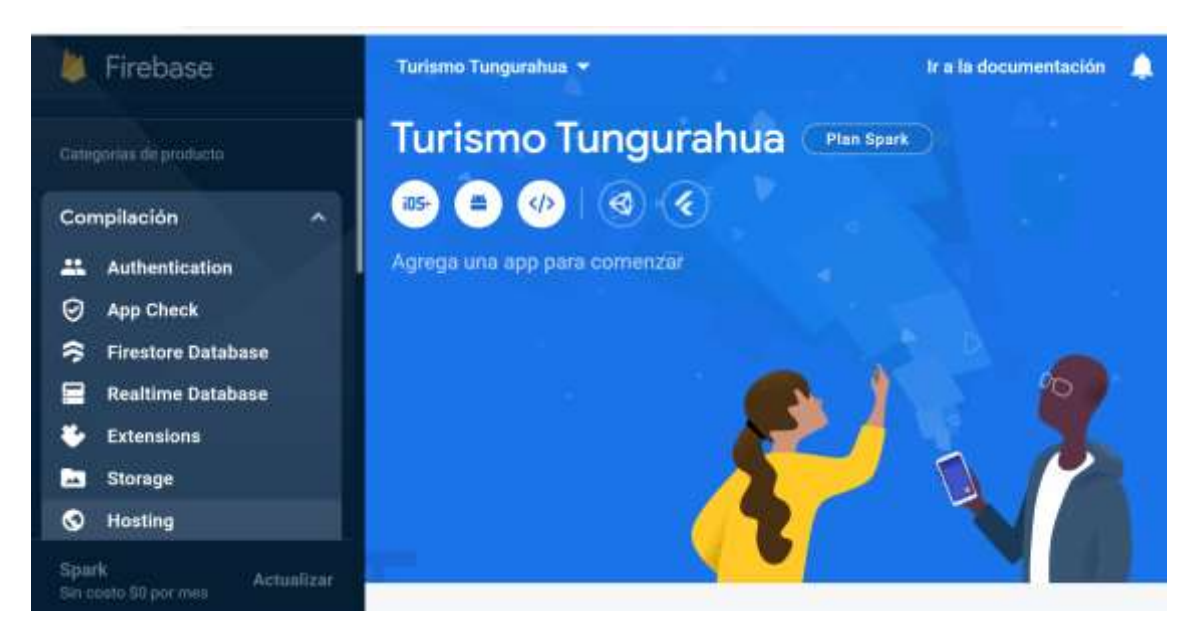

*Figura 40. Pantalla de consola del proyecto.*

*Elaborado por: Fausto Navarrete*

Dentro de nuestro proyecto Vue realizamos los siguientes pasos para poder subir los archivos a hosting de Firebase.

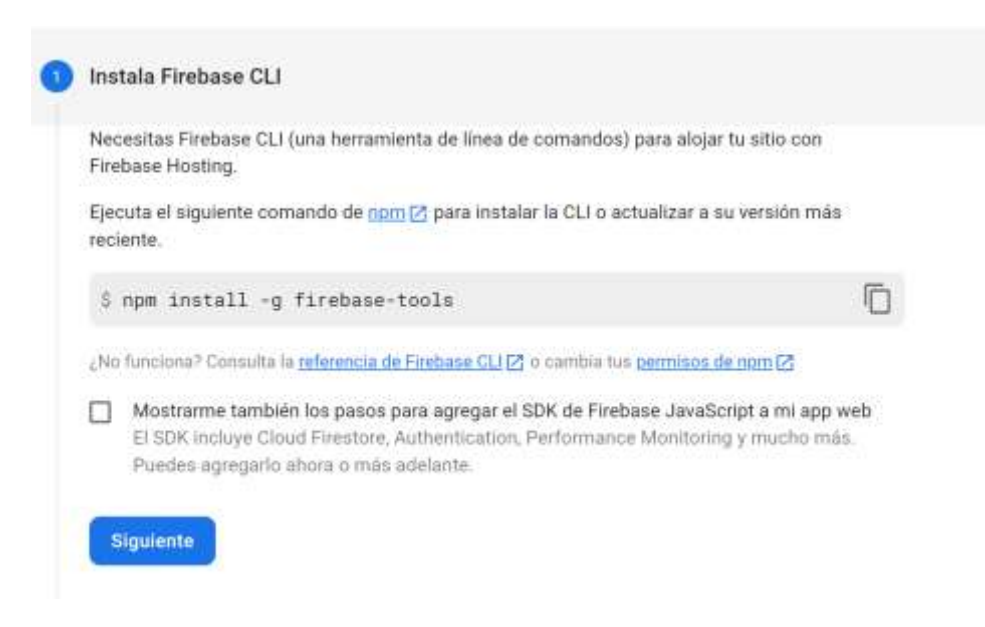

*Figura 41. Como instalar Firebase en el proyecto Vue.*

Instalaremos firebase CLI dentro de proyecto.

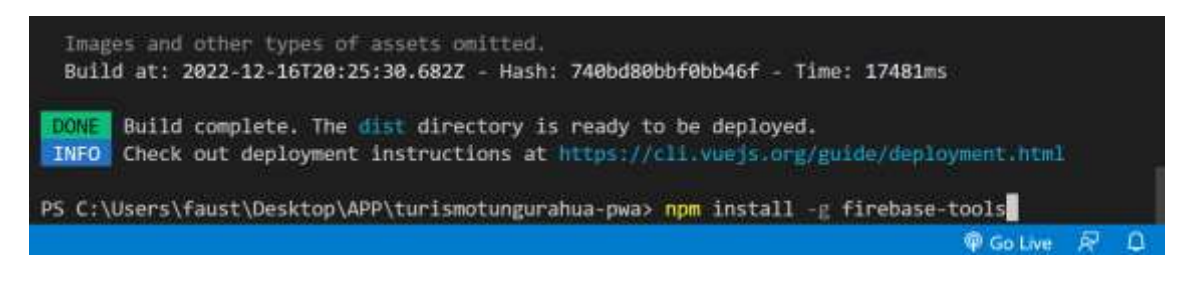

*Figura 42. comando de instalación de Firebase.*

*Elaborado por: Fausto Navarrete*

El paso dos realizaremos el Firebase login en nuestro proyecto para que nos permita utilizar Firebase.

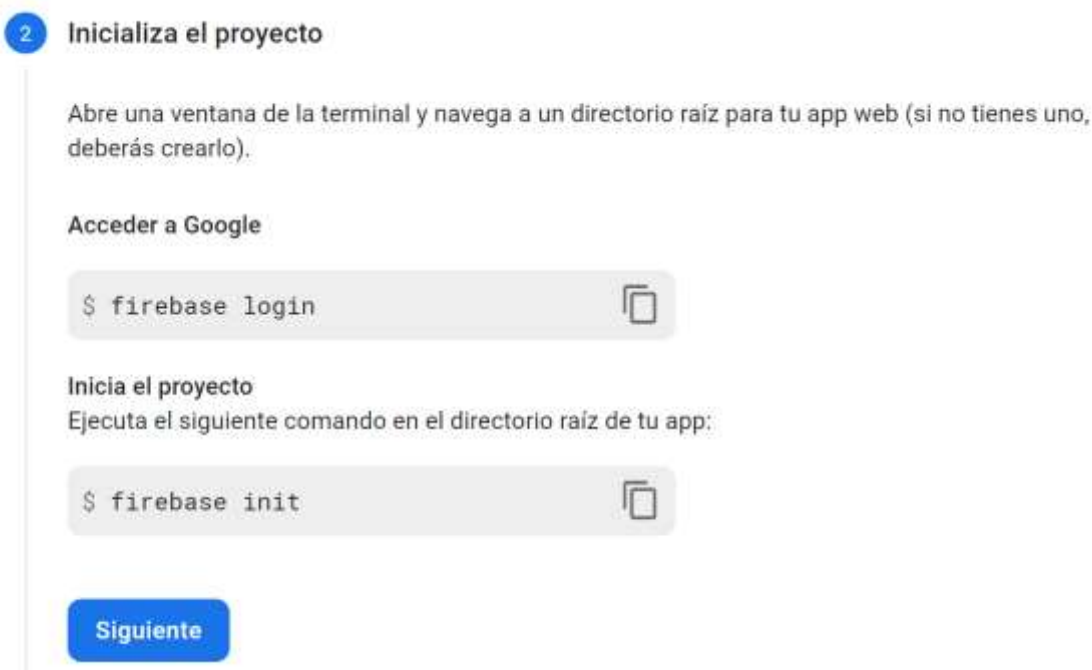

*Figura 43. Comando de instalación de Firebase.*

Una vez puestas las credenciales se hará el login a firebase.

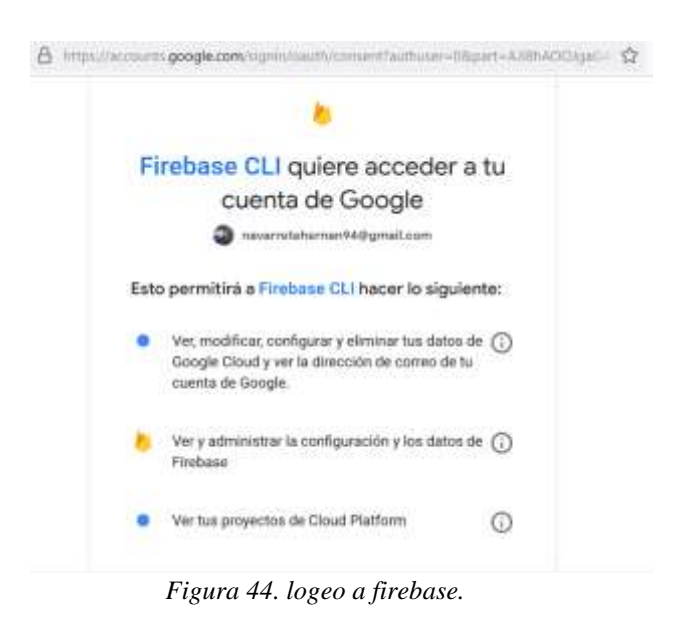

*Elaborado por: Fausto Navarrete*

Una vez iniciada la sesión de manera satisfactoria podremos seguir con los pasos para poder subir el proyecto al hosting de firebase.

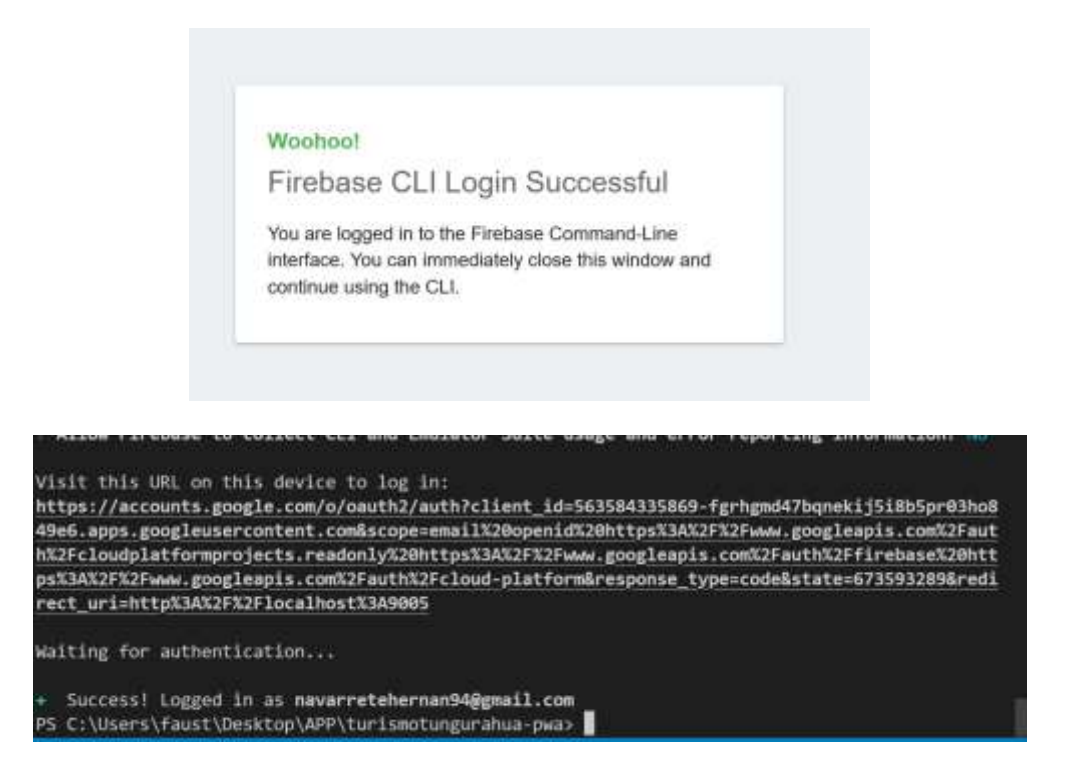

*Figura 45. Inicio se sesión exitosa.*

Iniciaremos el proyecto con Firebase init.

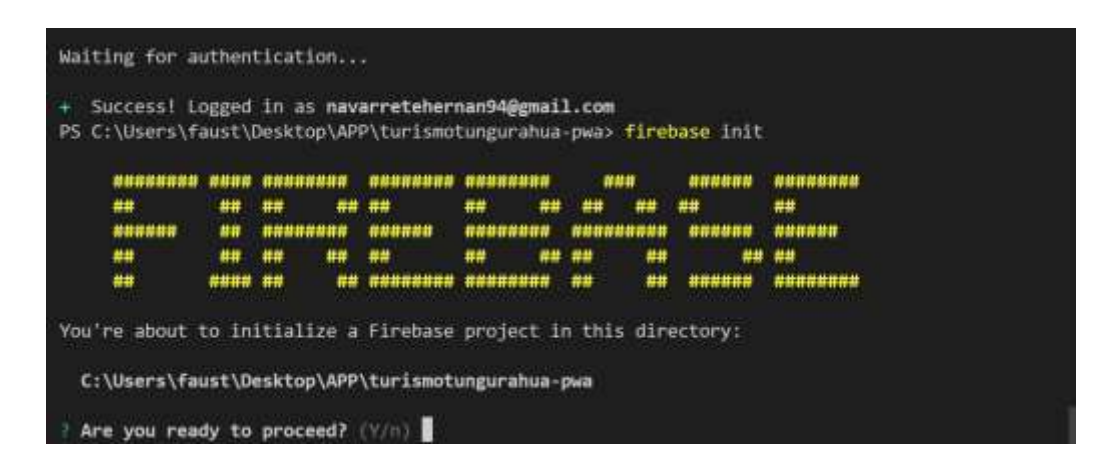

*Figura 46. Inicio para el proyecto de Firebase.*

*Elaborado por: Fausto Navarrete*

Realizamos la siguiente configuración donde se selecciona la carpeta en la cual está el proyecto, esta es la que se subirá al hosting. Además de la configuración de single-pageapp.

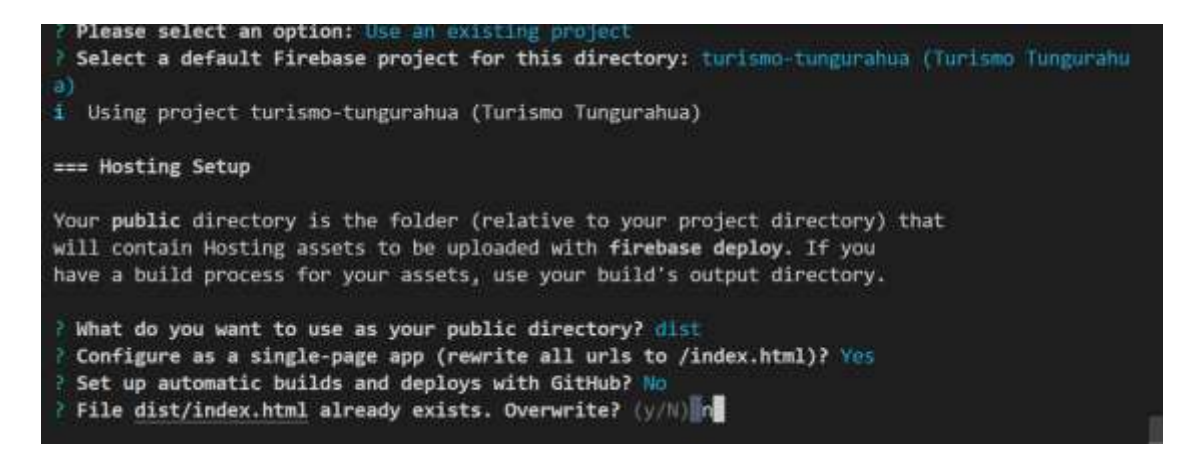

*Figura 47. Detalle de subida del proyecto al hosting.*

Una vez listo este paso implementaremos con firebase deploy.

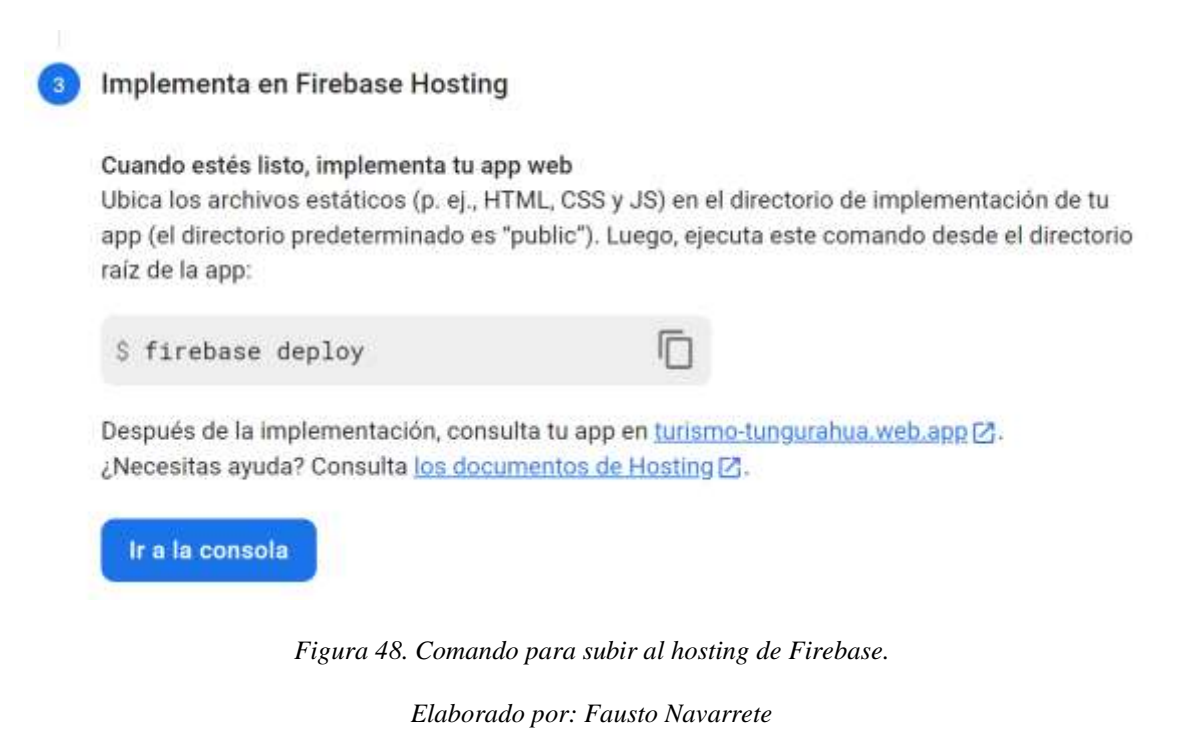

Una vez subido la app al hosting tenemos la opción para instalar.

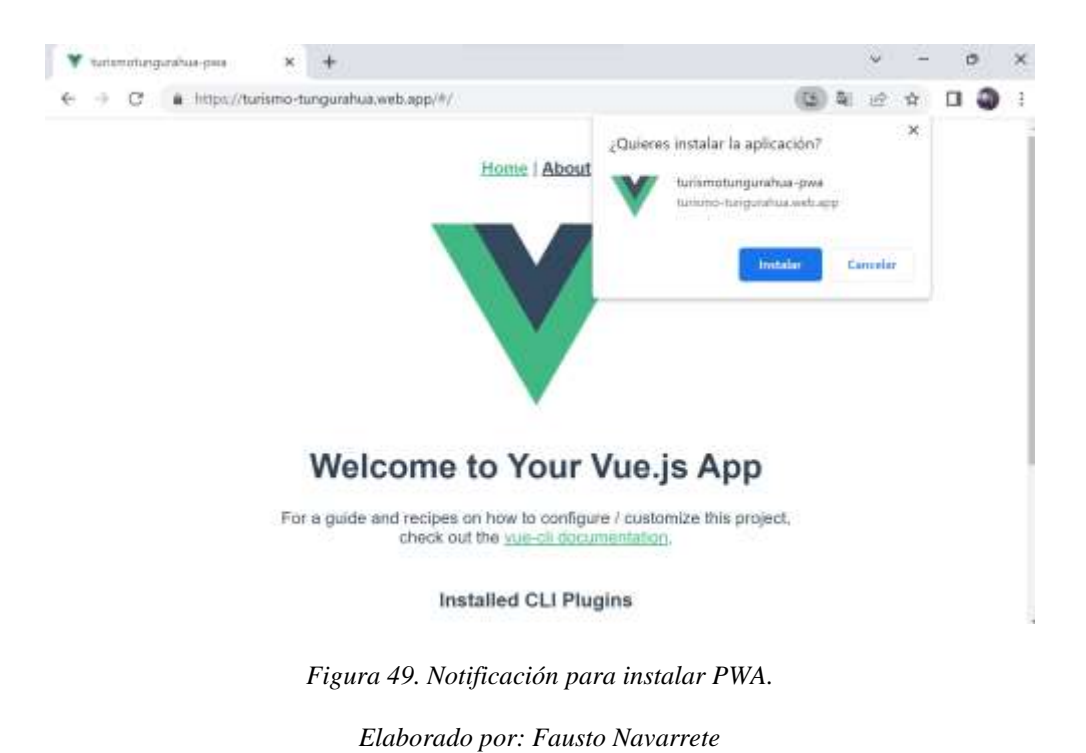

Subido el proyecto inicial podemos ver el funcionamiento de la PWA.

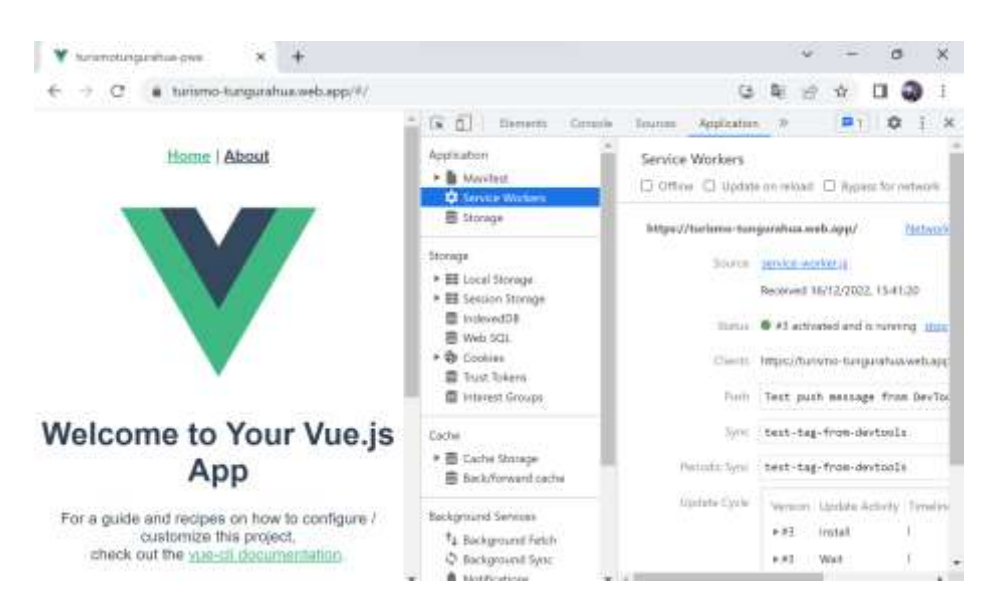

*Figura 50. Service-Worker ejecutado en el hosting.*

*Elaborado por: Fausto Navarrete*

## • **Index para las rutas.**

import Vue from 'vue'

import VueRouter from 'vue-router'

import HomeView from '../views/HomeView.vue'

import Principal from '../views/Principal/Principal.vue'

import About from '../views/AboutView.vue'

import List from '../views/Principal/Lista.vue'

import Informacion from '../views/Principal/Informacion.vue'

import Sugerencias from '../views/Principal/Sugerencia.vue'

Vue.use(VueRouter)

const routes  $=$  [

{

```
path: \frac{1}{3},
  name: 'home',
  component: Principal
 },
 {
  path: '/rutas',
  name: 'ruta',
  component: About
 },
 {
  path: '/lista',
  name: 'lista',
  component: List
 },
 {
  path: '/informacion/:id',
  name: 'informacion',
  component: Informacion
 },
 {
  path: '/sugerencia',
  name: 'sugerencias',
  component: Sugerencias
 }
]
```
const router = new VueRouter({

routes,

mode:"history"

})

export default router;

## • **Página App.vue del proyecto.**

<template>

<v-app>

```
<v-app-bar app color="primary" dark>
```
 $\langle v\text{-}app\text{-}bar\text{-}nav\text{-}icon$  @click="drawer = true"> $\langle v\text{-}app\text{-}bar\text{-}nav\text{-}icon$ 

 $\langle v\text{-}toolbar\text{-}title\rangle$ Turismo remoto Tungurahua $\langle v\text{-}toolbar\text{-}title\rangle$ 

 $\langle v$ -app-bar $\rangle$ 

<v-navigation-drawer v-model="drawer" absolute temporary>

<v-list nav dense>

<v-list-item-group v-model="group" active-class="primary">

<v-list-item v-for="(item, index) in rutas" :key="index" text @click="insertarRuta(item.ruta)">

<v-list-item-icon>

<v-icon>{{ item.icon }}</v-icon>

</v-list-item-icon>

<v-list-item-title>{{ item.nombre }}</v-list-item-title>

</v-list-item>

</v-list-item-group>

</v-list>

</v-navigation-drawer>

<v-main>

 $\langle$ router-view  $\rangle$ 

</v-main>

<v-footer color="primary " padless>

<v-row justify="center" no-gutters>

<v-col class="primary py-4 text-center white--text" cols="12">

<div>

<v-btn v-for="(item, index) in rutas" :key="index"

@click="insertarRuta(item.ruta)" color="white" text rounded

class="my-2">

{{ item.nombre }}

 $\langle v\text{-btn}\rangle$ 

 $\langle$ div $\rangle$ 

 $\langle v\text{-}\text{col}\rangle$ 

<v-card class="d-flex justify-center mb-6" color="primary " flat tile>

<v-btn v-for="icon in icons" :key="icon" class="mx-4 white--text " justify="center" icon>

```
<v-icon size="28px">
```
{{ icon }}

</v-icon>

 $\langle v\text{-btn}\rangle$ 

</v-card>

<v-col class="primary lighten-1 py-4 text-center white--text" cols="12">

<strong>Turismo</strong> — {{ new Date().getFullYear() }}

 $\langle v\text{-}\mathrm{col}\rangle$ 

```
\langle \text{v-row} \rangle
```
</v-footer>

```
</v-app>
```
</template>

### • **Datos para asignar las rutas con su icono.**

```
data: () \Rightarrow ({
```
rutas: [

```
{ nombre: 'Inicio', ruta: '/', icon: 'mdi-home' },
```

```
{ nombre: 'Lugares', ruta: '/lista', icon: 'mdi-book-open-outline' },
```
{ nombre: 'Sugerencias', ruta: '/sugerencia', icon: 'mdi-comment-outline' },

```
{ nombre: 'Paginas de rutas ', ruta: '/rutas', icon: 'mdi-run' }
```
],

```
drawer: false,
```
group: null,

icons: [

```
'mdi-facebook',
```

```
'mdi-twitter',
```

```
'mdi-linkedin',
```
'mdi-instagram',

```
]
```

```
}),
```
## • **Método para ir a la ruta asignada.**

methods: {

```
insertarRuta(ruta) {
```

```
this.$router.push(ruta);
 }
}
]
}),
```
## • **Página principal Principal.vue.**

<template>

```
<div class="text-center">
```
<v-container fluid>

```
<v-row justify="space-around">
```

```
\langlev-col cols="12">
```

```
<v-carousel cycle height="380" hide-delimiter-background show-arrows-on-
hover>
```

```
<v-carousel-item v-for="(slide, i) in slides" :key="i">
```

```
<v-row class="fill-height" text-align="center" justify="center">
```

```
<v-img v-bind:src="slide.image" aspect-ratio="1.9" height="380" contain>
```

```
<div class="text-h3">
```

```
{{ slide.text }}
```
 $\langle$ div>

 $\langle v\text{-}\text{img}\rangle$ 

</v-row>

```
</v-carousel-item>
```

```
</v-carousel>
```
 $\langle v\text{-}\text{col}\rangle$ 

 $\langle v$ -row $\rangle$ 

</v-container>

<v-container fluid>

 $\langle h1 \rangle \langle p \rangle$ Turismo tungurahua $\langle p \rangle \langle h1 \rangle$ 

<p class="text-sm-left">Información de lugares turisticos remotos en la provincia

de tungurahua, son una nueva opción de turismo para las personas. Pueden realizar diferentes actividades

como caminatas al aire libre, pesca deportiva, cabalgata </p>

</v-container>

 $\langle$ div $>$ 

</template>

### • **Página para presentar lugares turísticos.**

<template>

<div class="text-center">

<h1 class> Lugares turísticos

 $<$ /h1>

<div class="container">

 $br>$ 

 $\langle$ i class="fa fa-envelope icon"> $\langle$ i>

<v-text-field label="Buscar" v-model="search" prepend-icon="mdi-textsearch"></v-text-field>

 $\langle$ div $>$ 

<v-container fluid>

```
<v-row justify="space-around">
```
<v-col cols="5" v-for="m in filtros" :key="m.id">

<div>

```
{{ m.nombre }}
```
 $\langle$ div $>$ 

```
<v-img v-bind:src="m.foto" aspect-ratio="2.1" contain></v-img>
```
 $\langle$ hr>

```
\langle v\text{-}b\text{t}n\text{ rounded small color}="primary" v-on:click="() => info(m.id)">
```
Explorar

</v-btn>

</v-col>

 $\langle v$ -row $\rangle$ 

</v-container>

 $\langle$ div $>$ 

</template>

• **Método para obtener la información desde firebase y pasarla a en una lista para poder usar la información.**

import Vue from 'vue' import Vuex from 'vuex' import app from '../firebase' Vue.use(Vuex) export default new Vuex.Store({ state: { lugares: [] }, getters: { },

```
mutations: {
  setLugares(state, value) {
   state.lugares = value;
  }
 },methods: {
 },
 actions: {
  getLugares({ commit }) {
   const list = []app.database().ref("turismo").on("value", data => {
    for (var i = list.length - 1; i > = 0; i--) {
      list.splice(i, 1);
     }
     data.forEach(obj => {
      let m = obj.val()m.id = obj.keylist.push(m);
     })
   })
   commit('setLugares', list)
  }
 },
modules: {
 }
})
```
# • **Método para obtener la información traída desde Firebase en la página a presentar los lugares turísticos.**

```
import { mapActions, mapState } from 'vuex';
export default {
 name: 'App',
 components: {},
 data: () \Rightarrow ({
  search: ""
 }),
 methods: {
  ...mapActions(['getLugares']),
  ...mapActions(['buscar'])
 },
 computed: {
  ...mapState(['lugares'])
 },
 created() {
  this.getLugares();
 }
};
```
## • **Método para realizar la búsqueda de los lugares turísticos remotos.**

import { mapActions, mapState } from 'vuex';

export default {

name: 'App',

components: {},

```
data: () \Rightarrow ({
  search: ""
 }),
 methods: {
  ...mapActions(['getLugares']),
  ...mapActions(['buscar']),
  info(id) {
   this.$router.push({ path: 'informacion/' + id })
  }
 },
 computed: {
  ...mapState(['lugares']),
  filtros: function () {
   return this.lugares.filter((lugar) => {
    return lugar.nombre.match(this.search);
   })
  }
 },
created() {
  this.getLugares();
 }
};
```
#### • **Pagina para presentar la información de los lugares turísticos.**

<template>

<div class="container">

<h3>Información</h3>

```
<v-card elevation="24" max-width="444" class="mx-auto">
```
<v-container fluid>

```
<v-carousel cycle height="200 " hide-delimiter-background show-arrows-on-
hover>
```

```
<v-carousel-item v-for="m in fotos" :key="m">
```
<v-row text-align="center">

```
<v-img v-bind:src="m" aspect-ratio="1.9" contain>
```
 $\langle v\text{-}\text{img}\rangle$ 

 $\langle v$ -row $\rangle$ 

</v-carousel-item>

</v-carousel>

```
</v-container>
```
</v-card>

```
<v-app id="inspire">
```
<v-flex xs12 sm20 offset-sm>

<v-card>

<v-card-title>

<div>

<span class="grey--text">{{ lugares.nombre }}</span><br>

<span>{{ lugares.direccion }}</span><br>

<!-- <span>Atención:</span> -->

 $\langle$ div $>$ 

```
</v-card-title>
```
<v-card-text>

```
<v-row class="mx-0">
```
<v-rating :value="4.0" color="amber" dense half-increments readonly size="14"></v-rating>

```
<div class="grey--text ms-4">
```
4.0

 $\langle$ div $>$ 

 $\langle v$ -row $\rangle$ 

<div class="my-4 text-subtitle-1">

```
•Contactos:{{ lugares.contacto }}
```
 $\langle$ div $>$ 

```
<div>{{ lugares.informacion }}
```
 $\langle$ div $\rangle$ 

</v-card-text>

<v-divider class="mx-20"></v-divider>

```
<v-card-title>Atención</v-card-title>
```
<v-card-text>

<v-chip-group active-class="deep-purple accent-4 white--text" column>

<v-chip>{{ lugares.atencion }}</v-chip>

</v-chip-group>

</v-card-text>

<v-card-actions v-for="m in rutas" :key="m">

<v-btn color="primary" v-bind:href="m" target="\_blank">Comó llegar</v-btn> </v-card-actions>

```
</v-card>
</v-flex>
```

```
</v-app>
```

```
\langlediv>
```

```
</template>
```
# • **Método cargar la información del lugar seleccionado.**

```
data: () \Rightarrow ({
  lugares: {},
 }),
 cargaInformacion() {
    const ref = app.
     database().
     ref("turismo").
     child(this.$route.params.id).
     on("value", snap \Rightarrow {
      this.lugares = snap.val();this.lugares.id = snap.key;
     })
  },
```
# • **Método cargar las fotos del lugar seleccionado y la ruta.**

```
data: () \Rightarrow ({
```
fotos: []

rutas: [],

}),

```
cargarImagenes() {
    const list = []app.database().ref("turismo").child(this.$route.params.id + "/fotos").on("value", data 
\Rightarrow {
     for (var i = list.length - 1; i > = 0; i--) {
      list.splice(i, 1);
     }
     data.forEach(obj => {
      let m = obj.val();list.push(m);
     })
     this.fotos = list;
    })
  }, ruta() {
   const list =[]app.database().ref("turismo").child(this.$route.params.id).on("value", data => {
     for (var i = list.length - 1; i >= 0; i--) {
      list.splice(i, 1);
     }
     list.push(data.val().ruta)
     this.rutas = list;
     console.log(this.rutas)
    })
  },
```
### • **Pagina para mostrar las páginas de rutas turísticas.**

<template>

```
<div class="container">
```

```
<h3>Páginas para buscar rutas </h3>
```
 $<sub>2</sub>$ 

 $\langle h3\rangle$ Wikiloc  $\langle h3\rangle$ 

<v-img src="https://alpino-tabira.org/wp-content/uploads/2019/03/Wikiloc.png" aspect-ratio="4.1" contain>

 $\langle \text{v-img} \rangle$ 

 $<sub>2</sub>$ 

```
<v-col cols="12" align="center">
```
<v-btn rounded small color="primary"

```
href="https://es.wikiloc.com/wikiloc/map.do?sw=-1.3189150244574774%2C-
```
78.74182069368547&ne=-1.3132409673751917%2C-78.73531901903337&page=1"

target="\_blank">

Visitar página Wikiloc

 $\langle v\text{-btn}\rangle$ 

 $\langle v\text{-}\text{col}\rangle$ 

 $\langle$ hr>

<h3>Alltrails </h3>

<v-img src="https://assets.website-

files.com/5e871c608892778f95e77820/5e945b250f3ca602df160ed8\_5db080bf5424c32 d79717e5e\_data%2520screens.png" aspect-ratio="4.1" contain>

 $\langle v\text{-}\text{img}\rangle$ 

 $br>$ 

 $<sub>2</sub>$ 

<v-col cols="12" align="center">

```
<v-btn rounded small color="primary"
```
href="https://www.alltrails.com/es/ecuador/napo/ambato"

target="\_blank">

Visitar página Alltrails

 $\langle v\text{-}\text{btn}\rangle$ 

 $\langle v\text{-}\text{col}\rangle$ 

 $br>$ 

 $\langle h3>U$ bica ecuador  $\langle h3>$ 

```
<v-img src="https://scontent.fuio31-1.fna.fbcdn.net/v/t1.6435-
```

```
9/185321816_2180041215480000_3935067299815075762_n.png?_nc_cat=106&ccb=1
```

```
-7&_nc_sid=e3f864&_nc_ohc=Btmdzx2V5iUAX_zbtdf&_nc_ht=scontent.fuio31-
```

```
1.fna&oh=00_AfAL77kcNEW-U6unbf4mHfziig1h4IVfn-
```
q\_buwUpEqHlg&oe=63F699F9" aspect-ratio="4.1" contain>

 $\langle v\text{-}\text{img}\rangle$ 

 $<sub>2</sub>$ 

 $\langle$ hr>

```
<v-col cols="12" align="center">
```

```
<v-btn rounded small color="primary"
```
href="https://www.ubica.ec/explore/osm/ambato/p249417338#!/?reflat=-

```
1.39873&reflng=-78.67899&ref=Cerro%20Puñalica"
```
target=" blank">

Visitar página Ubica ecuador

 $\langle v$ -btn $\rangle$ 

 $\langle v\text{-}\text{col}\rangle$ 

 $\langle$ div $>$ 

</template>

# • **Archive manifest.json para la configuración del nombre , nombre corto , el color , la descripción, y los iconos.**

```
{
```

```
"name": "Turismo tungurahua",
```

```
"short_name": "Turismo",
```

```
"description": "Presenta lugares turistico remotos en la provincia de tungurahua",
```

```
"theme_color": "#1B22D7",
```

```
"background_color": "#1B22D7",
```

```
"orientation": "portrait",
```

```
"start_url": "/",
```

```
"icons": [
```
# {

```
"src": "/img/icons/android-chrome-192x192.png",
```

```
"sizes": "192x192",
```

```
"type": "image/png"
```
# },

```
{
  "src": "/img/icons/android-chrome-512x512",
  "sizes": "512x512",
  "type": "image/png"
}
```

```
]
}
```
Utilizaremos web server for chome para simular que el proyecto está en un servidor y ver su funcionamiento.

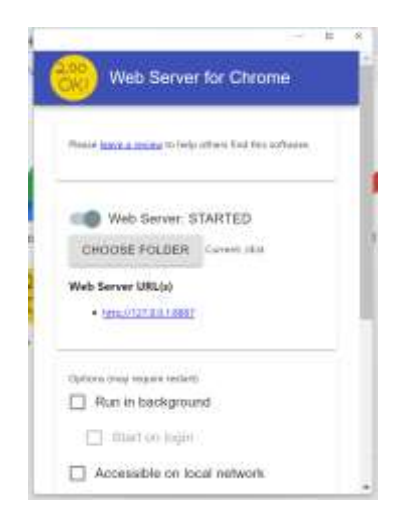

*Figura 51. Figura del web server para chrome.*

*Elaborado por: Fausto Navarrete*

Una vez ejecutado el proyecto podemos ver el Service-Worker funcionando.

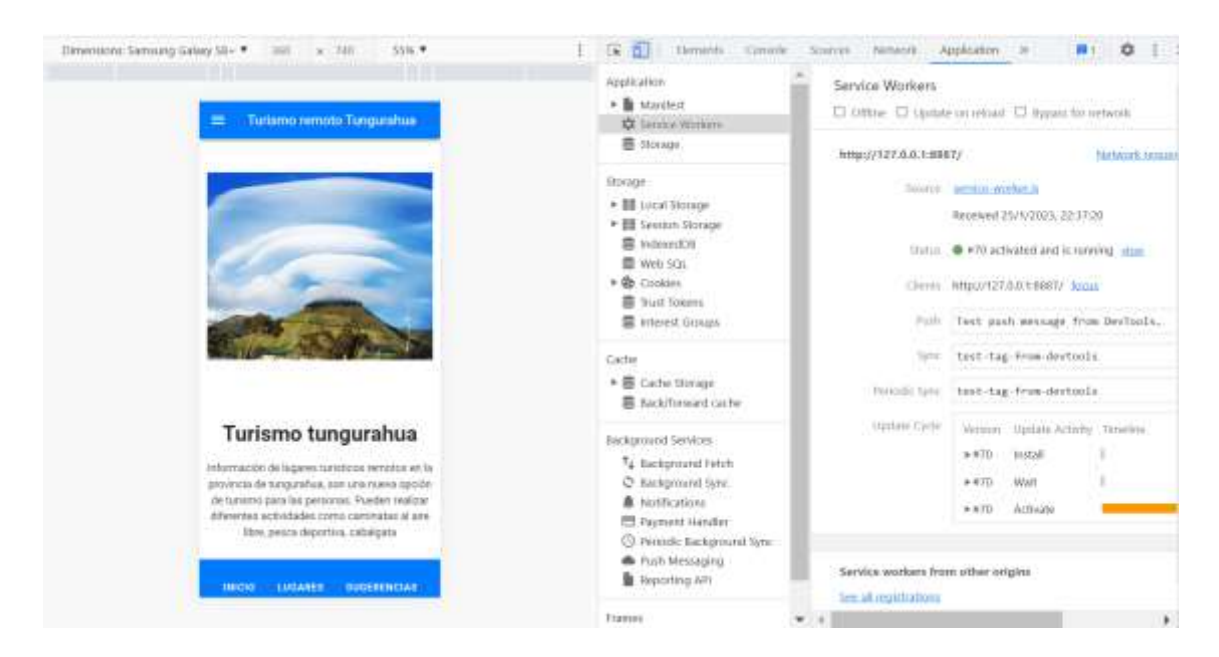

*Figura 52. Service-worker ejecutado de manera local.*

También podremos analizar el archivo manifest donde se detalla el nombre largo, nombre corto, los colores para la presentación.

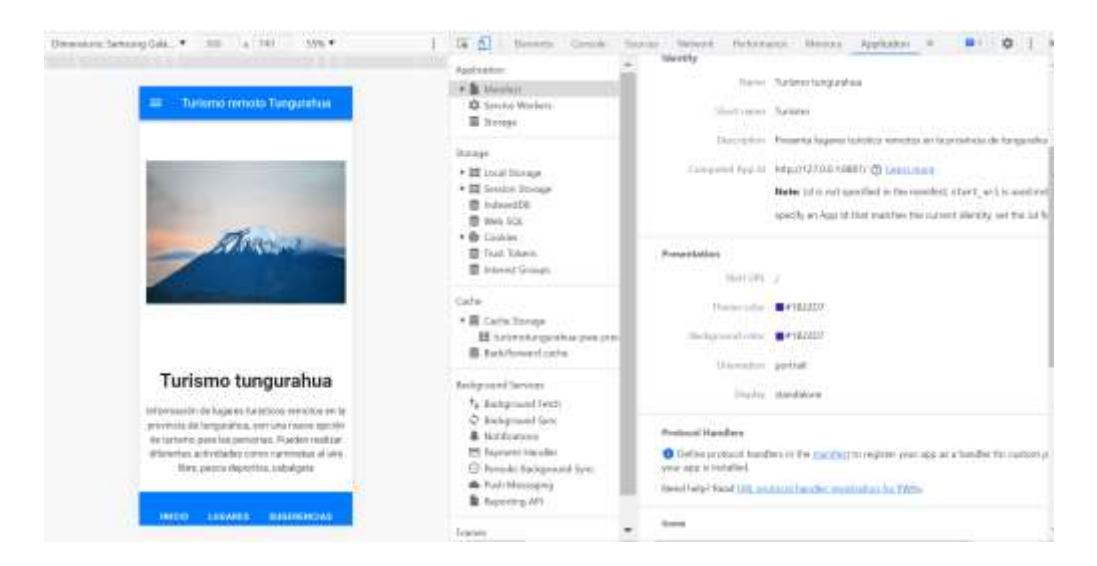

*Figura 53. Archivo manifest en chrome.*

*Elaborado por: Fausto Navarrete*

El archivo manifest también detalla los logos que van a ser utilizados el momento de la instalación de la PWA.

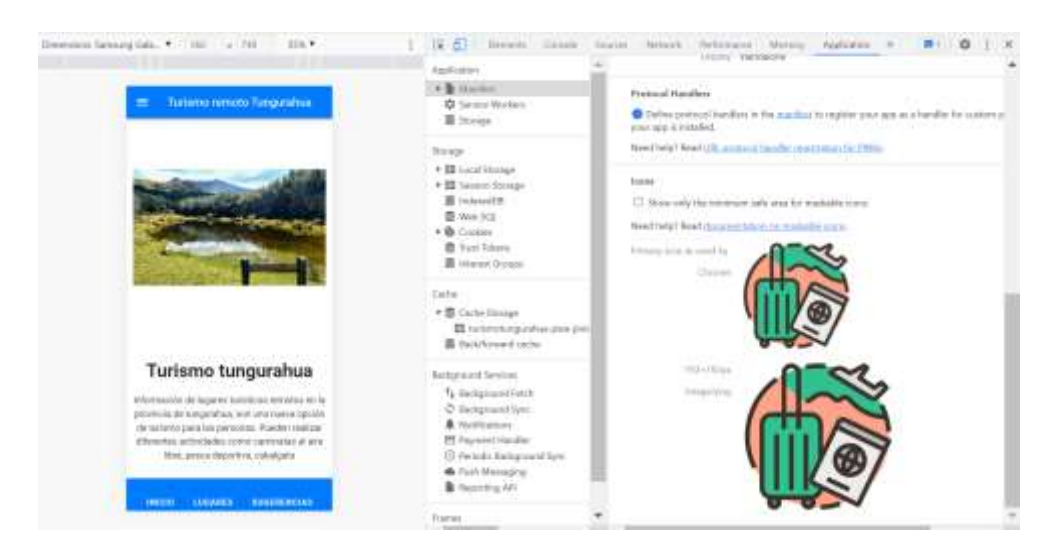

*Figura 54. Logos de la aplicación.*

*Elaborado por: Fausto Navarrete*

Al momento de ejecutar desde el navegador Chrome nos proporciona la opción para poder instalarla en el computador para un posterior uso.

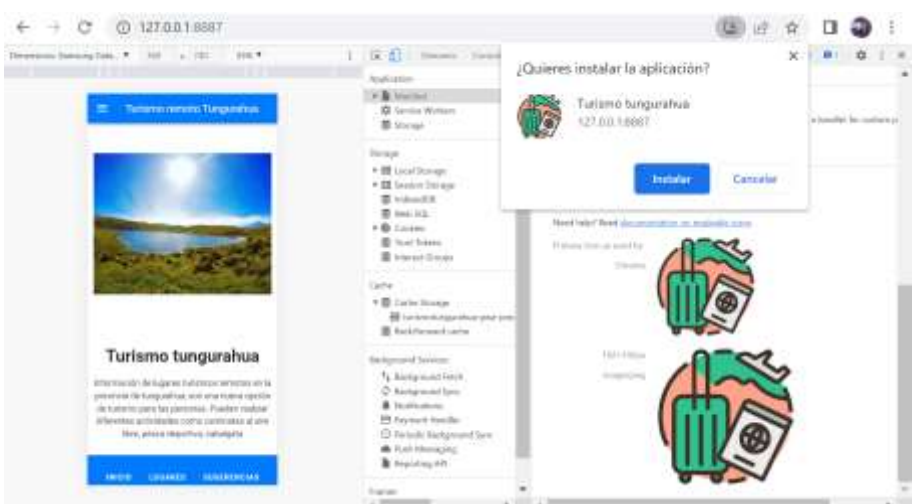

*Figura 55. Notificación de la instalación de la pwa.*

*Elaborado por: Fausto Navarrete*

Una vez probado el funcionamiento de manera local procederemos a actualizar la versión en el hosting de Firebase.

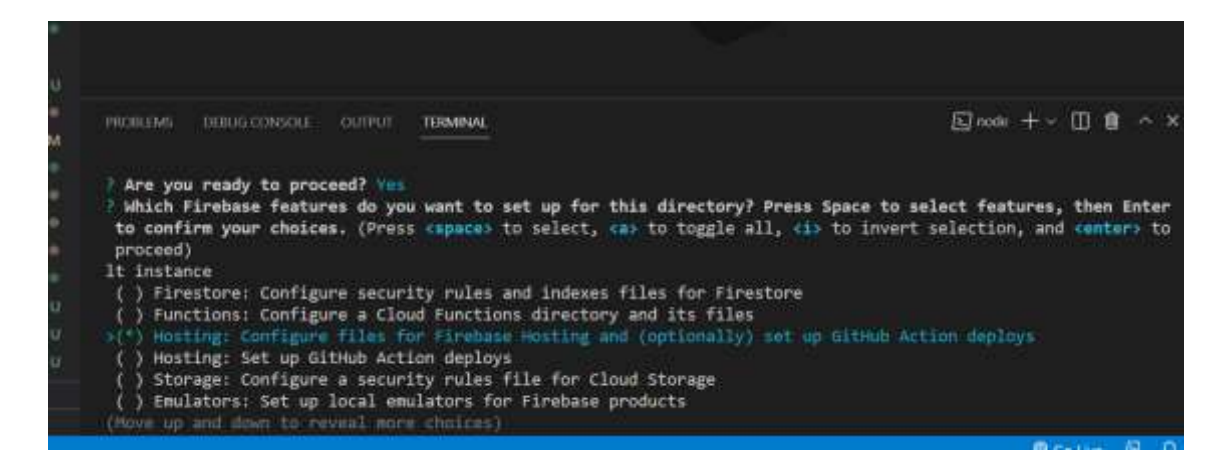

*Figura 56. Actualización de proyecto antes subido a Firebase.*

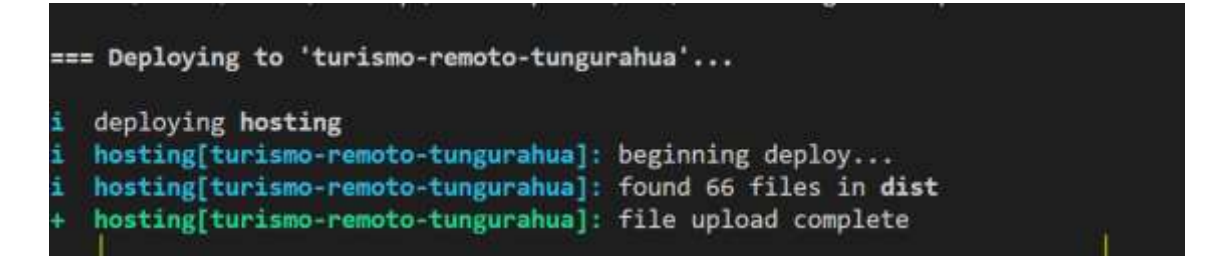

*Figura 57. Proyecto actualizado.*

*Elaborado por: Fausto Navarrete*

Con el proyecto ya actualizado podemos acceder a la URL proporcionada por Firebase a la cual accederemos para el uso de la PWA. Como se observa la aplicación esta funcionado de manera correcta.

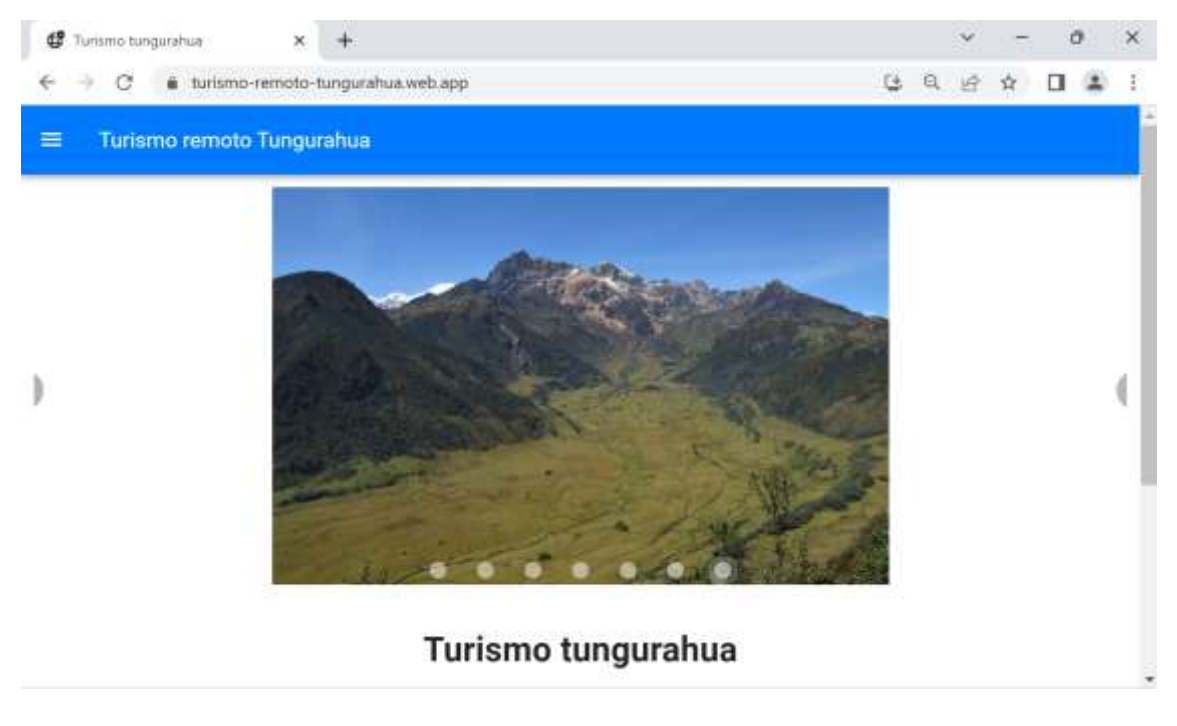

*Figura 58. Proyecto ejecutado en el hosting de Firebase.*

Aquí se puede observar la pantalla de los lugares turísticos remotos desde el hosting de Firebase.

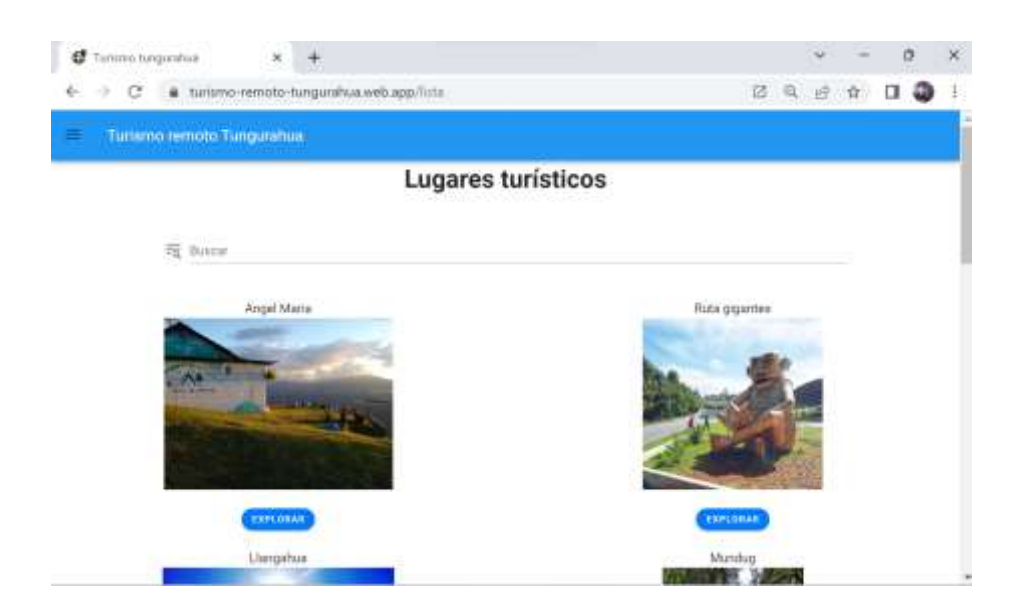

*Figura 59. Lugares turísticos desde el hosting.*

*Elaborado por: Fausto Navarrete*

Una vez accedido a la página en el hosting podemos ver que da la opción para instalar la Aplicación Web Progresiva en el ordenador.

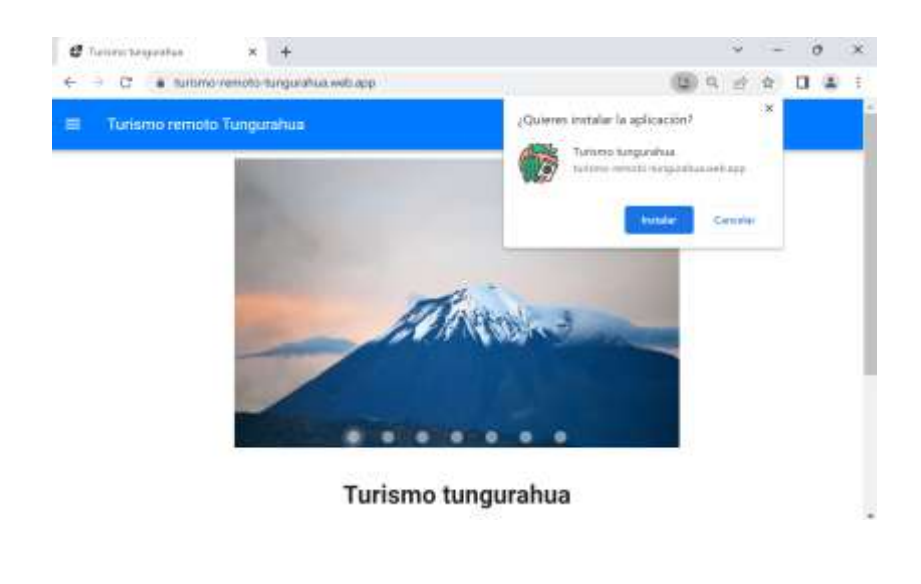

*Figura 60 Notificación de instalación desde el hosting.*

Se crea un icono en el escritorio el cual lo podemos usar para acceder a la aplicación en el computador.

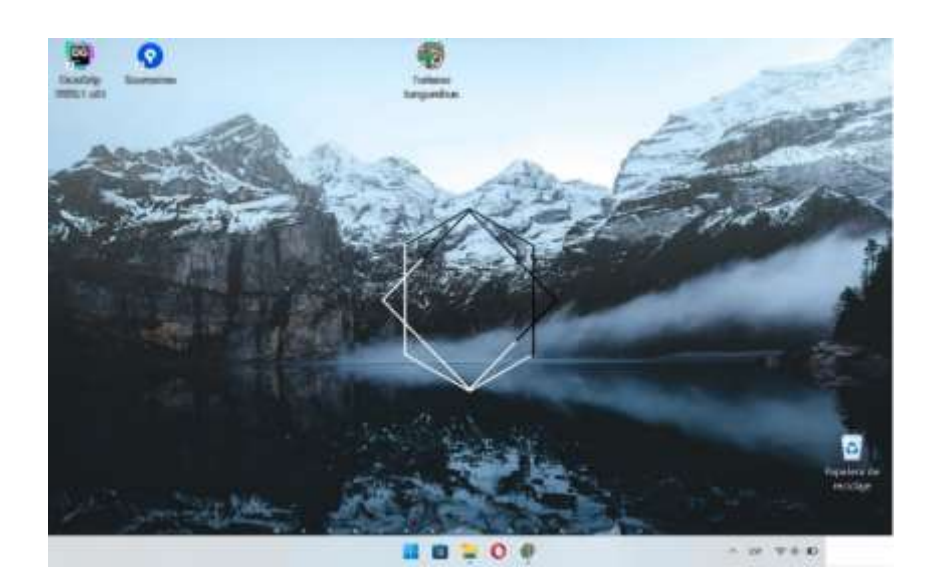

*Figura 61. Logo de Turismo Tungurahua de la computadora. Elaborado por: Fausto Navarrete*

Aquí tenemos la ejecutando la aplicación desde la computadora.

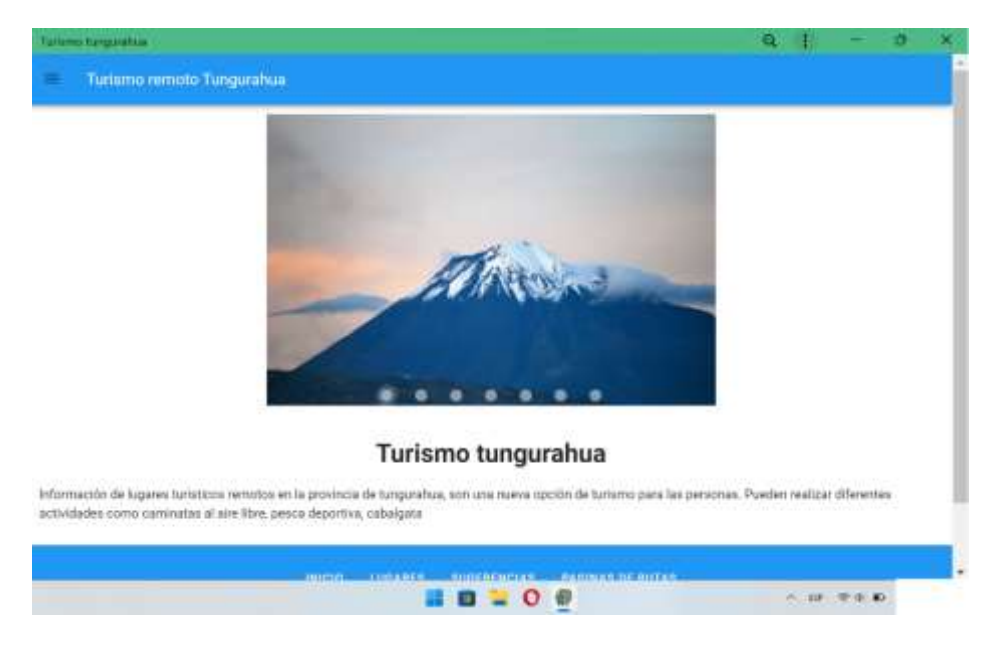

*Figura 62. PWA ejecutada desde una computadora.*

*Elaborado por: Fausto Navarrete*

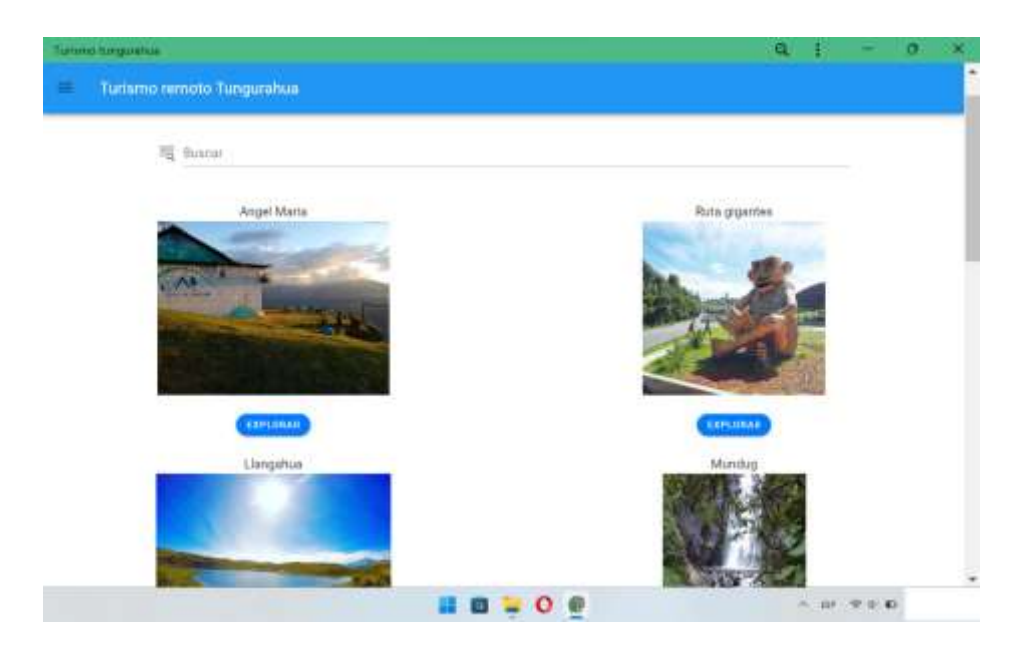

*Figura 63. Lugares turísticos remotos. Elaborado por: Fausto Navarrete*

# **3.2.4.5 Iteración 5**

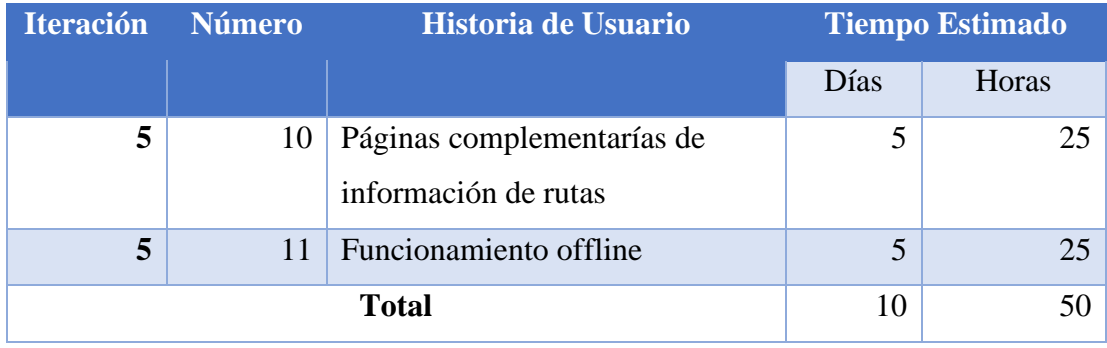

*Tabla 46. Iteración 5.*

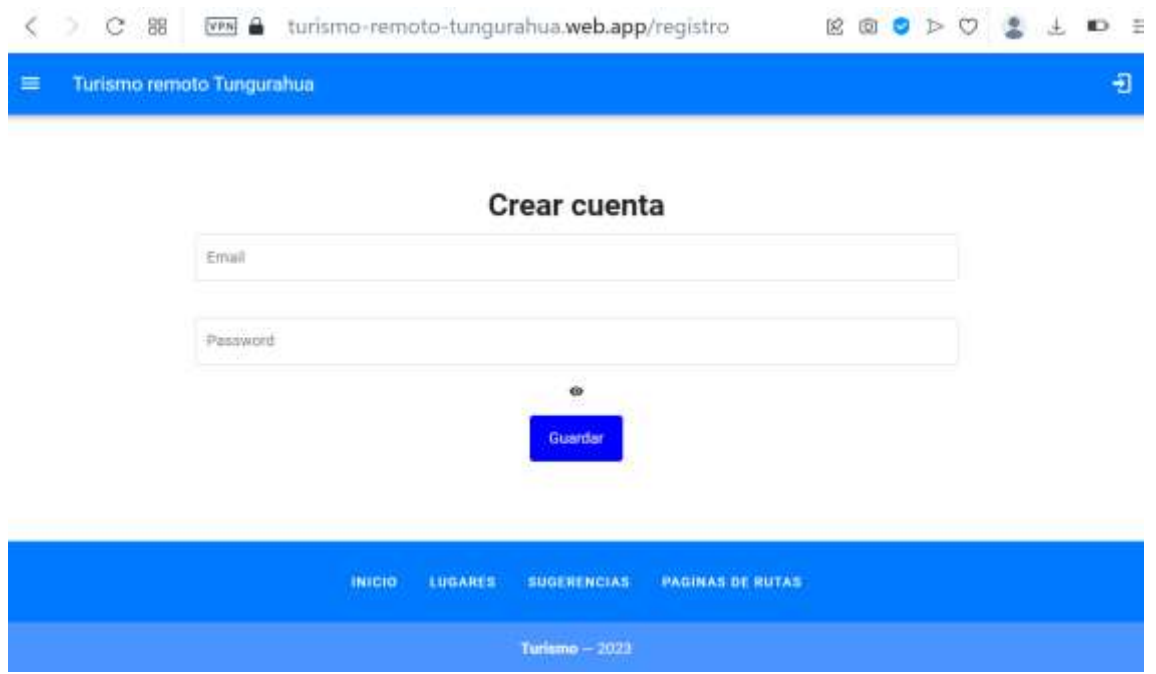

Formulario para registrar el email del usuario para que pueda utilizar la aplicación.

*Figura 64. Formulario para creación de cuenta.*

*Elaborado por: Fausto Navarrete*

Formulario para inicio de sesión para la aplicación.

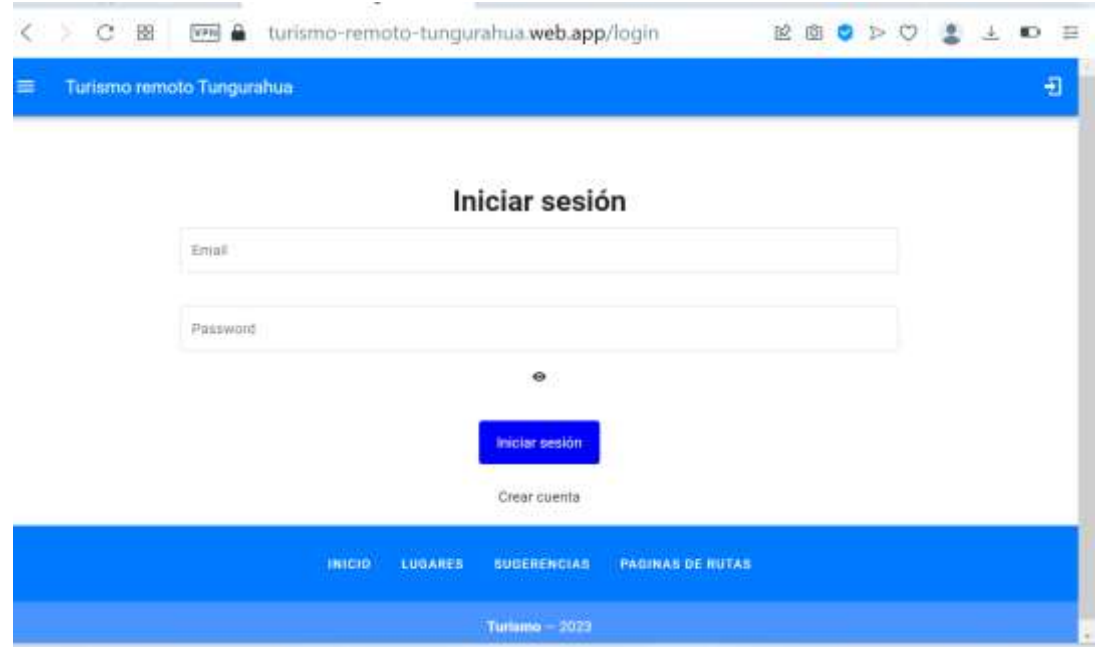

*Figura 65. Formulario para inicio de sesión.*

*Elaborado por: Fausto Navarrete*

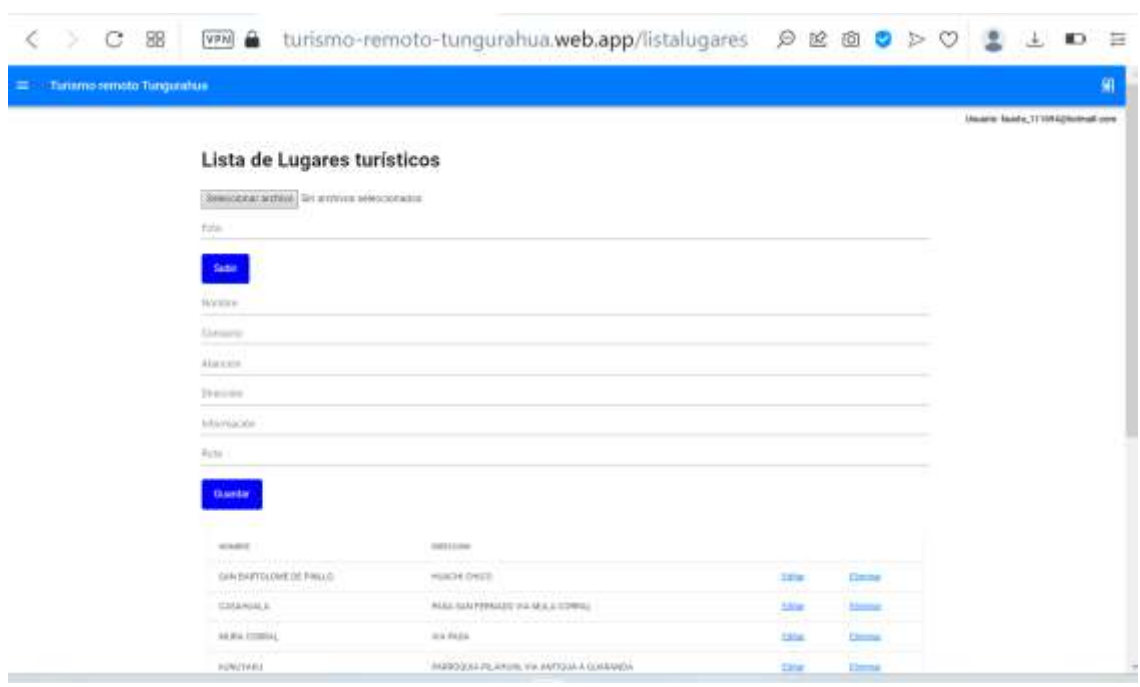

Formulario para la creación, actualización y eliminación de lugares turísticos remotos.

*Figura 66. Formulario administración de lugares turísticos.*

*Elaborado por: Fausto Navarrete*

Formulario para la edición de la información de los lugares turísticos

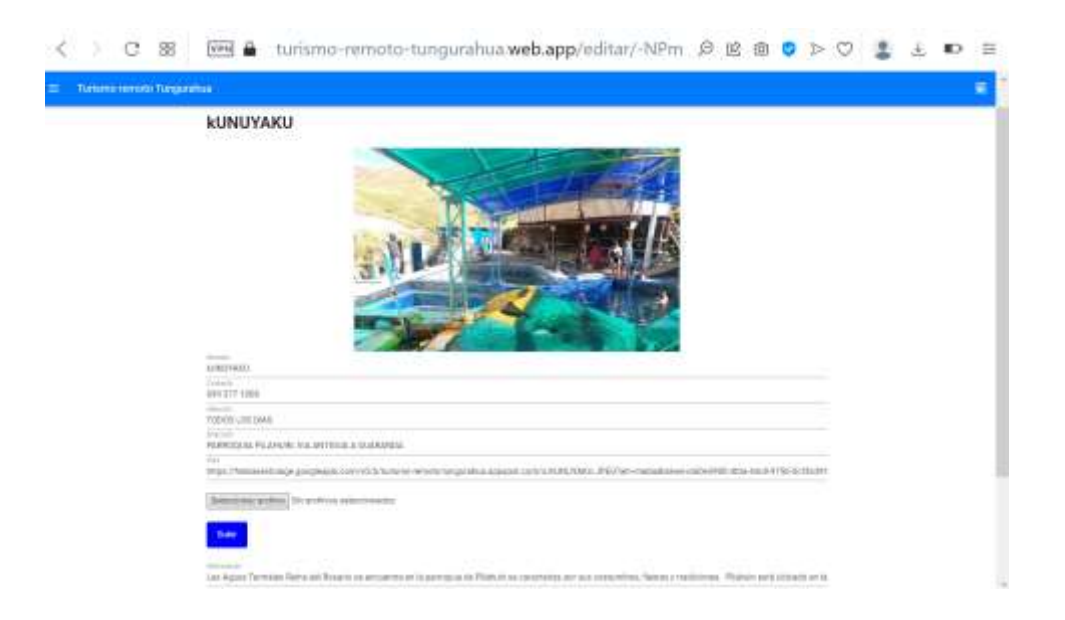

*Figura 67. Formulario actualización.*

*Elaborado por: Fausto Navarrete*

## **3.2.5 Fase 5: pruebas**

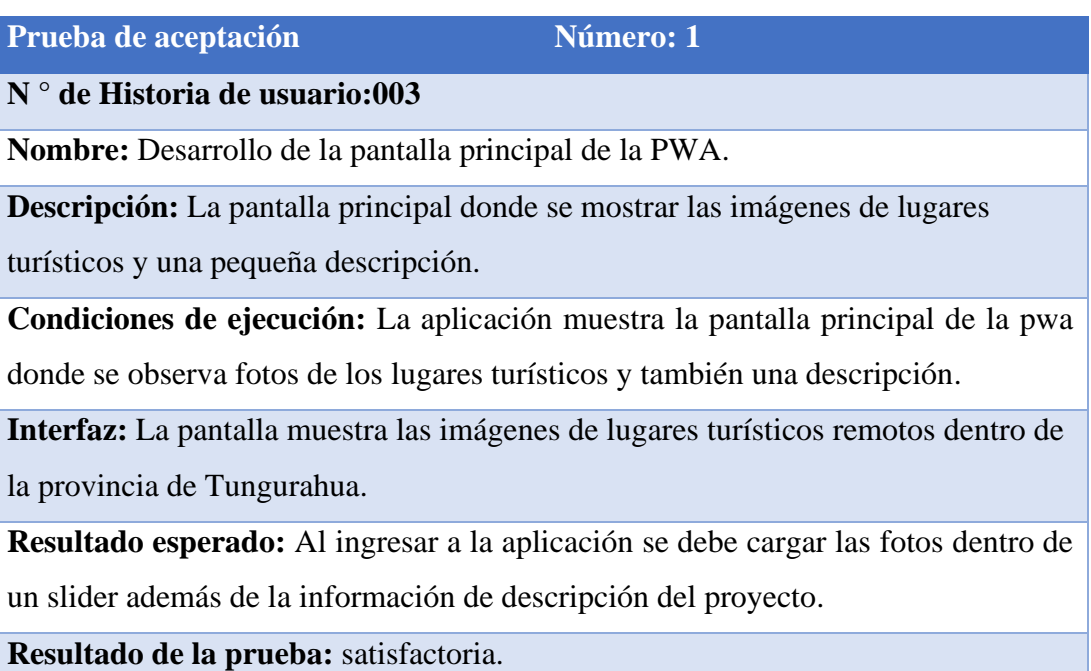

*Tabla 47. Prueba de aceptación 1. Elaborado por: Fausto Navarrete*

## **Prueba de aceptación** Número: 2

**N° de Historia de usuario:004**

**Nombre:** Presentación de los lugares turísticos remotos.

**Descripción**: La pantalla muestra la foto del lugar turístico remoto junto con su nombre.

**Condiciones de ejecución:** La aplicación muestra los lugares turísticos remotos a los cuales se puede acceder.

**Interfaz:** La información del nombre de lugar junto con la foto se desplegará en un conjunto de fotos.

**Resultado esperado:** Al ingresar a la página podremos observar un conjunto de fotos de los lugares turísticos remotos los cuales estarán con su respectivo nombre.

**Resultado de la prueba:** satisfactoria.

*Tabla 48. Prueba de aceptación 2.*

#### **Prueba de aceptación** Número: 3

#### **N ° de Historia de usuario:005**

**Nombre:** Visualización de la información de un lugar turístico.

**Descripción**: La pantalla muestra la información del lugar turístico remotos junto con un conjunto de imágenes y la información de dicho lugar.

**Condiciones de ejecución:** Pantalla donde se presenta la información de un lugar turístico seleccionado, dando a conocer el nombre, fotos, ubicación, teléfono de contacto, la información y los días de atención del lugar.

**Interfaz:** La pantalla carga la información de lugar como la descripción los días de atención, fotos etc.

**Resultado esperado:** Al seleccionar el lugar turístico remoto cargara las fotos dentro de un slider, la información de contacto, descripción del lugar y los días de atención de dicho lugar, además que existe el botón de "Comó llegar" el cual nos desplegara la ruta de ir a dicho sitio.

**Resultado de la prueba:** satisfactoria.

*Tabla 49. Prueba de aceptación 3. Elaborado por: Fausto Navarrete*

## **Prueba de aceptación** Número: 4

#### **N ° de Historia de usuario:006**

**Nombre:** Buscador de lugares turísticos.

**Descripción:** Permitirá filtrar la información para poder ingresar el nombre de un lugar a buscar y aparecerá esa opción únicamente.

**Condiciones de ejecución**: Se muestra un campo donde se pude ingresar la palabra o nombre que deseamos buscar, la cual permitirá traer esa información para poder acceder a esta.

**Interfaz:** En la parte superior de la pantalla existe en cuadro donde dice "Buscar" este permitirá filtra la información a relacionada a la búsqueda, la búsqueda se hará automáticamente a medida que vaya ingresando el lugar a buscar.

**Resultado esperado**: Al ingresar en el cuadro de texto la información a filtrar de un listado de lugares turístico se actualiza de manera automática.

**Resultado de la prueba:** satisfactoria.

*Tabla 50. Prueba de aceptación 4.*

*Elaborado por: Fausto Navarrete*

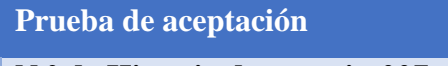

**Número: 5** 

**N ° de Historia de usuario:007**

**Nombre:** Pantalla de sugerencias y contactos.

**Descripción:** La pantalla permitirá enviar un correo de sugerencia a la persona encargada de la pwa.

**Condiciones de ejecución:** En la pantalla se mostrará varios campos que se deben llenar para poder enviar un comentario.

**Interfaz:** La pantalla muestra el campo de nombre, correo, teléfono y descripción y un botón para enviar.

**Resultado esperado:** Al llenar el campo de nombre, correo, teléfono y descripción siempre y cuando todos los campos estén llenos se podrá dar click en el botón para enviar la sugerencia en forma de correo a la persona encargada

**Resultado de la prueba:** satisfactoria.

*Tabla 51. Prueba de aceptación 5*
**Prueba de aceptación** Número: 6

#### **N° de Historia de usuario:008**

**Nombre:** Página complementaria para información de rutas.

**Descripción:** La pantalla para buscar rutas va a presentar ruta de turismo registradas en mapas.

**Condiciones de ejecución**: Mediante un botón se podrá acceder a la página de rutas seleccionada.

**Interfaz:** La pantalla muestra el logo de la página y botón mediante el cual al dar clic podremos ingresar a la página.

**Resultado esperado:** Al ingresar a la pantalla podremos escoger entre diferentes páginas que tienes registradas rutas para turismo, mediante el botón podremos direccionar a la página.

**Resultado de la prueba:** satisfactoria.

#### *Tabla 52. Prueba de aceptación 6*

#### *Elaborado por: Fausto Navarrete*

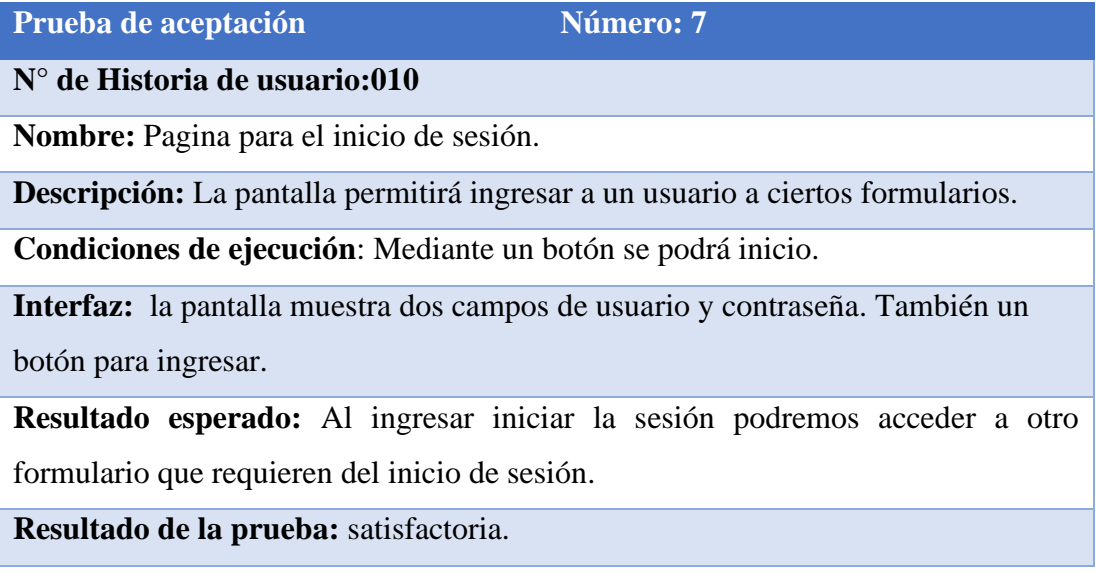

*Tabla 53. Prueba de aceptación 7*

*Elaborado por: Fausto Navarrete*

**Prueba de aceptación** Número:8

#### **N° de Historia de usuario:011**

**Nombre:** Página para la administración de la información de los lugares turísticos remotos.

**Descripción:** La pantalla muestra campos que serán llenados para el ingreso de la información. Además de una tabla con la información para ser editada o eliminada **Condiciones de ejecución**: se llena todos los campos necesarios y se dará en

guardar, para el ingreso de la nueva información.

**Interfaz:** la pantalla muestra los campos a llenar y la tabla de información y un botón para guardar.

**Resultado esperado:** al llenar los campos de la pantalla y guardar la información se refleja el nuevo ingreso en la tabla.

**Resultado de la prueba:** satisfactoria.

*Tabla 54. Prueba de aceptación 8 Elaborado por: Fausto Navarrete*

## **CAPITULO IV.-CONCLUSIONES Y RECOMENDACIONES**

## **4.1 Conclusiones**

- Actualmente el uso de aplicaciones ha ido en gran incremento ya sea para uso médico, comida, trabajo. Un factor que influyo para este crecimiento fue la pandemia que obligo a las empresas a tomar nuevas modalidades para sus negocios. Es aquí donde entro la tecnología para ayudar a brindar servicios mediante aplicaciones en dispositivos móviles para evitar el contacto directo con las personas.
- La metodologia xp (Extreme Programming) es la más adecuada para el desarrollo del proyecto porque tienen una programación organizada y una forma de trabajo que se adapta a las diferentes cambios que se presentan en el proceso de desarrollo.
- Firebase es una plataforma completa además que proporciona varios servicios. Algunos de sus módulos como hosting, Firestore, Storage son de ayuda para hacer más eficientes las aplicaciones móviles o web.
- El uso de la base de datos no relacional de firebase es de mucha utilidad para el almacenamiento y sincronización de datos en tiempo real, permite acceder tanto desde un dispositivo móvil o desde la web.
- El storage de firebase es una función de utilidad ya que permite gestión fotos o videos que se han subido por el usuario. También provee una api la cual nos permite subir y descargar archivos.
- El uso de la aplicación es de utilidad para las personas debido que tiene la información dentro de su teléfono, lo cual les permitirá acceder a la misma en cualquier momento.

## **4.2 Recomendaciones**

- Actualmente la tecnología ha tenido una gran evolución permitiendo a los usuarios mediante aplicaciones satisfacer varias necesidades en su trabajo. Por lo que se recomienda a las empresas opten por este tipo de aplicaciones para puedan tener mayor eficiencia en su trabajo.
- Se recomienda investigar la documentación de Vue ya que tiene numerosas funciones que son de utilidad para poder tener una PWA bien diseñada y optimizada para su correcto funcionamiento.
- Se recomienda todas las funciones que posee firebase ya que estas pueden adaptarse para mejorar el funcionamiento y optimizar el tiempo en el desarrollo.
- Firebase storage un es servicio para el almacenamiento multimedia que nos permite gestionar este tipo de información, se recomienda utilizar cuando se quiere subir o descargar fotos o videos, así también leer el tipo de formatos que permite el storage ya que permite tener un mejor manejo en el tamaño de los archivos.
- Se recomienda a las personas que tienen lugares turísticos que busquen nuevas maneras de promocionar su información a los turistas para tener mayor afluencia a dicho sitio.

## **BIBLIOGRAFÍA**

- [1] S. E. G. Caiza, LAS PAMPAS DE SALASAKA COMO APORTE A LA GENERACIÓN DE, Ambato, 2017.
- [2] S. E. M. Naranjo, TURISMO EN ESPACIO DE MONTAÑAS: CASO GEOGRÁFICO DE, Ambato, 2018.
- [3] E. J. C. Pagalo, ELABORACIÓN Y CREACIÓN DE UNA PÁGINA WEB PARA FOMENTAR, 2017.
- [4] R. W. P. CEDEÑO, PROMOCIÓN TURÍSTICA BASADA EN UN SITIO WEB PARA EL, 2017.
- [5] M. R. A. JAHÍR, Sistema de Información Turístico Web Responsive, 2017.
- [6] Pimienta, «deideaaapp,» 2014 05 05. [En línea]. Available: https://deideaaapp.org/tipos-de-aplicaciones-moviles-y-sus-caracteristicas/. [Último acceso: 29 12 2020].
- [7] A. F. y. G. Roca, «web 2.0,» de *web 2.0*, 2014, p. 10.
- [8] Ledesma, «Las TIC en la enseñanza de la Física en Ingreso universitario,» 2013.
- [9] D. B. González, «profile,» 27 07 2021. [En línea].
- [10] VueJs, «es.vuejs,» [En línea].
- [11] React, «reactnative,» [En línea].
- [12] A. Barragán, «openwebinar,» [En línea].
- [13] M. J. Gonçalves, «hiberus,» 13 10 2021. [En línea].
- [14] E. Saks, «theseus,» 2019. [En línea].
- [15] Firebase, «firebase,» [En línea].
- [16] B. V. Deemed, «FIREBASE OVERVIEW AND USAGE,» *FIREBASE - OVERVIEW AND USAGE,* vol. 3, p. 3, 2021.
- [17] S. C. A. D. A. N. Nilanjan Chatterjee, «International Journal of Advance Research in Computer Science and Management Studies,» *Real-time Communication Application Based on Android Using,* vol. 6, p. 6, 2018.
- [18] P. S. Chunnu Khawas, «Application of Firebase in Android App Development-A,» *Application of Firebase in Android App Development-A,* vol. 179, p. 53, 2018.
- [19] B. R. S. A. D. Madhuri A. Jadhav, «Single Page Application using AngularJS,» *Single Page Application using AngularJS ,* vol. 6, p. 4, 2015.
- [20] M. W.-D. u. ReactJS, «Modern Web-Development using ReactJS,» *Modern Web-Development using ReactJS,* vol. 5, nº 1, pp. 133-137, 2018.
- [21] D. A.-P. L. M. A. Smith Avilés Matute, «Desarrollo de sistema Web basado en los frameworks de Laravel y VueJs, para la gestión por procesos: Un estudio de caso,» *Desarrollo de sistema Web basado en los frameworks de Laravel y VueJs, para la gestión por procesos: Un estudio de caso,* 2020.

# **ANEXOS Y APÉNDICES**

Anexo 1. Encuestas aplicadas para poder determinar la factibilidad del desarrollo de una PWA para presentar información turística de lugares remotos en la provincia de Tungurahua.

## **CUESTIONARIO**

## **Datos Informativos**

### **Genero:**

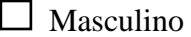

 $\Box$  Femenino

## **Edad:**

 $\Box$  15-21 años

 $\Box$  23-30 años

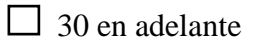

**1. ¿Las aplicaciones ayudan a promocionar nuevos lugares turísticos?**

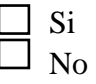

- **2. ¿Con que frecuencia ve contenido de lugares turísticos en las redes sociales?** 
	- $\Box$  Siempre  $\Box$  A veces
	-

□ Nunca

## **3. ¿Qué tipo de contenido busca en internet?**

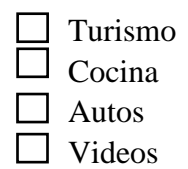

**4. ¿Le gustaría encontrar una aplicación con información del turismo remoto de Tungurahua?**

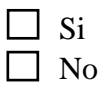

**5. ¿Considera que la provincia de Tungurahua tiene potencial para el turismo?**

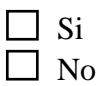

**6. ¿Alguna vez ha tenido interacción con una página o aplicación de turismo por ejemplo Google trip, tripAdvisor, tripIt?**

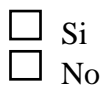

**7. ¿Qué tipo de información cree necesaria para poder llegar a un nuevo lugar turístico remoto?**

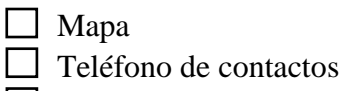

- $\Box$  Tipo de clima
- $\Box$  Horario de atención
- **8. ¿Conoce nuevos lugares turísticos remotos en la provincia de Tungurahua?**

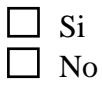

## **¡GRACIAS POR SU COLABORACIÓN ¡**

## **ANEXO B**

## **Manual de instalación de PWA**

El presente manual tiene como objetivo la instalación de la PWA.

**1. Acceder a la aplicación mediante la siguiente url:**

<https://turismo-remoto-tungurahua.web.app/>

2. Desde el navegador Chrome se abrirá la url, nos saldrá la notificación para poder instalar la PWA en el dispositivo

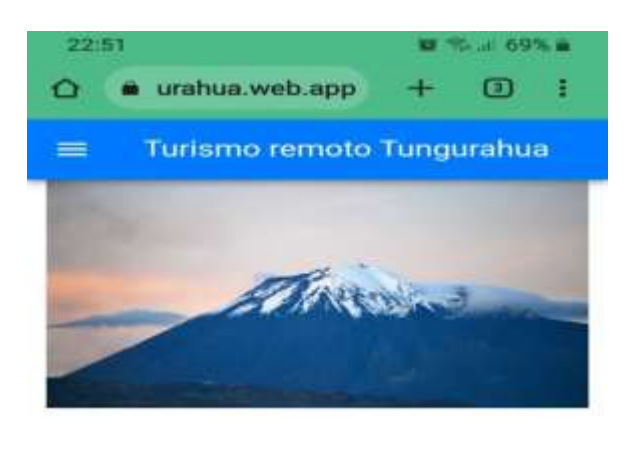

# Turismo tungurahua

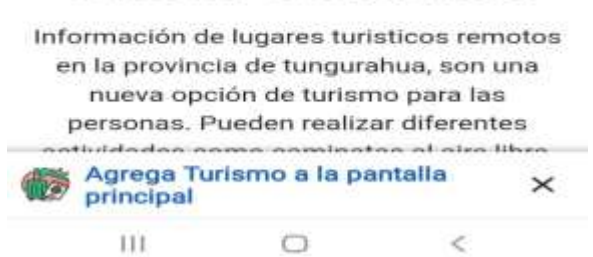

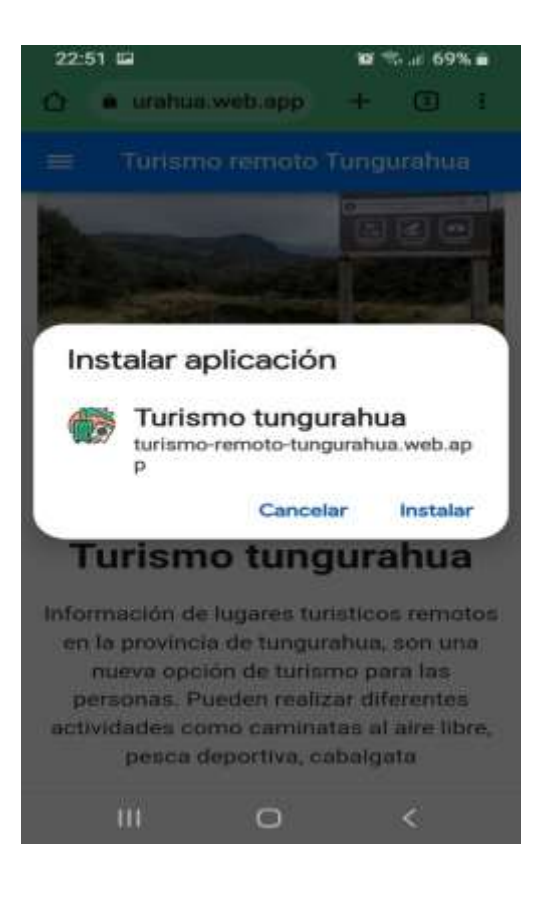

3. **Una vez instalada la aplicación la tendremos dentro del teléfono y la podremos usar**

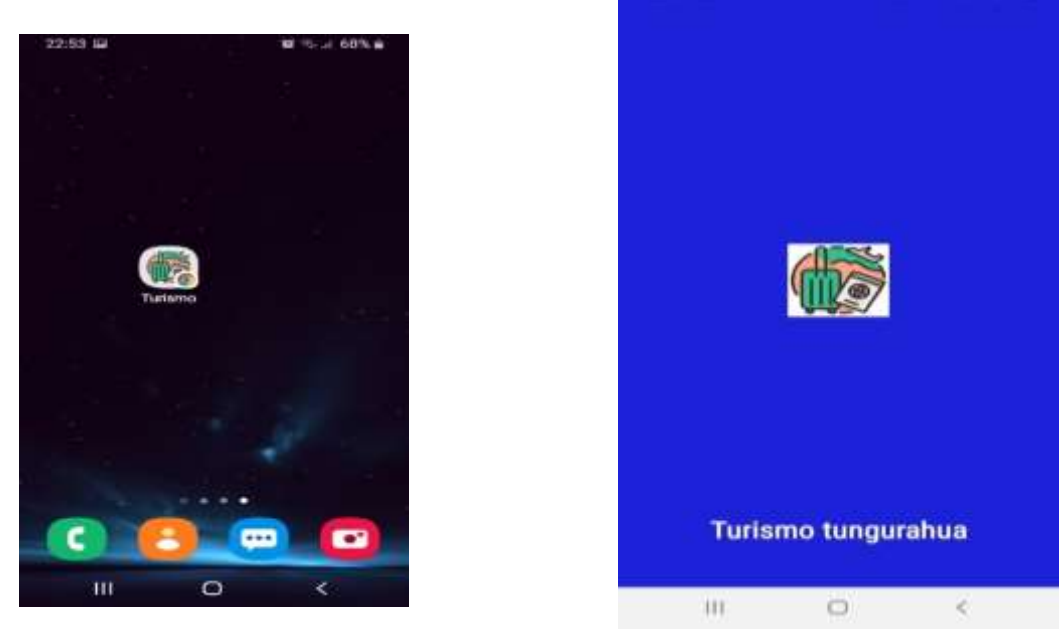

Una vez dentro de la PWA podremos utilizar los diferentes menús.

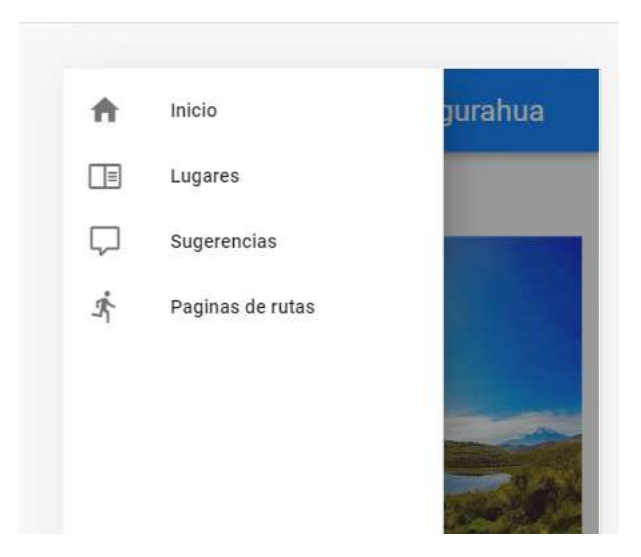

Ingresaremos a los lugares donde se presenta la pantalla con las opciones de lugares turísticos remotos dentro de la provincia, al escoger el lugar desea se visualiza la información de dicho lugar.

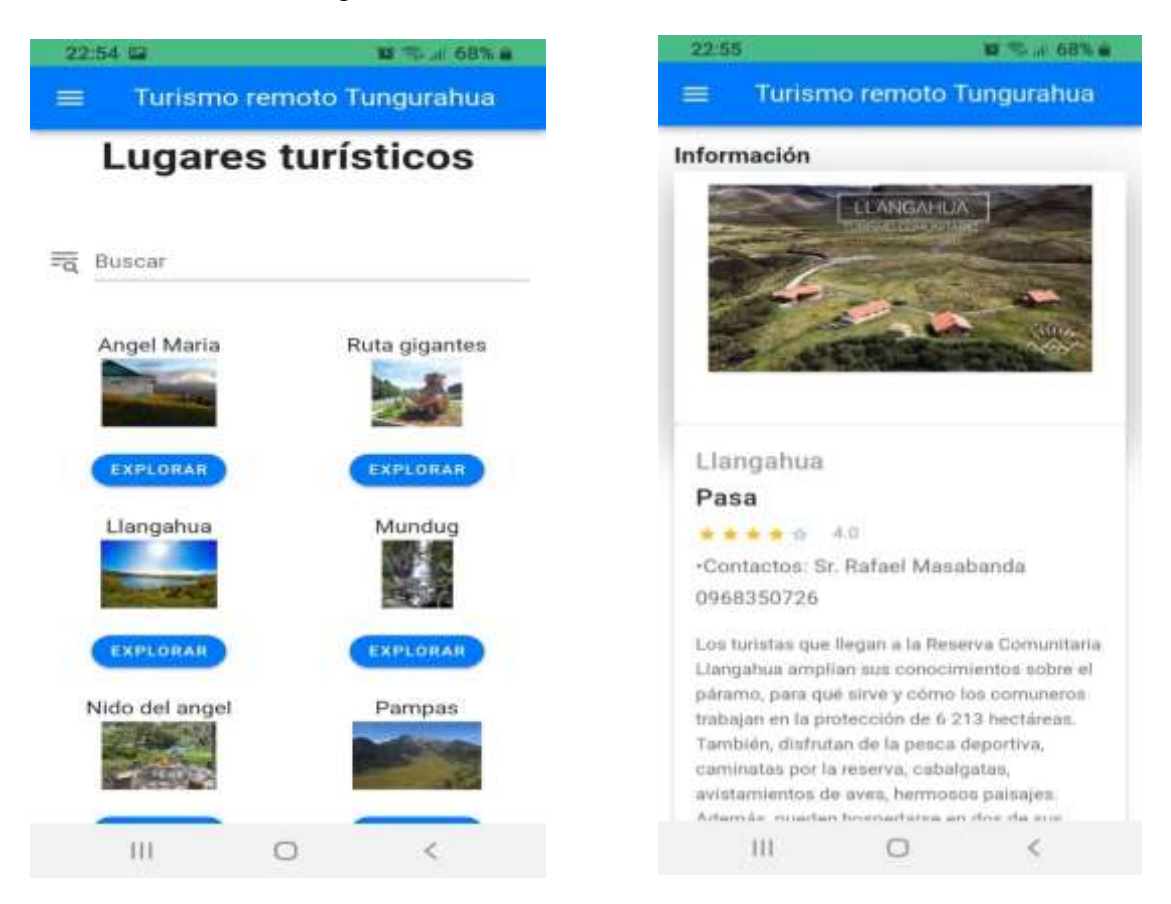

La pantalla de comentarios y sugerencias nos permitirá enviar un comentario al correo de la persona encargada del mismo

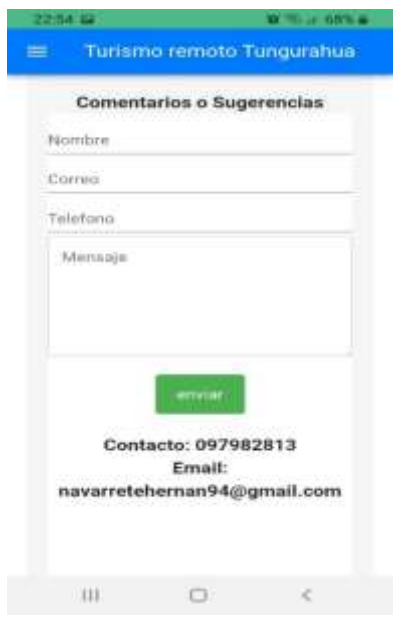

103

La pantalla de rutas nos permitirá tener varias páginas que tienen registradas rutas de turismo mediante mapas, que serán de utilidad para llegar al lugar indicado.

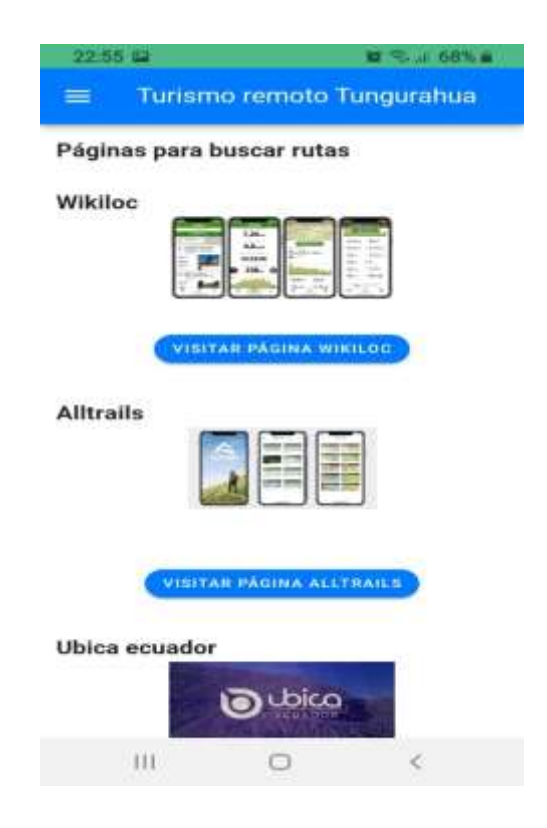

En la pantalla de lugares existe la función de búsqueda que permite filtrar los diferentes

lugares turísticos.

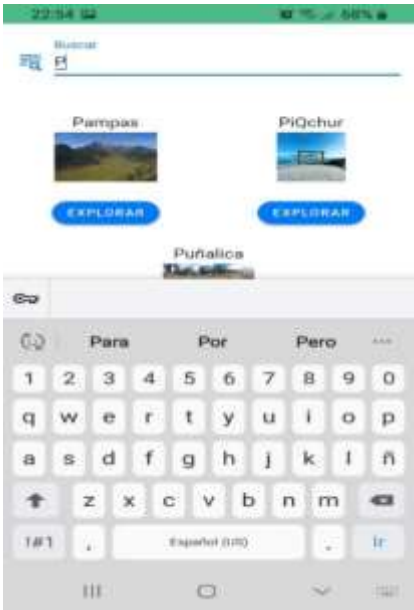